# **TUGAS AKHIR**

# **ANALISIS KONDUKTIVITAS TERMAL PADA BERBAGAI JENIS LOGAM DENGAN MENGGUNAKAN APLIKASI SOLIDWORKS**

*Diajukan Untuk Memenuhi Syarat Memperoleh Gelar Sarjana Teknik Mesin Pada Fakultas Teknik Universitas Muhammadiyah Sumatera Utara*

**Disusun Oleh:**

**AULIA SUHADA 1407230096**

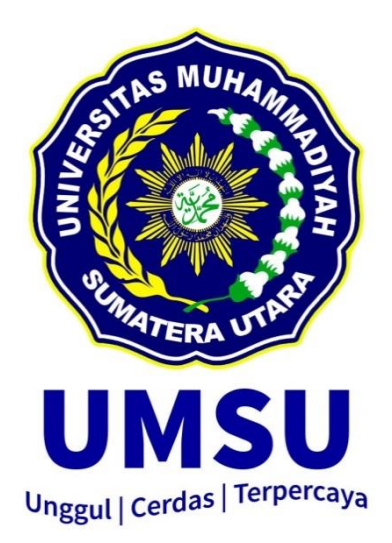

## **PROGRAM STUDI TEKNIK MESIN FAKULTAS TEKNIK UNIVERSITAS MUHAMMADIYAH SUMATERA UTARA MEDAN 2021**

#### **HALAMAN PENGESAHAN**

Peneltian Tugas Akhir ini diajukan oleh:

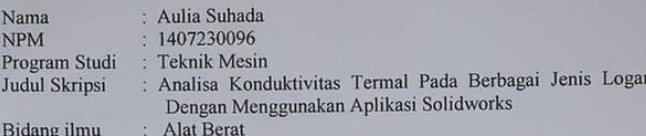

Telah berhasil dipertahankan di hadapan Tim Penguji dan diterima sebagai salah satu syarat yang diperlukan untuk memperoleh gelar Sarjana Teknik pada Program Studi Teknik Mesin, Fakultas Teknik, Universitas Muhammadiyah Su

Medan, Oktober 2021

Mengetahui dan menyetujui:

Dosen<sub>/</sub>Penguji H. Muharnif, S.T., M.sc

Dosen Penguji

Chandra A Siregar S.T., M.T.

Dosen Penguji Storwandmusse

Kharul Umurani, S.T, M.T

Dosen Penguji

 $\mathbf{ii}$ 

Ahmad Marabdi Siregar, S.T, M.T.

Program Studi Teknik Mesin Ketua,

Chandra A Siregar S.T., M.T

#### SURAT PERNYATAAN KEASLIAN TUGAS AKHIR

Saya yang bertandatangan di bawah ini:

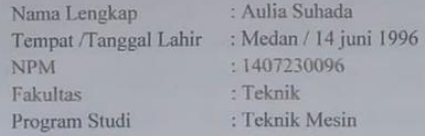

Menyatakan dengan sesungguhnya dan sejujurnya, bahwa laporan Tugas akhir saya yang berjudul:

 $\mbox{{}^\omega}\mbox{{\sc AndLISIS}}$ KONDUKTIVITAS TERMAL PADA BERBAGAI JENIS LOGAM DENGAN MENGGUNAKAN APLIKASI SOLIDWORKS"

Bukan merupakan plagiarisme, pencurian hasil karya milik orang lain, hasil kerja orang lain untuk kepentingan saya karena hubungan material dan non-material, ataupun segala kemungkinan lain, yang pada hakekatnya bukan merupakan karya tulis Tugas Akhir saya secara orisinil danotentik.

Bila kemudian hari diduga kuat ada ketidak sesuaian antara fakta dengan kenyataan ini, saya bersedia diproses oleh Tim Fakultas yang dibentuk untuk melakukan verifikasi, dengan sanksi terberat berupa pembatalan kelulusan/ kesarjanaan saya.

Demikian Surat Pernyataan ini saya buat dengan kesadaran sendiri dan tidak atas tekanan ataupun paksaan dari pihak manapun demi menegakkan integrita sakademik di Program Studi Teknik Mesin, Fakultas Teknik, Universitas Muhammadiyah Sumatera Utara.

Medan, Oktober 2021

Saya yang menyatakan, Aulia Suhada

## ABTRAK

Material logam dituntut untuk memiliki kekuatan yang besar namun juga harus memiliki keuletan dan ketangguhan yang tinggi. Salah satu ketangguhan suatu material adalah dinilai dari kemampuan perpindahan panas.. Secara singkat panas dapat dipindahkan melalui tiga cara salah satunya adalah konduksi. Konduksi merupakan proses panas yang mengalir dari daerah yang bersuhu tinggi ke daerah yang bersuhu lebih rendah di dalam suatu medium (padat, cair, atau gas). Konduktivitas termal sendiri adalah salah satu sifat dasar dari material, yaitu laju perpindahan panas melalui ketebalan unit material per satuan luas per gradien suhu. Konduktivitas termal juga dapat menunjukkan seberapa cepat kalor mengalir dalam bahan tertentu. Nilai konduktivitas termal tertinggi menunjukkan bahwa material tersebut adalah konduktor, sementara konduktivitas termal yang rendah menunjukkan material tersebut adalah isolator. Untuk meminimalisir kegagalan yang mungkin terjadi pada alat maka butuh simulasi dan analisis sebelum dilakukan fabrikasi, software yang digunakan mengunakan software solidwork. Dari penelitian ini digunakan material Kuningan (Brass), Besi (Dectile Iron), dan Stainless Steel berbentuk tabung yang berdimensi panjang 100 mm dan diameter 30 mm. Setelah melakukan simulasi didapat konduktivitas thermal Stainless Steel terhadap Dectile Iron (besi), Brass (Kuningan), dan Stainless Steel sendiri yang memiliki nilai tertinggi yaitu Stainless Steel terhadap Stainless Steel, kemudian yang kedua yaitu Stainless Steel terhadap Brass (Kuningan) dan yang terakhir yaitu Stainless Steel terhadap Dectile Iron (besi). Stainless Steel memiliki nilai konduktivitas thermal tertinggi pada simulasi ini dikarnakan memiliki material yang sama terhadap sesama Stainless Steel. Tidak memiliki hambatan laju alir kalor dibanding dengan Stainless Steel terhadap Dectile Iron (besi) dan Stainless Steel terhadap Brass (Kuningan).

Kata kunci : konduktivitas termal, perpindahan panas, material

## *ABTRACT*

*Metal materials are required to have great strength but must also have high ductility and toughness. One of the toughness of a material is judged by its heat transfer ability. In short, heat can be transferred in three ways, one of which is conduction. Conduction is the process of heat flowing from an area of high temperature to an area of lower temperature in a medium (solid, liquid, or gas). Thermal conductivity itself is one of the basic properties of materials, namely the rate of heat transfer through the thickness of the material unit per unit area per temperature gradient. Thermal conductivity can also indicate how fast heat flows in a particular material. The highest thermal conductivity value indicates that the material is a conductor, while the low thermal conductivity indicates that the material is an insulator. To minimize failures that may occur in the tool, simulation and analysis are needed before fabrication is carried out, the software used uses solidwork software. From this research used materials Brass (Brass), Iron (Dectile Iron), and Stainless Steel in the form of a tube with dimensions of 100 mm long and 30 mm in diameter. After performing the simulation, the thermal conductivity of Stainless Steel to Dectile Iron (iron), Brass (Brass), and Stainless Steel itself has the highest value, namely Stainless Steel to Stainless Steel, then the second is Stainless Steel to Brass (Brass) and the last is Stainless Steel. Stainless Steel against Dectile Iron (iron). Stainless Steel has the highest thermal conductivity value in this simulation because it has the same material as other Stainless Steel. Has no resistance to the heat flow rate compared to Stainless Steel to Dectile Iron (iron) and Stainless Steel to Brass (Brass).*

*Key words: thermal conductivity, heat transfer, materia*

### **KATA PENGANTAR**

Dengan nama Allah Yang Maha Pengasih lagi Maha Penyayang. Segala puji dan syukur penulis ucapkan kehadirat Allah SWT yang telah memberikan karunia dan nikmat yang tiada terkira. Salah satu dari nikmat tersebut adalah keberhasilan penulis dalam menyelesaikan laporan Tugas Akhir ini yang berjudul " Analisa Konduktivitas Termal Pada Bebagai Jenis Logam Dengan Menggunakan Aplikasi Solidworks" sebagai syarat untuk meraih gelar akademik Sarjana Teknik pada Program Studi Teknik Mesin, Fakultas Teknik, Universitas Muhammadiyah Sumatera Utara (UMSU), Medan.

Banyak pihak telah membantu dalam menyelesaikan laporan Tugas Akhir ini, untuk itu penulis menghaturkan rasa terimakasih yang tulus dan dalam kepada:

- 1. Bapak Kharul Umurani, S.T ,M.T selaku Dosen Pembimbing I sekaligus Wakil Dekan III Program Studi Teknik Fakultas Teknik, Universitas Muhammadiyah Sumatera Utara yang telah banyak membimbing dan mengarahkan penulis dalam menyelesaikan Tugas Akhir ini.
- 2. Bapak Ahmad Marabdi Siregar, S.T, M.T selaku Dosen Pimbimbing II sekaligus Sekertaris Program Studi Teknik Mesin Fakultas Teknik, Universitas Muhammadiyah Sumatera Utara yang telah banyak membimbing dan mengarahkan penulis dalam menyelesaikan Tugas Akhir ini.
- 3. Bapak Chandra A Siregar, S.T selaku Ketua Program Studi Teknik Mesin Fakultas Teknik, Universitas Muhammadiyah Sumatera Utara.
- 4. Bapak Munawar Alfansury Siregar, S.T, M.T selaku Dekan Fakultas Teknik, Universitas Muhammadiyah Sumatera Utara.
- 5. Seluruh Bapak/Ibu Dosen di Program Teknik Mesin Universitas Muhammadiyah Sumatera Utara yang telah banyak memberikan ilmu keteknikmesinan kepada saya.
- 6. Bapak/Ibu Staf Administrasi di Biro Fakultas Teknik, Universitas Muhammadiyah Sumatera Utara.
- 7. Orang tua penulis: Ahmad Junaidi dan Maimunah Lubis , yang telah bersusah payah membesarkan dan membiayai studi penulis.
- 8. Bapak/Ibu Staf Administrasi di Biro Fakultas Teknik, Universitas Muhammadiyah Sumatera Utara.
- 9. Sahabat-sahabat penulis: Alvina Rizky Daulay, Roma Annur Hasibuan, Galih Eka Darmawan S.T dan lainnya yang tidak mungkin namanya disebut satu per satu.

Laporan Tugas Akhir ini tentunya masih jauh dari kesempurnaan, untuk itu penulis berharap kritik dan masukan yang konstruktif untuk menjadi bahan pembelajaran berkesinambungan penulis di masa depan. Semoga laporan Tugas Akhir ini dapat bermanfaat bagi dunia konstruksi teknik Mesin.

Medan, Oktober 2021

Aulia Suhada

## **DAFTAR ISI**

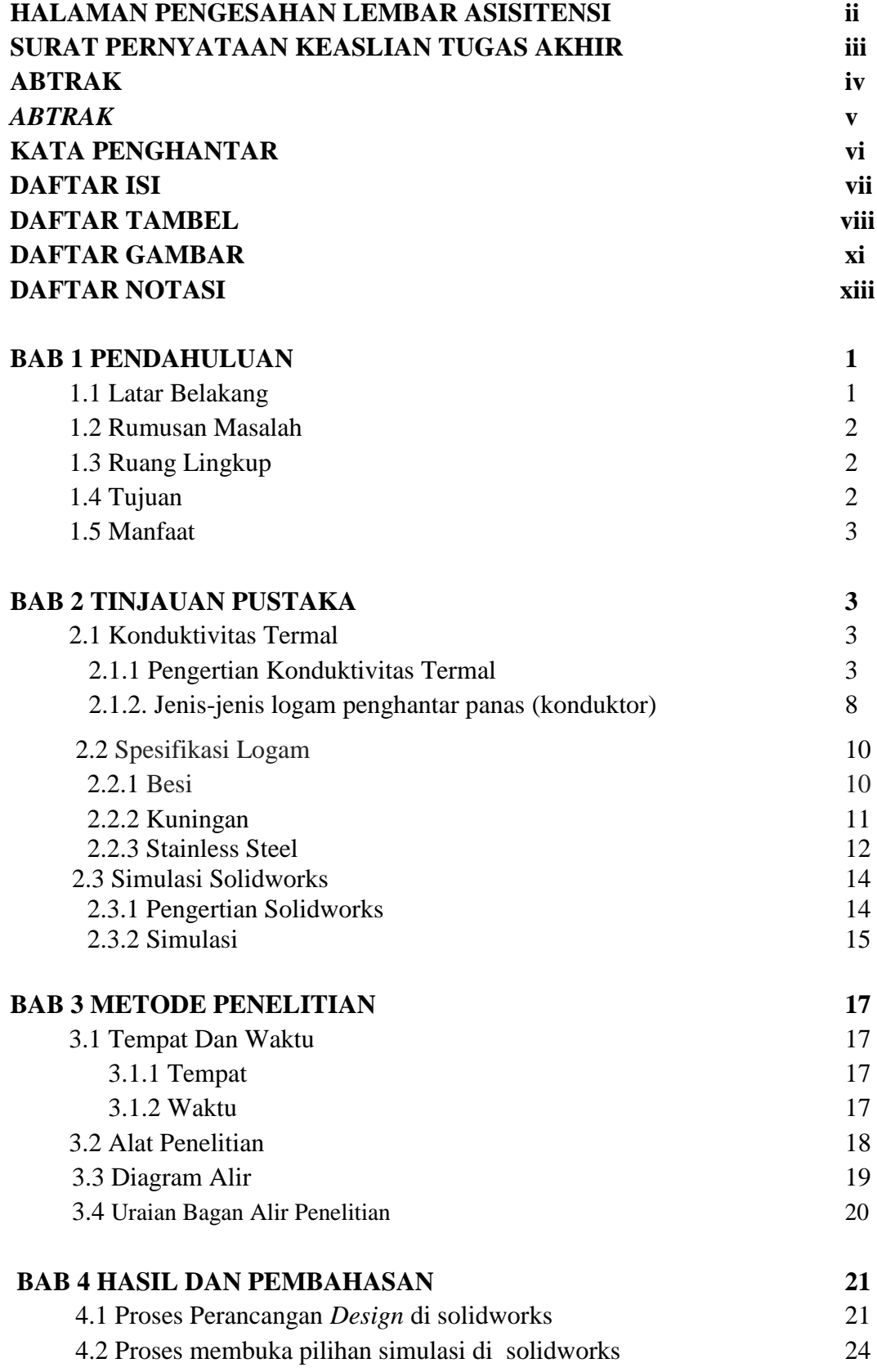

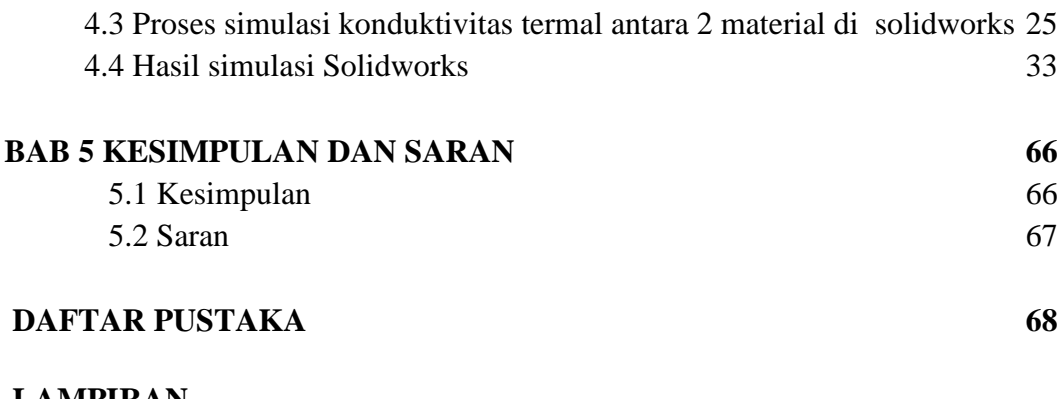

## **LAMPIRAN LEMBAR ASISTENSI DAFTAR RIWAYAT HIDUP**

# **DAFTAR TABEL**

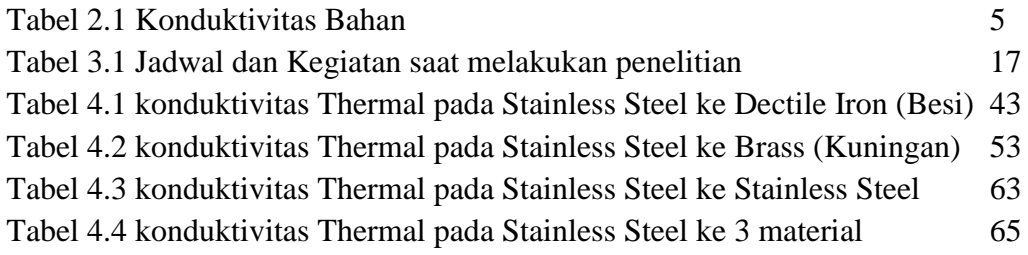

## **DAFTAR GAMBAR**

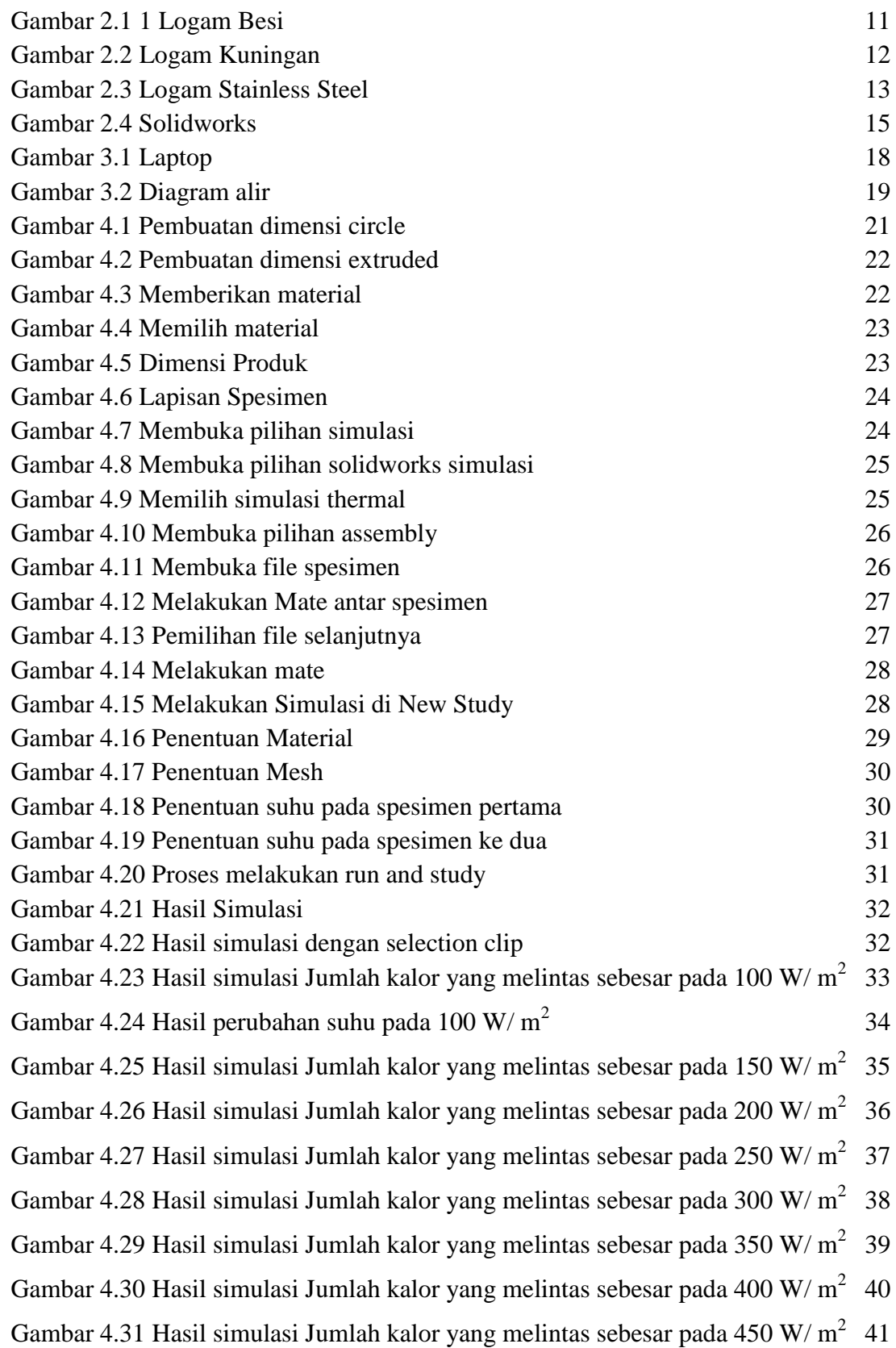

| Gambar 4.32 Hasil simulasi Jumlah kalor yang melintas sebesar pada 500 W/m <sup>2</sup> 42 |    |
|--------------------------------------------------------------------------------------------|----|
| Gambar 4.33 Grafik Konduktivitas Thermal Pada Stainless Steel ke Dectile Iron              | 43 |
| Gambar 4.34 Hasil simulasi Jumlah kalor yang melintas sebesar pada 100 W/ $m2$             | 44 |
| Gambar 4.35 Hasil simulasi Jumlah kalor yang melintas sebesar pada 150 W/ $m^2$            | 45 |
| Gambar 4.36 Hasil simulasi Jumlah kalor yang melintas sebesar pada 200 W/ $m2$             | 46 |
| Gambar 4.37 Hasil simulasi Jumlah kalor yang melintas sebesar pada 250 W/m <sup>2</sup> 47 |    |
| Gambar 4.38 Hasil simulasi Jumlah kalor yang melintas sebesar pada 300 W/m <sup>2</sup> 48 |    |
| Gambar 4.39 Hasil simulasi Jumlah kalor yang melintas sebesar pada 350 W/m <sup>2</sup> 49 |    |
| Gambar 4.40 Hasil simulasi Jumlah kalor yang melintas sebesar pada 400 W/m <sup>2</sup> 50 |    |
| Gambar 4.41 Hasil simulasi Jumlah kalor yang melintas sebesar pada 450 W/m <sup>2</sup> 51 |    |
| Gambar 4.42 Hasil simulasi Jumlah kalor yang melintas sebesar pada 500 W/m <sup>2</sup> 52 |    |
| Gambar 4.43 Grafik Konduktivitas Thermal Pada Stainless Steel ke Brass                     | 53 |
| Gambar 4.44 Hasil simulasi Jumlah kalor yang melintas sebesar pada 100 W/m <sup>2</sup> 54 |    |
| Gambar 4.45 Hasil simulasi Jumlah kalor yang melintas sebesar pada 150 W/m <sup>2</sup> 55 |    |
| Gambar 4.46 Hasil simulasi Jumlah kalor yang melintas sebesar pada 200 W/m <sup>2</sup> 56 |    |
| Gambar 4.47 Hasil simulasi Jumlah kalor yang melintas sebesar pada 250 W/m <sup>2</sup> 57 |    |
| Gambar 4.48 Hasil simulasi Jumlah kalor yang melintas sebesar pada 300 W/m <sup>2</sup> 58 |    |
| Gambar 4.49 Hasil simulasi Jumlah kalor yang melintas sebesar pada 350 W/m <sup>2</sup> 59 |    |
| Gambar 4.50 Hasil simulasi Jumlah kalor yang melintas sebesar pada 400 W/m <sup>2</sup> 60 |    |
| Gambar 4.51 Hasil simulasi Jumlah kalor yang melintas sebesar pada 450 W/m <sup>2</sup>    | 61 |
| Gambar 4.52 Hasil simulasi Jumlah kalor yang melintas sebesar pada 500 W/m <sup>2</sup> 62 |    |
| Gambar 4.53 Grafik Konduktivitas Thermal Pada Stainless Steel ke Stainless                 |    |
| <b>Steel</b>                                                                               | 63 |
|                                                                                            |    |

Gambar 4.54 Grafik Konduktivitas Thermal Pada Stainless Steel ke 3 material 62

## **DAFTAR NOTASI**

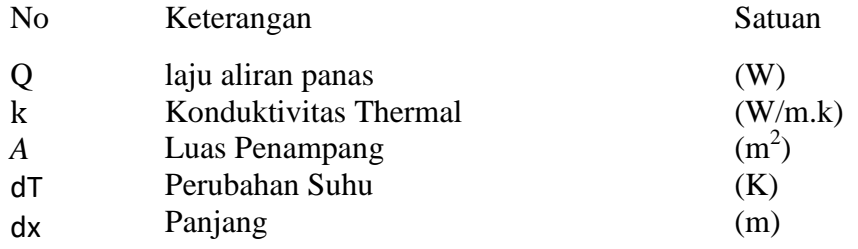

# **BAB 1 PENDAHULUAN**

### 1.1 Latar Belakang

Seiring dengan perkembangan jaman yang sedemikian pesat dewasa ini, menuntut adanya material yang berukuran tinggi, mampu bentuk yang tinggi, tahan korosi dan komposisi kimia yang sederhana. Pemilihan bermacam-macam ragam bahan atau material logam yang biasa dipergunakan sebagai bahan industri menjadi fenomena didalam proses produksi. Pada berbagai aplikasi, materialmaterial kini harus dapat beradaptasi dengan permintaan konsumen yang semakin tinggi. Material logam, contohnya, dituntut untuk memiliki kekuatan yang besar namun juga harus memiliki keuletan dan ketangguhan yang tinggi. (Doni Eka Phutra Damanik, 2018)

 Apabila di dalam suatu sistem terdapat perbedaan suhu, maka akan terjadi perpindahan energi. Proses perpindahan energi itu disebut dengan perpindahan panas. Perpindahan panas adalah ilmu yang menjelaskan perpindahan energi yang terjadi karena adanya perbedaan suhu di antara benda atau material Ilmu pengetahuan yang membahas tentang hubungan antara panas dan bentuk-bentuk energi disebut termodinamika Proses perpindahan panas akan mengalir dari daerah yang suhunya lebih rendah menuju daerah yang suhunya lebih tinggi. Pernyataan tersebut dikenal sebagai hukum kedua termodinamika .Secara singkat panas dapat dipindahkan melalui tiga cara yaitu konduksi, konveksi dan radiasi. Konduksi merupakan proses panas yang mengalir dari daerah yang bersuhu tinggi ke daerah yang bersuhu lebih rendah di dalam suatu medium (padat, cair, atau gas) atau antara mediummedium yang berlainan yang bersinggungan secara langsung. Sedangkan konveksi merupakan perpindahan panas yang terjadi karena adanya aliran. (Irnin Agustina Dwi Astuti,2015)

Untuk meminimalisir kegagalan yang mungkin terjadi pada alat maka butuh simulasi dan analisis sebelum dilakukan fabrikasi, software yang digunakan mengunakan software solidwork. Penggunaan solidwork sendiri sudah banyak digunkan dalam menganalisis dan mensimulasikan berbagai rancangan pada berbagai aplikasi keteknikan. (Randis,2021)

 Penelitian ini membahas mengenai nilai konduktivitas termal. Konduktivitas termal sendiri adalah salah satu sifat dasar dari material, yaitu laju perpindahan panas melalui ketebalan unit material per satuan luas per gradien suhu. Konduktivitas termal juga dapat menunjukkan seberapa cepat kalor mengalir dalam bahan tertentu. Nilai konduktivitas termal tertinggi menunjukkan bahwa material tersebut adalah konduktor, sementara konduktivitas termal yang rendah menunjukkan material tersebut adalah isolator.

## 1.2 Rumusan Masalah

Berdasarkan latar belakang yang telah diuraikan, didapat rumusan masalah sebagai berikut :

- 1. Bagaimana bentuk spesimen yang akan digunakan di simulasi solidworks?
- 2. Bagaimana langkah langkah simulasi konduktivitas termal di simulasi solidworks?
- 3. Bagaimana metode yang akan digunakan untuk menentukan material stainless steel merupakan penghantar panas yang baik?

### 1.3 Ruang Lingkup

Karena luasnya ruang lingkup ilmu perpindahan panas terkhusus masalah konduktifitas termal, maka yang akan dibahas adalah konduktifitas termal terhadap material Besi, Kuningan dan Stainless Steel.

#### 1.4 Tujuan Penelitian

Tujuan yang diharapkan pada alat tersebut adalah sebagai berikut:

- 1. Menganalisa bentuk spesimen yang akan digunakan untuk disimulasikan di solidworks.
- 2. Mengetahui langkah langkah simulasi konduktivitas termal di solidworks.
- 3. Menganalisa hasil simulasi konduktivitas termal di solidworks dengan material Besi, Kuningan dan Stainless Steel.

# 1.5 Manfaat

Manfaat yang diharapkan dari penulisan tugas akhir ini adalah:

- 1. Menambah ilmu pengetahuan terkhusus di bagian konduktivitas termal.
- 2. Hasil penelitian dapat digunakan sebagai referensi bagi penelitian yang ingin mendalami tentang konduktifitas termal.

# **BAB 2 TINJAUAN PUSTAKA**

#### 2.1 Konduktivitas Termal

### 2.1.1 Pengertian Konduktivitas Termal

Konduktivitas termal suatu benda merupakan kemampuan yang dimiliki suatu benda dalam memindahkan kalor melalui benda tersebut. Benda yang mempunyai konduktivitas termal (*k*) yang tinggi maka merupakan penghantar kalor yang baik, begitu sebaliknya. Benda yang mempunyai konduktivitas termal (*k*) yang renda maka merupakan penghantar kalor yang buruk.(Irnin Agustina Dwi Astuti,2015)

Jika diasumsikan bahwa perpindahan panas berlangsung secara mengalir analogi seperti aliran listrik atau aliran fluida, maka aliran panas ini kita namakan *arus panas.* Arus panas didefinisikan sebagai jumlah tenaga panas per satuan waktu atau daya panas melalui penampang tegak lurus terhadap arah arus. Energi kalor dari bagian benda yang bersuhu tinggi akan mengalir melalui zat benda ituke bagian lainnya yang suhunya lebih rendah. Zat atau partikel zat dari benda yang dilalui panas ini sendiri tidak mengalir seihingga energi panas berpindah dari satu partikel ke lain partikel dan mencapai bagian yang dituju. Cara perpindahan panas semacam ini disebut *konduksi panas;* arus panasnya adalah arus panas konduksi dan zatnya itu mempunyai sifat konduksi panas.

Perpindahan kalor dapat didefinisikan sebagai perpindahan energi dari satu daerah ke daerah lainnya sebagai akibat beda temperatur-temperatur antara daerah-daerah tersebut. Perpindahan kalor tidak hanya mencoba menjelaskan bagaimana energi kalor berpindah dari satu benda ke benda yang lain tetapi juga meramalkan laju perpindahan yang terjadi pada kondisi tertentu. Konduktivitas termal dapat didefinisikan sebagai ukuran kemampuan bahan untuk menghantar panas. Konduktivitas termal adalah sifat bahan dan menunjukkan jumlah panas yang mengalir melintasi satu satuan luas jika gradien suhunya satu. Bahan yang mempunyai bahan yang konduktivitas termal yang tinggi dinamakan konduktor, sedangkan bahan yang konduktivitas termalnya rendah disebut isolator. (Nine Ardiah, 2016)

Jika 
$$
Q = -kA \left( \frac{dT}{dx} \right)
$$
 (2.1)  
Maka  $K = \frac{Q}{A} \left( \frac{dT}{dx} \right)$  (2.2)

dengan,

 $Q =$  Jumlah kalor yang dilepas/diserap  $(J)$  $K =$ konduktivitas termal (W/m.K) A = luas penampang  $(m^2)$ 

 $dT = perubahan suhu (K)$ 

$$
dx = panjang(m)
$$

Dengan keterangan q, k, A, dan  $\frac{dT}{dx}$  secara berturut-turut adalah laju aliran kalor, konduktivitas termal, luas penampang melalui mana kalor mengalir dengan cara konduksi yang harus di ukur tegak lurus terhadap alirankalor dan gradient temperatur menurut aliran pada jarak dl. Konduktivitas termal (k) adalah sifat bahan dan menunjukkan jumlah panas yang mengalir melintasi satu satuan luas jika gradien temperaturnya 1.

Tabel 2.1 Konduktivitas Bahan (Irnin Agustina Dwi Astuti,2015)

| Bahan          | W/m. <sup>o</sup> K | Bahan          | W/m. <sup>o</sup> K |
|----------------|---------------------|----------------|---------------------|
| Alumunium      | 237                 | Air            | 0.6                 |
| Baja Stainless | 14                  | <b>Akrilik</b> | 0.16                |
| <b>Besi</b>    | 79.5                | Gelas          | 0.8                 |
| Emas           | 314                 | Karet          | 0.2                 |
| Intan          | 2000                | Kayu           | 0.21                |
| Tembaga        | 390                 | Timah          | 34.7                |
| Kuningan       | 151                 | Udara          | 0.0234              |
|                |                     |                |                     |

Perpindahan panas yang terjadi karena adanya perbedaan suhu dapat dibedakan melalui 3 cara, yaitu: radiasi, konveksi, dan konduksi. Radiasi merupakan proses perpindahan panas secara langsung di dalam medium terpisah atau medium tembus cahaya, energy kalor akan berpindah dalam bentuk gelombang elektromagnetik. Proses konveksi terjadi jika terdapat perpindahan energi dengan kerja gabungan konduksi panas, penyimpanan energi, dan gerakan mencampur dengan disertai partikelpartikel dari medium. Proses mengalirnya panas dari daerah bersuhu tinggi ke daerah bersuhu lebih rendah di dalam suatu medium tanpa disertai partikel medium atau antara medium berlainan dinamakan proses konduksi, misalnya proses yang terjadi saat sebatang besi dipanaskan. Dalam proses konduksi, apabila medium cepat mengkonduksi panas, maka kenaikan suhu akan berjalan lambat, sebaliknya apabila medium lambat mengkonduksi panas maka kenaikan suhu akan berjalan cepat.

Perpindahan panas dapat di definisikan sebagai berpindahnya energi dari satu daerah ke daerah lainnya sebagai akibat dari beda suhu antara daerah-daerah tersebut dari temperatur fluida yang lebih tinggi ke fluida lain yang memiliki temperatur lebih rendah. Perpindahan panas pada umumnya dibedakan menjadi tiga cara perpindahan panas yang berbeda yaitu konduksi (conduction; juga dikenal dengan istilah hantaran), radiasi (radiation; juga dikenal dengan istilah pancaran), dan konveksi (convection; juga dikenal dengan istilah aliran). (Idawati Supu,2016) Konduksi adalah proses dimana panas mengalir dari daerah yang bersuhu tinggi kedaerah yang bersuhu lebih rendah di dalam satu medium (padat, cair atau gas) atau antara medium-medium yang berlainan yang bersinggungan secara langsung . Dalam aliran panas konduksi, perpindahan energi terjadi karena hubungan molekul secara langsung tanpa adanya perpindahan molekul yang cukup besar. Konduksi adalah satu-satunya mekanisme dimana panas dapat mengalir dalam zat padat yang tidak tembus cahaya. Konduksi penting pula dalam fluida, tetapi di dalam medium yang bukan padat biasanya tergabung dengan konveksi, dan dalam beberapa hal juga dengan radiasi. (Idawati Supu,2016)

Radiasi adalah proses dengan mana panas mengalir dari benda yang bersuhu tinggi ke benda yang bersuhu rendah bila benda-benda itu terpisah di lama ruang, bahkan bila terdapat ruang hampa di antara benda-benda tersebut. Semua benda memancarkan panas radiasi secara terus-menerus. Intensitas pancaran tergantung pada suhu dan sifat permukaan. Energi radiasi bergerak dengan kecepatan cahaya (3 x 108 m/s) dan gejala-gejalanya menyerupai radiasi cahaya. Memang menurut teori elektromagnetik, radiasi cahaya dan radiasi thermal hanya berbeda dalam panjang gelombang masing-masing.

Konveksi adalah proses transport energi dengan kerja gabungan dari konduksi panas, penyimpanan dan gerakan mencampur. Konveksi sangat penting sebagai mekanisme perpindahan energi antara permukaan benda padat dan cairan atau gas. Perpindahan energi dengan cara konveksi dari suatu permukaan yang suhunya di atas suhu fluida sekitarnya berlangsung dalam beberapa tahap. Pertama, panas akan mengalir dengan cara konduksi dari permukaan ke partikelpartikel fluida yang berbatasan. Energi yang berpindah dengan cara demikian akan menaikkan suhu dan energi dalam partikel-partikel fluida ini. Kemudian partikel-partikel fluida tersebut akan bergerak ke daerah yang bersuhu rendah didalam fluida di mana mereka akan bercampur dengan, dan memindahkan sebagian energinya pada partikel-partikel fluida lainnya. Dalam Pengaruh Suhu terhadap Perpindahan Panas pada Material yang Berbeda 68 hal ini alirannya adalah aliran fluida maupun energi. (Idawati Supu,2016).

Suhu adalah ukuran derajat panas atau dingin suatu benda. Alat yang digunakan untuk mengukur suhu disebut termometer. Suhu menunjukkan derajat panas benda. Mudahnya, semakin tinggi suhu suatu benda, semakin panas benda tersebut. Secara mikroskopis, suhu menunjukkan energi yang dimiliki oleh suatu benda. Setiap atom dalam suatu benda masing-masing bergerak, baik itu dalam bentuk perpindahan maupun gerakan di tempat berupa getaran. Makin tingginya energi atom-atom penyusun benda, makin tinggi suhu benda tersebut. Suhu juga disebut temperatur, satuan suhu adalah Kelvin (K). Skala-skala lain adalah Celcius, Fahrenheit, dan Reamur. Panas atau kalor adalah energi yang berpindah

akibat perbedaan suhu. Satuan SI untuk panas adalah juole. Panas bergerak dari daerah bersuhu tinggi ke daerah bersuhu rendah. Setiap benda memiliki energi dalam yang berhubungan dengan gerak acak dari atom-atom atau molekul penyusunnya. Energi dalam ini berbanding lurus terhadap suhu benda. Ketika dua benda dengan suhu berbeda bergandengan, mereka akan bertukar energi internal sampai suhu kedua benda tersebut seimbang. Jumlah energi yang disalurkan adalah jumlah energi yang tertukar (Idawati Supu,2016)

#### 2.1.2 Jenis-jenis logam penghantar panas (konduktor)

Logam jenis perak merupakan patokan untuk semua konduktivitas, semua jenis logam dibandingkan dengan perak. Di skala 0 – 100 perak memiliki nilai 100 yang berarti ia memiliki tingkat konduktivitas tertinggi. Selain mempunyai tingkat konduktivitas tertinggi perak juga tidak menimbulkan percikan api dengan mudah. Dalam hal ini perak berfungsi optimal dalam penggunaaan untuk kebutuhan listrik seperti sirkuit dan kontak. Kebanyakan orang percaya bahwa emas adalah konduktor terbaik dibanding perak, padahal dalam kenyataanya emas hanya punya nilai 76 dari skala 0 – 100. Berikut ini urutan logam sebagai konduktor yang terbaik.

#### 1. Perak

Perak adalah jenis logam dengan simbol (Ag) yang berasal dari bahasa latin Argentum, dengan nomor atom 47, perak murni bersifat lunak, berkilau dan putih. Perak memiliki konduksi listrik, kondukvitas termal, dan revlektivitas tertinggi diantara semua jenis logam.

#### 1.1.1 2. Tembaga

Tembaga dengan nomor atom 29 memiliki simbol (Cu) atau Cuprum dari bahasa latin. Merupakan konduktor terbaik dibawah perak. sayangnya tembaga termasuk mudah korosi dengan cepat.

#### 1.1.2 3. Emas

Emas dalam tabel periodik yang memiliki simbol (Au) atau dalam bahasa latin : Aurum. dengan nomor atom 79. Merupakan logam transisi Trivalen dan Univalen. Dan memiliki sifat lembek, berkilau, berat, kuning "malleable", dan "ductile". Emas tak bereaksi dengan unsur kimia lain terkecuali klorin, fluorin dan aqua regia. Emas dapat melebur pada suhu sekitar 1000 Derajat celsius.

#### 1.1.3 4. Alumunium

Alumunium (Al) dan memiliki bahasa yang sama pada bahasa latin adalah salah satu jenis logam paling melimpah di muka bumi. selain banyak, alumunium juga memiliki sifat konduktor yang baik untuk listrik dan panas. selain itu alumunium banyak dimanfaatkan menjadi macam – macam bentuk alat apapun, dan tak mudah terkena korosi.

#### 1.1.4 5. Seng

Seng atau zinc (Zn) adalah logam yang paling tua dan telah digunakan oleh manusia pada abad ke 10. seng memiliki sifat putih kebiruan, serta berkilau. selain itu seng menjadi logam dengan suhu lebur terendah diantara logam jenis lainnya. berada pada titik 100 – 150 Derajat celsius.

## 1.1.5 6. Nikel

Nikel (Ni) adalah konduktor/Logam yang memiliki sifat tahan karat. Nikel pada dasarnya bersifat lunak atau lembek. dan merupakan salah satu unsur tambahan untuk pembuatan baja agar kuat dan tahan dari korosi.

### 1.1.6 7. Kuningan

Kuningan merupakan logam campuran yang terdiri dari unsur Tembaga (Cu) dan Seng (Zn). Persentase perbandingan untuk membuat kuningan tergantung pada kualitas kuningan yang ingin dihasilkan. Kebanyakan logam kuningan terdiri dari kadar tembaga 60 – 90% dari total keseluruhan.

## 1.1.7 8. Perunggu

Perunggu adalah sebuah logam campuran yang terdiri dari Tembaga sebagai komponen utama. Dengan tambahan beberapa jenis logam lain seperti Timah (Sn). Logam lain pun dapat ditambahkan untuk menentukan karakter dari perunggu sendiri seperti Mangan (Mn), Alumunium (Al), Silikon (Si) dan Fosfor (P). Kebanyakan perunggu terdiri dari 88% Tembaga dan sisanya 12% adalah timah.

### 1.1.8 9. Besi

Besi adalah salah satu jenis logam yang paling banyak ditemukan dalam kehidupan sehari – hari. Simbol besi yaitu (Fe) atau Ferrum dalam bahasa latin. dan memiliki nomor atom 26. Besi menjadi salah satu jenis logam yang paling banyak bentuknya dan sangat beragam. Ini dikarenakan jumlah besi di dunia sangat melimpah. Pengolahannya yang mudah dan murah menjadikan besi memiliki banyakan sisi positif. Sayangnya besi mudah mengalami korosi.

#### 2.2 Spesifikasi Logam

## 2.2.1 Besi

Besi merupakan logam berat yang dibutuhkan dimana zat ini dibutuhkan dalam proses untuk menghasilkan oksidasi enzim cytochrome dan pigmen pernapasan (haemoglobin). Logam ini akan menjadi racun apabila keadaannya terdapat dalam konsentrasi di atas normal (Ika, 2012).

Besi adalah logam dengan penampakan putih silver mengkilap. Ia punya sifat elastis dan lunak. Elastis berarti logam tersebut mampu ditarik namun tidak putus. Lunak artinya logam tersebut dapat ditempa dengan berbagai bentuk. Besi mempunyai kekuatan tarik yang sangat tinggi. Besi dapat ditarik tanpa membuatnya putus. Besi sangat mudah untuk digunakan dalam berbagai apliaksi. Ia bisa dibengkokkan, digulung, dipotong, dibentuk, maupun dipadukan dengan logam lain.

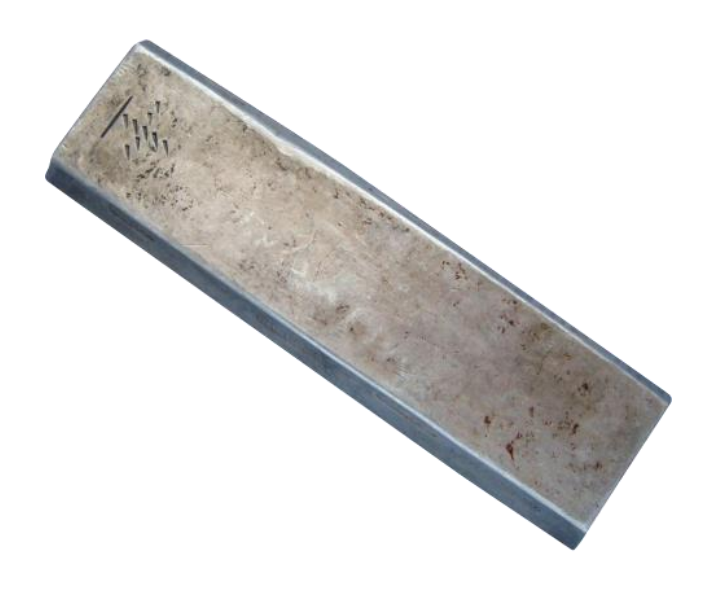

Gambar 2.1 Logam Besi

Besi adalah logam yang sangat aktif. ia sangat mudah bereaksi dengan oksigen di udara menghasilkan oksida besi (Fe2O3) yang dikenal sebagai karat. Selengkapnya bisa dibaca di [Korosi Besi.](https://rumushitung.com/2014/05/15/korosi-dan-cara-mencegahnya/) Besi juga berekasi dengan air dan uap pada suhu tinggi menghasilkan gas hidrogen. Besi juga punya sifat larut dalam larutan asam.

#### 2.2.2 Kuningan

Kuningan adalah logam yang merupakan campuran dari tembaga dan seng.Tembaga merupakan komponen utama dari kuningan, dan kuningan biasanya diklasifikasikan sebagai paduan tembaga. Warna kuningan bervariasi

dari coklat kemerahan gelap hingga ke cahaya kuning keperakan tergantung pada jumlah seng.Seng lebih banyak mempengaruhi warna kuningan tersebut. Kuningan lebih kuat dan lebih keras daripada tembaga, tetapi tidak sekuat atau sekeras seperti baja (Alfizzah Nasution, 2021)

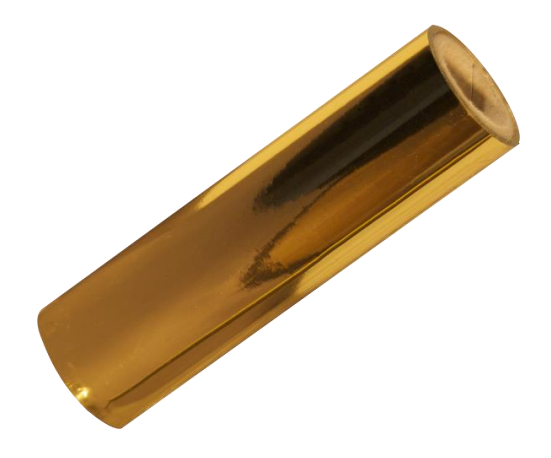

Gambar 2.2 Logam Kuningan

Sifat kuningan memiliki tingkat ketahanan dan kekuatan daripada tembaga, namun tidak sekuat baja atau stainless steel. Logam berwarna cantik ini sangat mudah diaplikasikan ke berbagai bentuk. Juga termasuk ke dalam jenis konduktor panas yang baik. Karena sifat kuningan tersebut, material kuningan banyak dipakai membuat pipa, tabung, sekrup, radiator, alat musik, aplikasi kapal laut, dan casing cartridge untuk senjata api. Selain seng, penambahan unsur lain (kurang dari 5%) digunakan untuk memodifikasi sifat kuningan sehingga menghasilkan material yang lebih tepat untuk aplikasi tertentu misal sebagai bahan baku industri pertahanan dengan unsur besi – meratakan butir, unsur nikel menghaluskan butir dan meningkatkan daya tahan korosi. Penambahan zat seng dan lainnya berdampak besar akan sifat mekanis dan struktur mikro akhir material kuningan.

## 2.2.3 Stainless Steel

Stainless Steel merupakan baja tahan karat austentik dan feritik, yang terdiri dari paduan logan Fe dan Cr dan Ni yang memberikan sifat mekanik yang baik dan ketahanan terhadap korosi pada temperatur yang tinggi (Hendra Prihatnadi, 2010)

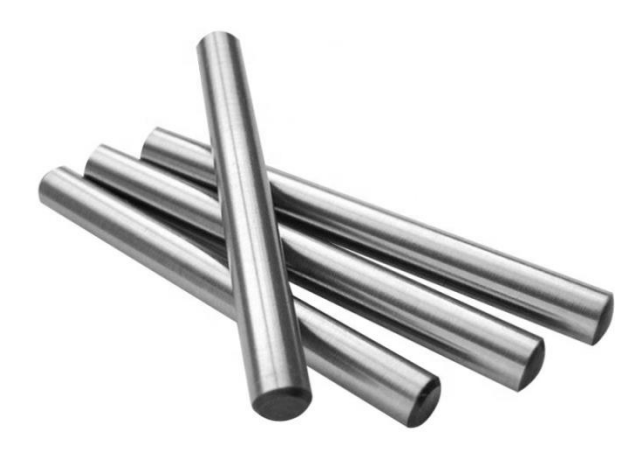

Gambar 2.3 Logam Stainless Steel

Faktanya stainless steel adalah nama universal perpaduan 2 logam, yang terdiri dari Kromium dan Besi. Sering disebut juga dengan baja tahan karat karena sangat tahan terhadap noda (berkarat). Stainless steel bisa bertahan dari serangan karat karena interaksi bahan-bahan campurannya dengan alam. Stainless steel terdiri dari besi, krom, mangan, silikon, karbon dan seringkali nikel and molibdenum dalam jumlah yang cukup banyak. Elemen-elemen ini bereaksi dengan oksigen yang ada di air dan udara membentuk sebuah lapisan yang sangat tipis dan stabil yang mengandung produk dari proses karat/korosi yaitu metal oksida dan hidroksida. Krom, bereaksi dengan oksigen, memegang peranan penting dalam pembentukan lapisan korosi ini. Pada kenyataannya, semua stainless steel mengandung paling sedikit 10% krom.

Keberadaan lapisan korosi yang tipis ini mencegah proses korosi berikutnya dengan berlaku sebagai tembok yang menghalangi oksigen dan air bersentuhan dengan permukaan logam. Hanya beberapa lapisan atom saja cukup untuk mengurangi kecepatan proses karat selambat mungkin karena lapisan korosi tersebut terbentuk dengan sangat rapat. Lapisan korosi ini lebih tipis dari panjang gelombang cahaya sehingga tidak mungkin untuk melihatnya tanpa bantuan instrumen moderen.

### 2.3 Simulasi Solidworks

#### 2.3.1 Pengertian Solidworks

Software yang digunakan sebagai alat bantu gambar teknik adalah SOLIDWORKS, yaitu 3D Mechanical CAD Program yang dikembangkan oleh Dassault Systèmes SOLIDWORKS Corp. Software ini menawarkan peralatan 3D yang dapat membuat, mensimulasikan, mempublikasikan, dan mengatur data. SOLIDWORKS menyediakan solusi 3D secara lengkap sehingga dapat menerjemahkan ide-ide menjadi kenyataan, mendorong batas-batas desain, dan mencapai tujuan yang diinginkan. Modul Part Assembly pada SOLIDWORKS menyediakan beberapa materi penjelasan di antaranya: Top-Down Assembly adalah bagian dimana memulai perakitan dengan sebuah part dan membuat part lain langsung pada data rakitan ini sesuai dengan ukuran part yang sudah ada sebelumnya; Advance Mate Techniques adalah memasangkan part satu dengan part lainnya. Memasangkan part ini adalah hal penting dalam perakitan. SOLIDWORKS mempunyai cara yang lebih mudah dan cepat dalam perakitan; Using Configuration with Assembly adalah konfigurasi dalam perakitan untuk mendapatkan beberapa variasi dalam data perakitan yang sama; Display States and Appearances adalah pengaturan visual yang dapat memperlihatkan bagianbagian yang tidak terlihat karena tertutup oleh part lain. Komponen part yang menghalangi bisa dihilangkan untuk sementara visualisasinya agar tidak menutupi bagian yang ingin dilihat; Assembly Editing adalah sebuah alat khusus yang digunakan untuk memperbaiki kesalahan-kesalahan pada assembly; Layout-based Assembly Design adalah membuat rakitan model solid lengkap dengan hanya menggunakan blok sketsa. Sketsa geometri dari blok tersebut dapat digunakan menjadi part dan ditransfer ke dalam animasi; Large Assemblies adalah bekerja dengan assembly yang rumit dan menggunakan banyak part membutuhkan langkah-langkah tertentu untuk memuat dan mengubah komponen dalam assembly; dan The MotionManager adalah alat untuk membuat animasi dari part dan rakitan. Animasi yang dibuat meliputi Explode, Collapse, Rotate, dan lain lain .( Arief Yudha I, 2015)

Pembuatan desain gambar yang dibuat dimulai dengan membuat gambar setiap komponen yang ada dengan menggunakan software Solidworks. Setiap komponen digambar 3D (Gambar 2), untuk menghasilkan gambar desain yang mudah untuk dipahami. Setiap bagian di gambar sesuai ukuran yang sudah di tentukan agar sesuai dan mudah agar lebih mudah dalam pengujian beban statis menggunakan simulasi pada solidworks. Hasil dari pengujian akan di analisa agar mendapatkan kesimpulan. (Randis, 2021)

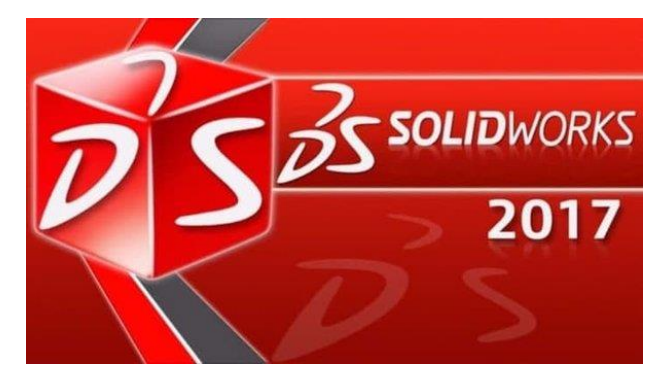

Gambar 2.4 Solidworks

Solidworks simulasi memungkinkan untuk melakukan uji produk sebelum mulai dibuat, membantu mencegah kesalahan lebih awal pada proses desain. Aplikasi ini sangat berguna untuk analis FEA, namun cukup mudah untuk designers produk. SOLIDWORKS Simulation bahkan bisa membantu untuk mengoptimalkan kinerja dan biaya desaindengan maksimal. SOLIDWORKS Simulation sudah disertakan pada SOLIDWORKS Premium, mencakup *tools* utama yang perlukan untuk menguji desain , baik bagi yang baru pernah melakukan analisis maupun yang sudah berpengalaman.

Computer Aided Design adalah suatu program komputer untuk menggambar suatu produk atau bagian dari suatu produk. Produk yang ingin digambarkan bisa diwakili oleh garis-garis maupun simbol-simbol yang memiliki makna tertentu. CAD bisa berupa gambar 2 dimensi dan gambar 3 dimensi. (Khairul Umurani, 2018)

## 2.3.2 Simulasi

Simulasi dapat di artikan sebagai meniru suatu sistem nyata yang kompleks yang penuh dengan sifat probalistik,tanpa harus mengalami keadaan yang sesungguhnya. Hal ini dapat dilakukan dengan membuat sebuah miniature yang

representive dan valid dengantujuan sampling dan survey statistic pada sistem nyata dapat dilakukan pada tiruan ini.Proses simulasi juga berhubungan dengan penyusunan tiruan sistem dengan menggunakan interaksi antar bilangan random yang menuruti distribusi dari pola data tertentu. Sehingga diperlukan suatu distribusi tertentu untuk mensimulasikan suatu sistem.

Simulasi merupakan salah satu cara memecahkan berbagai persoalan yang dihadapi di dunia nyata (real word). Banyak metode yang dibangun dalam operations research dan system analyst untuk kepentingan pengambilan keputusan dengan menggunakan berbagai analisa data. Pendekatan yang digunakan untuk memecahkan berbagai masalah yang tidak pasti dan kemungkinan jangka panjang yang tidak dapat di perhitungkan dengan seksama adalah dengan simulasi.

Simulasi adalah suatu peniruan sesuatu yang nyata, keadaan sekelilingnya (state of affairs), atau proses. Aksi melakukan simulasi sesuatu secara umum mewakilkan suatu karakteristik kunci atau kelakuan dari sistem-sistem fisik atau abstrak

Struktur dasar model simulasi,Setiap model umumnya akan memiliki unsurunsur berikut ini :

- a. Komponen-komponen model, yakni entitas yang membentuk model, didefenisikan sebagai objek sistem yang menjadi perhatian pokok.
- b. Variabel, yakni nilai yang selalu berubah
- c. Parameter, yakni nilai yang tetap pada suatu saat, tapi bias berubah pada waktu yang berbeda.
- d. Hubungan fungsional, yakni hubungan antar komponen-komponen model.
- e. Konstrain, yakni batasan dari permasalhan yang di hadapi.

# **BAB 3**

### **METODE PENELITIAN**

#### 3.1 Tempat Dan Waktu Penelitian

3.1.1 Tempat Penelitian

Adapun tempat dilakukannya studi simulasi perpindahan panas pada material stainless steel, aluminium, kuningan terhadap konduktivitas thermal menggunakan softwere solidworks 2017 di lakukan di Laboraturium Komputer Program Studi Teknik Mesin Universitas Muhammadiyah Sumatera Utara Jalan Kapten Muchtar Basri No.3 Medan.

## 3.1.2 Waktu

Pengujian dilakukan setelah mendapat persetujuan dari pembimbing hingga selesai.

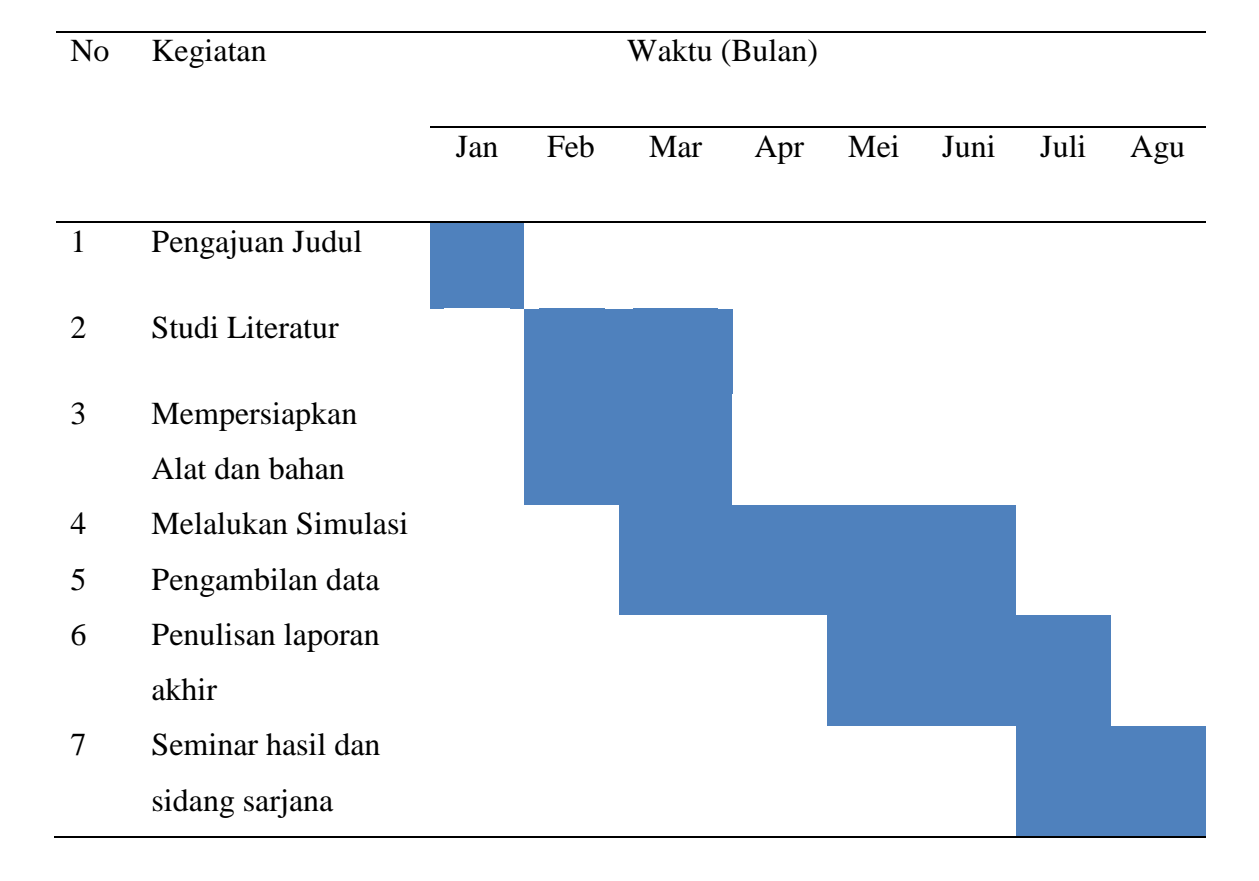

Tabel 3.1: Jadwal dan Kegiatan saat melakukan penelitian

## 3.2 Alat Penelitian

## 1. Laptop

Spesifikasi laptop yang di gunakan adalah sebagai berikut :

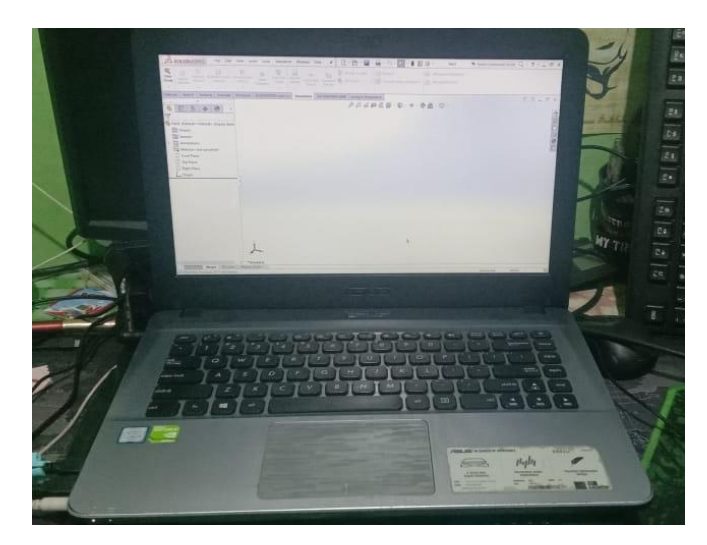

Gambar 3.1 Laptop

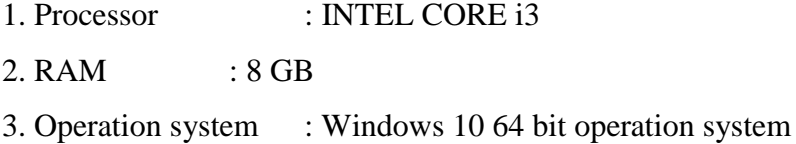

## 2. Sofware solidworks

Softwere solidworks yang sudah terinstal pada laptop adalah solidworks 2016 64 bit yang di dalamnya terdapat skech gambar 3D dengan persyaratan system pada computer adalah sebagai berikut :

- 1. Processor : INTEL COREi5
- 2. RAM : 4 GB or More.
- 3. Disk Space: 5 GB or More.

## 3.3 Diagram Alir

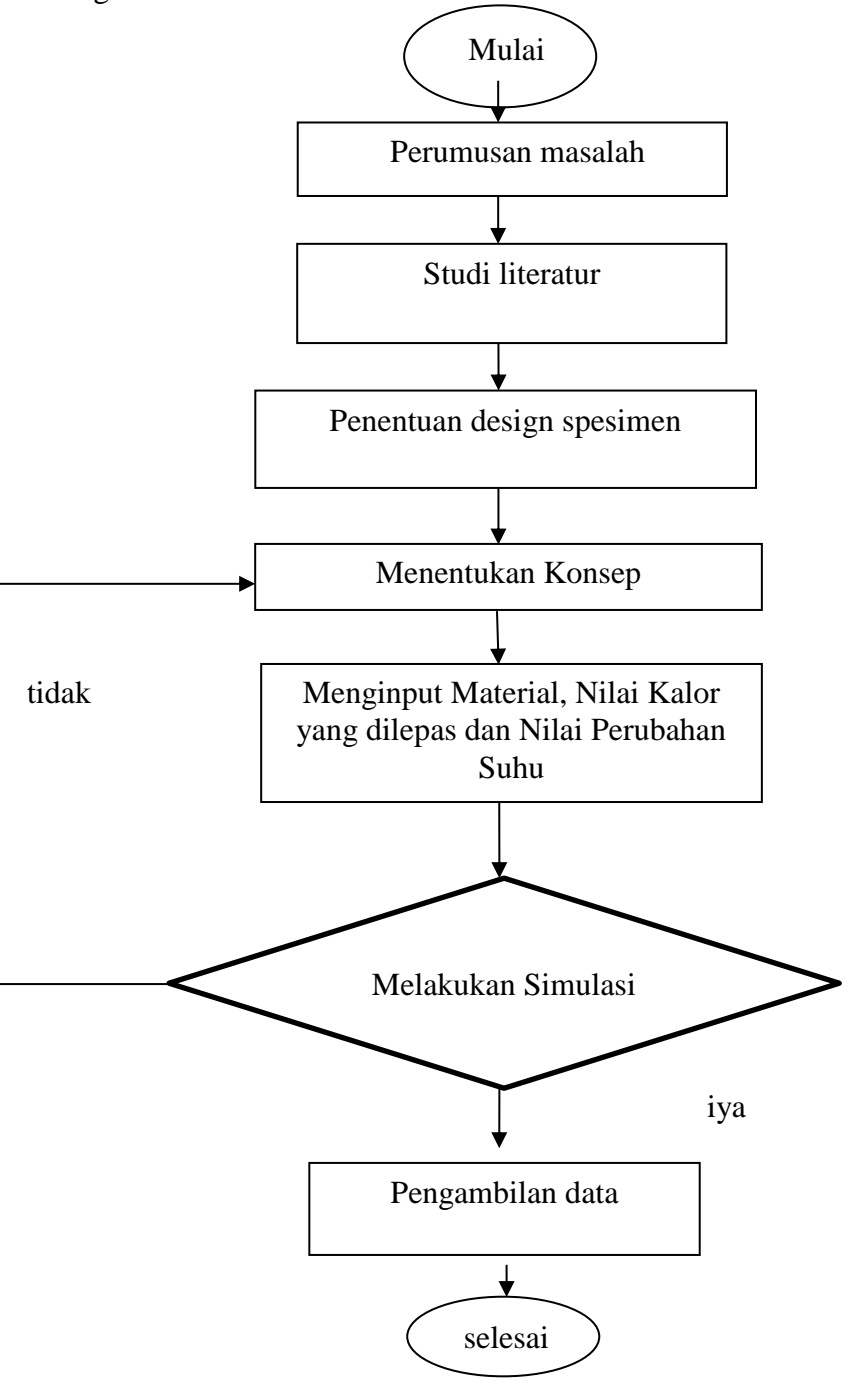

Gambar 3.2 Diagram alir

## 3.4 Uraian Bagan Alir Penelitian

a. Mulai

Dalam sebuah pembuatan spesimen sampai mendapatkan hasil simulasi konduktivitas termal dengan menggunakan software solidworks, peneliti harus mencari refrensi yang bersangkutan.

b. Studi literatur

Yaitu mencari tentang teori – teori tentang konduktivitas termal yang didapat maka semakin kuat penelitian ini.

c. Penentuan design spesimen

Adapun tujuan penentuan design spesimen adalah untuk mengetahui dimensi spesimen yang akan digunakan simulasi konduktivitas termasi di software solidworks.

d. Menentukan konsep

Tujuan menentukan konsep yaitu membandingkan bahan spesimen lain dengan spesimen stainless steel di dalam software solidworks

e. Pembuatan design spesimen sesuai dimensi

Disini mulai pembuatan spesimen di software sesuai konsep yang sudah ditentukan.

f. Menentukan Suhu dan melakukan simulasi

Disini dilakukan untuk menentukan suhu yang sesuai dan melihat apakah suhu yang disimulasikan mendapatkan hasil yang telah ditentukan.

g. Pengambilan data

Mengambil data dari simulasi yang sudah dilakukan.

h. Selesai

Merapikan laporan

# **BAB 4**

# **HASIL DAN PEMBAHASAN**

## 4.1 Proses Perancangan *Design* di solidworks

Design yang akan dibuat yaitu berbentuk batang tabung dengan dimensi Panjang 100 mm dan diameter 30 mm. Adapun langkah-langkah dalam mendesain spesimen adalah sebagai berikut:

- 1. Buka software solidwork, lalu pilih new, kemudian pilih part lalu klik ok
- 2. klik front plane dan klik sketch sebagai pandangan awal untuk menggambar spesimen, setelah itu klik circle pada toolbar, lalu pilih arahkan pada tanda panah berwarna merah, klik lalu tarik keatas, lalu klik smart dimension dan atur dimensi yang sudah ditentukan lalu klik ceklis.

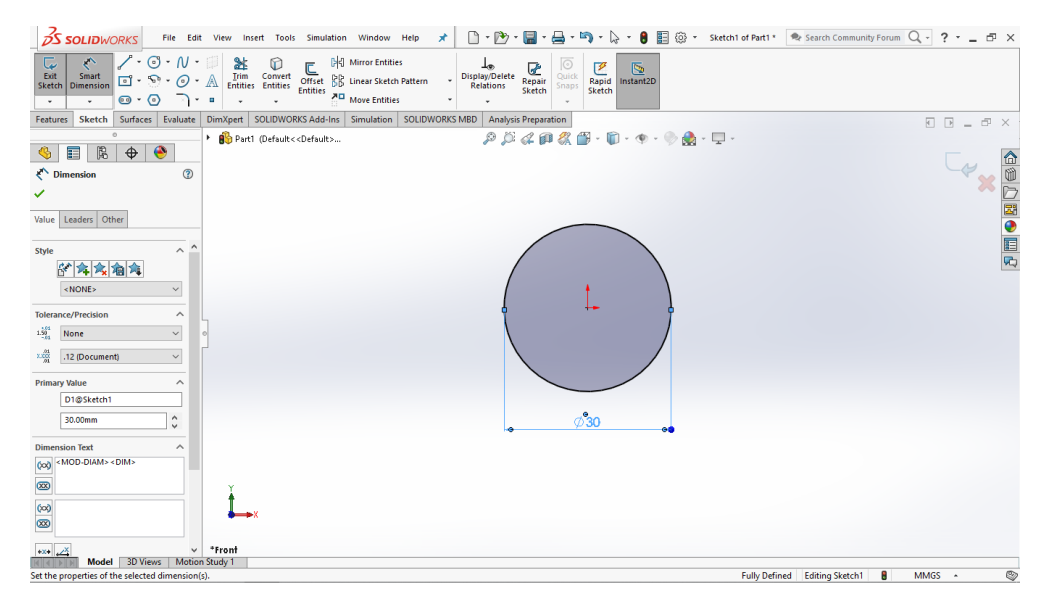

Gambar 4.1 Pembuatan dimensi circle

3. Kemudian klik features lalu klik extruded boss/base, arahkan cursor ke dearction 1 lalu ubah blind ke mid plane, lalu ubah dimensinya sesuai dengan ukuran yang sudah ditentukan

| <b>OS SOLIDWORKS</b>                                                                                                    | ★ □·2·■·4·19·2· ■ ④· 19·10·10·10· Sketch1 of Part1* ● Search Community Forum Q · ? * _ EP X<br>File Edit View Insert Tools Simulation Window Help                                                                                                    |              |
|----------------------------------------------------------------------------------------------------|----------------------------------------------------------------------------------------------------|--------------|
| Swept Boss/Base<br>$\mathbf{S}$<br>(6)<br>Extruded Revolved Lofted Boss/Base<br>Boss/Base Boss/Base<br>Boundary Boss/Base      | Swept Cut<br>Hole<br>Hole Revolved <b>(1)</b> Lofted Cut<br>Cut<br>$\textcolor{red}{\textbf{0}}$<br>$\begin{picture}(120,120)(-0.00,0.00) \put(0,0){\line(1,0){150}} \put(0,0){\line(1,0){150}} \put(0,0){\line(1,0){150}} \put(0,0){\line(1,0){150}} \put(0,0){\line(1,0){150}} \put(0,0){\line(1,0){150}} \put(0,0){\line(1,0){150}} \put(0,0){\line(1,0){150}} \put(0,0){\line(1,0){150}} \put(0,0){\line(1,0){150}} \put(0,0){\line(1,0){15$<br>${\small \begin{array}{c} \text{Extruded} \\ \text{Cut} \end{array}}$<br>- - [B] Shell [PC] Mirror<br>Boundary Cut<br>÷. |              |
| Surfaces Evaluate<br>Features Sketch<br>$\alpha$                                                                               | DimXpert   SOLIDWORKS Add-Ins   Simulation  <br>SOLIDWORKS MBD Analysis Preparation<br>$\begin{array}{l} \square \;\;\square \;\; = \;\;\square \;\;\times \end{array}$                                                                                                    |              |
| $\bullet$<br>唱<br>$\bigoplus$<br><b>SE</b><br><b>Boss-Extrude</b><br>$^{\circ}$<br>$\times$<br>$\widehat{\phantom{a}}$<br>From | $\mathcal{P} \times \mathcal{A} \otimes \mathcal{B} \otimes \mathcal{C} \otimes \cdots \otimes \mathcal{C} \otimes \cdots \otimes \mathcal{C} \otimes \cdots \otimes \mathcal{C}$<br>Part1 (Default< <default><br/>×.</default>                                                                                                    | 企业ン図●目内<br>× |
| <b>Sketch Plane</b><br>$\checkmark$                                                                                            |                                                                                                    |              |
| Direction 1<br>́<br>Mid Plane<br>$\checkmark$                                                                                  |                                                                                                    |              |
| ↗                                                                                                    |                                                                                                    |              |
| $\div$<br>$201$ 100.00mm                                                                                                    |                                                                                                    |              |
| $\div$<br>$\bullet$<br>Draft outward                                                                                           | 23                                                                                                    |              |
| Thin Feature<br>$\checkmark$                                                                                                   |                                                                                                    |              |
| $\checkmark$<br><b>Selected Contours</b>                                                                                       | *Isometric                                                                                                    |              |

Gambar 4.2 Pembuatan dimensi extruded

4. Setelah membuat dimensi extruded, lalu menentukan material dengan klik Material <not specified> dan klik Edit Material

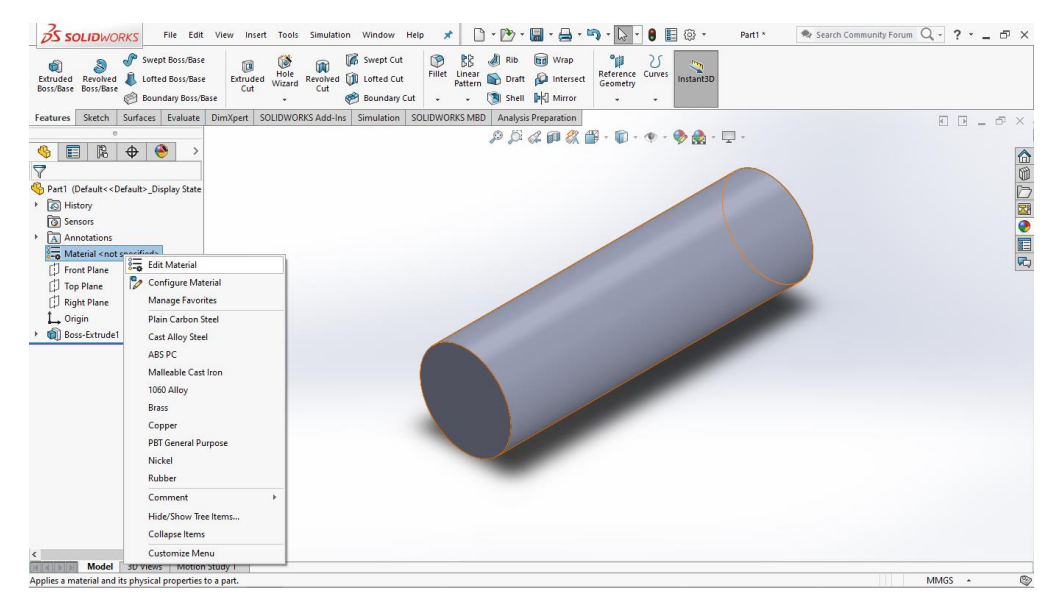

Gambar 4.3 Memberikan material

5. Di menu Edit Material, cari material yang kita ingin ubah lalu klik apply. Setelah bacaan Material <not specifeid> telah berubah menjadi material yang kita inginkan, klik close.

| <b>SOLID</b> WORKS<br>File Edit View Insert Tools Simulation Window Help<br>Swept Boss/Base<br>倘<br>ß<br>Hole<br>Lofted Boss/Base<br>Extruded<br><b>Extruded Revolved</b><br>Boss/Base Boss/Base<br>Material<br>Boundary Boss/Base | ×<br><b>Swept Cut</b><br><sup>®</sup><br>BB<br>Fillet Linear<br>Revolved <b>Fill Lotted Cut</b> | 口<br>$-1$<br><b>co</b><br><b>Rib</b><br>Draft & Intersect       | $\boxminus$ . $\boxminus$ . $\boxminus$<br>Wrap | ۹Ħ<br>Reference Curves | 8<br>眉<br>份 -<br>Part1 <sup>*</sup><br>Instant3D<br>$\times$                         | $\rightarrow$ Search Community Forum $Q - 2 - 12 = 12$ |
|----------------------------------------------------------------------------------------------------|-------------------------------------------------------------------------------------------------|-----------------------------------------------------------------|-------------------------------------------------|------------------------|--------------------------------------------------------------------------------------|--------------------------------------------------------|
| Surfaces Evaluate DimXo<br>Sketch<br><b>Features</b>                                                                                                    | AISI 316 Annealed Stainless Steel Ba ^                                                          |                                                                 |                                                 |                        | Properties Tables & Curves Appearance CrossHatch Custom Application Dal * *          | $\blacksquare$ $\blacksquare$ $\blacksquare$           |
|                                                                                                    | AISI 316 Stainless Steel Sheet (SS)                                                             | <b>Material properties</b>                                      |                                                 |                        |                                                                                      |                                                        |
| 圖<br>◉<br>⊟<br>$\bigoplus$<br>G                                                                                                    | $\frac{1}{2}$ AISI 321 Annealed Stainless Steel (S)                                             | to a custom library to edit it.                                 |                                                 |                        | Materials in the default library can not be edited. You must first copy the material |                                                        |
| 7                                                                                                    | AISI 347 Annealed Stainless Steel (S)                                                           |                                                                 |                                                 |                        |                                                                                      |                                                        |
| Part1 (Default< <default> Display State</default>                                                                                                    | $\equiv$ AISI 4130 Steel, annealed at 865C                                                      | Model Type:                                                     | Linear Elastic Isotropic                        |                        |                                                                                      |                                                        |
| <b>B</b> History                                                                                                    | AISI 4130 Steel, normalized at 870C                                                             | Units:                                                          | SI - N/m^2 (Pa)                                 |                        |                                                                                      |                                                        |
| <b>ଜି</b> Sensors                                                                                                    | $\stackrel{\sim}{=}$ AISI 4340 Steel, annealed                                                  | Category:                                                       | Steel                                           |                        |                                                                                      |                                                        |
| Annotations                                                                                                    | AISI 4340 Steel, normalized                                                                     | Name:                                                           | <b>Stainless Steel (ferritic)</b>               |                        |                                                                                      |                                                        |
| Stainless Steel (ferritic)                                                                                                    | AISI Type 316L stainless steel                                                                  |                                                                 |                                                 |                        |                                                                                      | △◎○國●目内                                                |
| <b>Front Plane</b>                                                                                                    | AISI Type A2 Tool Steel                                                                         | Default failure<br>criterion:                                   | Max von Mises Stress                            |                        |                                                                                      |                                                        |
| <b>J</b> Top Plane                                                                                                    | $\frac{2}{9}$ Alloy Steel                                                                       | Description:                                                    |                                                 |                        |                                                                                      |                                                        |
| <b>Right Plane</b>                                                                                                    | $\frac{3}{2}$ Alloy Steel (SS)                                                                  | Source:                                                         |                                                 |                        |                                                                                      |                                                        |
| <b>Origin</b>                                                                                                    | $\frac{3}{2}$ ASTM A36 Steel                                                                    | Sustainability:                                                 | <b>Defined</b>                                  |                        |                                                                                      |                                                        |
| <b>Gill Boss-Extrude1</b>                                                                                                    | $\equiv$ Cast Alloy Steel                                                                       |                                                                 |                                                 |                        |                                                                                      |                                                        |
|                                                                                                    | Cast Carbon Steel                                                                               | Property                                                        |                                                 | Value                  | Units                                                                                |                                                        |
|                                                                                                    | $\stackrel{\text{\scriptsize{6}}}{=}$ Cast Stainless Steel                                      | <b>Elastic Modulus</b>                                          |                                                 | $2e + 011$             | $N/m^2$                                                                              |                                                        |
|                                                                                                    | ≔<br><b>Chrome Stainless Steel</b>                                                              | <b>Poisson's Ratio</b>                                          |                                                 | 0.28                   | N/A                                                                                  |                                                        |
|                                                                                                    | $\sqrt[3]{2}$ Galvanized Steel                                                                  | <b>Shear Modulus</b>                                            |                                                 | 7.7e+010               | $N/m^2$                                                                              |                                                        |
|                                                                                                    | E Plain Carbon Steel                                                                            | <b>Mass Density</b>                                             |                                                 | 7800                   | kg/m^3                                                                               |                                                        |
|                                                                                                    | Stainless Steel (ferritic)                                                                      | <b>Tensile Strength</b>                                         |                                                 | 513613000 N/m^2        |                                                                                      |                                                        |
|                                                                                                    | <b>Wrought Stainless Steel</b>                                                                  | <b>Compressive Strength</b>                                     |                                                 | 172339000 N/m^2        | $N/m^2$                                                                              |                                                        |
| <b>E</b> Iron                                                                                                    |                                                                                                 | <b>Yield Strength</b><br>Thermal Expansion Coefficient 1.1e-005 |                                                 |                        | ЛK.                                                                                  |                                                        |
|                                                                                                    | $\boxed{\mathbf{z}}$ Aluminium Alloys<br>$\sim$                                                 | <b>Thermal Conductivity</b>                                     | 18                                              |                        | $W/(m \cdot K)$<br>$\checkmark$                                                      |                                                        |
| $\epsilon$                                                                                                    | $\rightarrow$                                                                                   |                                                                 |                                                 |                        |                                                                                      |                                                        |
|                                                                                                    | Click here to access more materials using<br>Open<br>the SOLIDWORKS Materials Web Portal.       | Apply                                                           | Close                                           | Save                   | Config<br>Help                                                                       |                                                        |
|                                                                                                    |                                                                                                 |                                                                 |                                                 |                        |                                                                                      |                                                        |
|                                                                                                    |                                                                                                 |                                                                 |                                                 |                        |                                                                                      |                                                        |
| *Isometric<br>$\langle$<br>$\rightarrow$                                                                                                    |                                                                                                 |                                                                 |                                                 |                        |                                                                                      |                                                        |
| Model 3D Views<br><b>Motion Study 1</b>                                                                                                    |                                                                                                 |                                                                 |                                                 |                        |                                                                                      |                                                        |

Gambar 4.4 Memilih material

6. Setalah pemilihan material, berikut hasil tampilan setelah tulisan apply di klik.

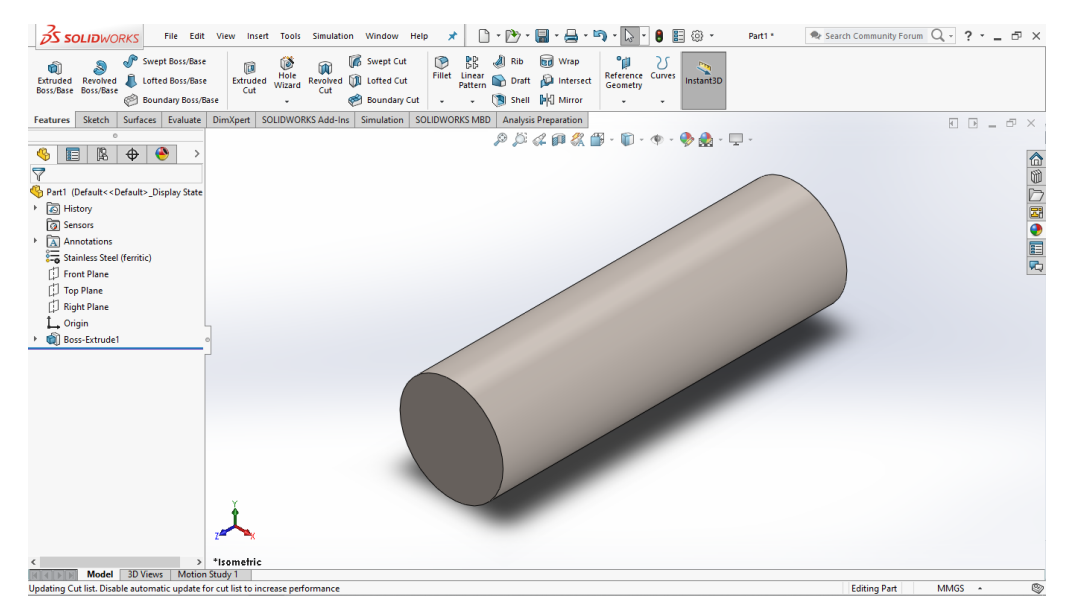

Gambar 4.5 Dimensi Produk

Untuk selanjutnya membuat lapisan untuk spesimen yang berbahan plastik dengan ukuran panjang 200 mm, diameter dalam 30 mm dan diameter luar 50 mm.
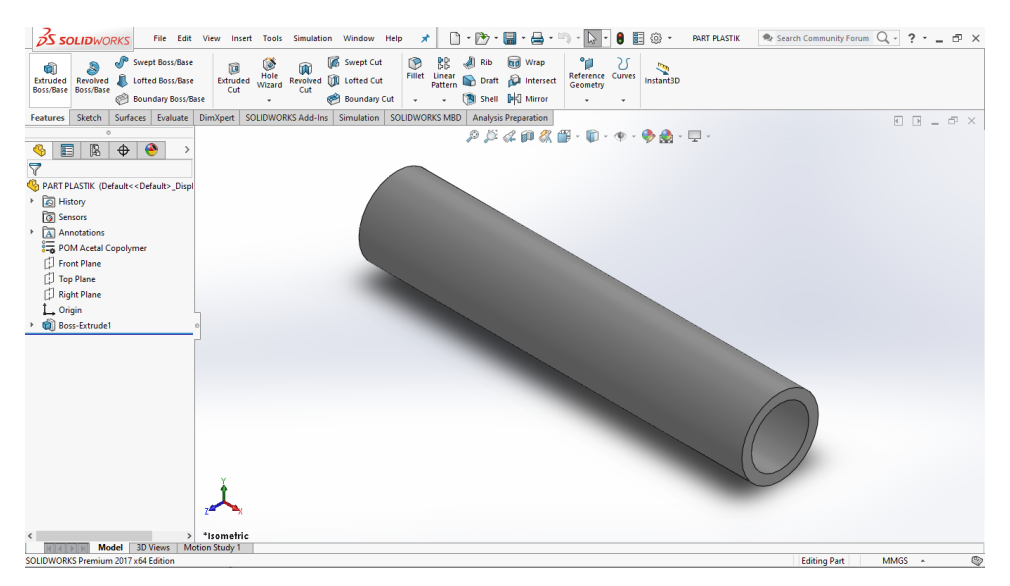

Gambar 4.6 Lapisan Spesimen

4.2 Proses membuka pilihan simulasi di solidworks

Untuk pengguna baru, Proses membuka pilihan simulasi di solidworks sebagai berikut.

1. Untuk solidworks yang belum ada pilihan simulasi, klik option yang ada di atas kanan lalu klik Add-ins pada menu option.

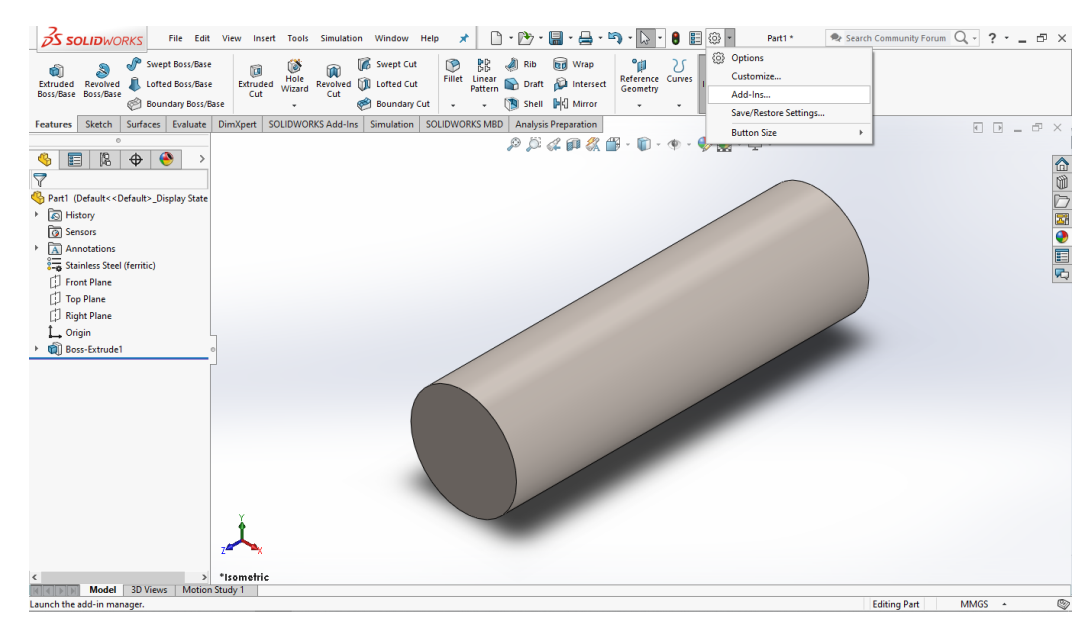

Gambar 4.7 Membuka pilihan simulasi

2. Setelah pilihan add-ins di klik, lalu klik pilihan SOLIDWORKS simulasi dan klik ke dua kotak kecil untuk memunculkan centang.

| <b>DS SOLIDWORKS</b>                                                                                                    | File Edit View Insert Tools Simulation Window Help<br>≭                                                                                                    |                                                                                                    | 图<br>ි ∙<br>Part1 <sup>*</sup><br>8                                                                                                    | Re Search Community Forum Q - ? - _ FD X |  |
|----------------------------------------------------------------------------------------------------|----------------------------------------------------------------------------------------------------|----------------------------------------------------------------------------------------------------|----------------------------------------------------------------------------------------------------|------------------------------------------|--|
| Swept Boss/Base<br>û<br>Lofted Boss/Base<br>Extruded Revolved<br>Boss/Base Boss/Base<br>Boundary Boss/Base<br>Sketch<br>Surfaces Evaluate<br>Features                                                                                                    | <b>Co</b> Swept Cut<br>®<br>Ú.<br>间<br>Fillet Linear<br>Pattern<br>Hole<br>Revolved [1] Lofted Cut<br>Extruded<br>Wizard<br>Cut<br>Cut<br><b>Roundary Cut</b><br><b>SOLIDWORKS</b><br><b>SOLIDWORKS Add-Ins</b><br>DimXpert<br>Simulation | <b>Rd</b> Wrap<br>۹ij<br>BB<br>Rib<br>Reference Curves<br><b>D</b> Intersect<br>Draft<br>Geometry<br>Shell <b>PC</b> Mirror<br>Add-Ins                                                                                                    | Instant3D<br>$\mathbf{\mathsf{x}}$                                                                                                    |                                          |  |
| $\circ$<br>陷<br>$\bullet$<br>$\bigoplus$<br>肩<br>7<br>Part1 (Default< <default>_Display State<br/><b>S</b> History<br/><b><i><u>a</u></i></b> Sensors<br/>Annotations<br/>Stainless Steel (ferritic)<br/>Fil Front Plane<br/><b>J</b> Top Plane<br/>Right Plane<br/>L. Origin<br/>Boss-Extrude1<br/><math>\geq</math><br/><math>\langle</math><br/>Model 3D Views</default> | <b>SOLIDWORKS Simulation</b><br><b>SOLIDWORKS Simulation</b><br>C:\Program Files\SOLIDWORKS<br>Corp\SOLIDWORKS (2)\Simulation<br>\cosworks.dll<br>*Isometric                                                                              | <b>Active Add-ins</b><br><b>E SOLIDWORKS Premium Add-ins</b><br>CircuitWorks<br><b>DAS FeatureWorks</b><br>PhotoView 360<br>ScanTo3D<br>Coll SOLIDWORKS Design Checker<br>SOLIDWORKS Motion<br><b>THE SOLIDWORKS Routing</b><br>SOLIDWORKS Simulation<br>□ P SOLIDWORKS Toolbox Library<br><b>SOLIDWORKS Toolbox Utilities</b><br>□% soliDWORKS Utilities<br>□ KT TolAnalyst<br><b>E SOLIDWORKS Add-ins</b><br>Autotrace<br>SOLIDWORKS Forum 2017<br><b>SOLIDWORKS PCB 2017</b><br>C Other Addition<br>OK | Last Load A<br><b>Start Up</b><br><b>Time</b><br>$\sim$<br>п<br>$\sim$<br>$\sim$<br>$\sim$<br>П<br>< 1s<br>□<br>$\sim$<br>п<br>$\overline{\phantom{a}}$<br>☑<br>95<br>п<br>a.<br>П<br>$\mathbf{r}$<br>п<br>÷.<br>п<br>х.<br>п<br>$\sim$<br>☑<br>15<br>п<br>$\checkmark$<br>Cancel | △◎○國●国内                                  |  |
| Motion Study 1<br>$\circledcirc$<br>SOLIDWORKS Premium 2017 x64 Edition<br><b>Editing Part</b><br>MMGS ~                                                                                                    |                                                                                                    |                                                                                                    |                                                                                                    |                                          |  |

Gambar 4.8 Membuka pilihan solidworks simulasi

3. Setelah solidworks simulasi sudah muncul di toolbar, klik simulasi lalu pilih new study. Setelah mengklik new study, lalu pilih thermal.

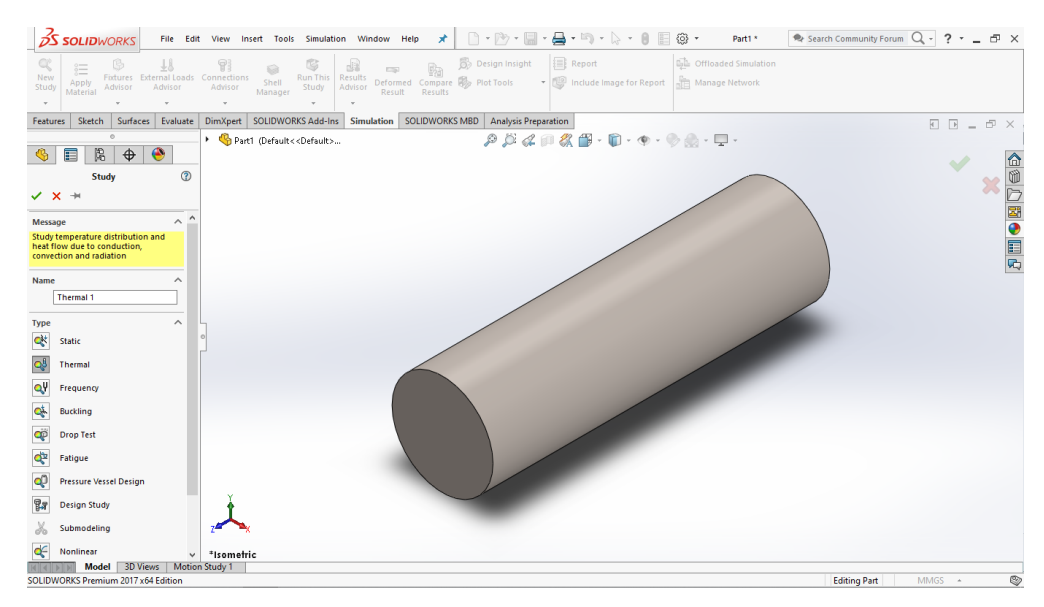

Gambar 4.9 Memilih simulasi thermal

4.3 Proses simulasi konduktivitas termal antara 2 material di solidworks

Suhu yang akan diterapkan di simulasi yaitu dari suhu normal yaitu 30 °C ke suhu tinggi yaitu 100 °C. Adapun langkah-langkah dalam mensimulasi spesimen adalah sebagai berikut:

1. Membuka aplikasi solidworks dan pilih new, dan selanjutnya buka pilihan assembly.

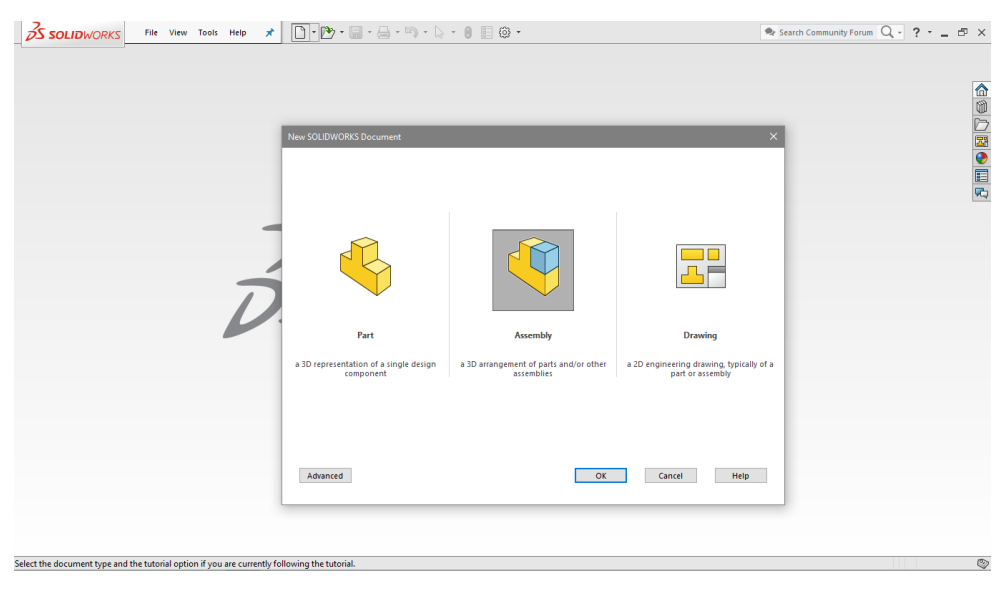

Gambar 4.10 Membuka pilihan assembly

2. Setelah membuka pilihan assembly, pilih browser dan cari file solidworks berformat \*.sldprt atau \*.sldasm dengan nama yang tekah ditentukan. Lalu pilih open.

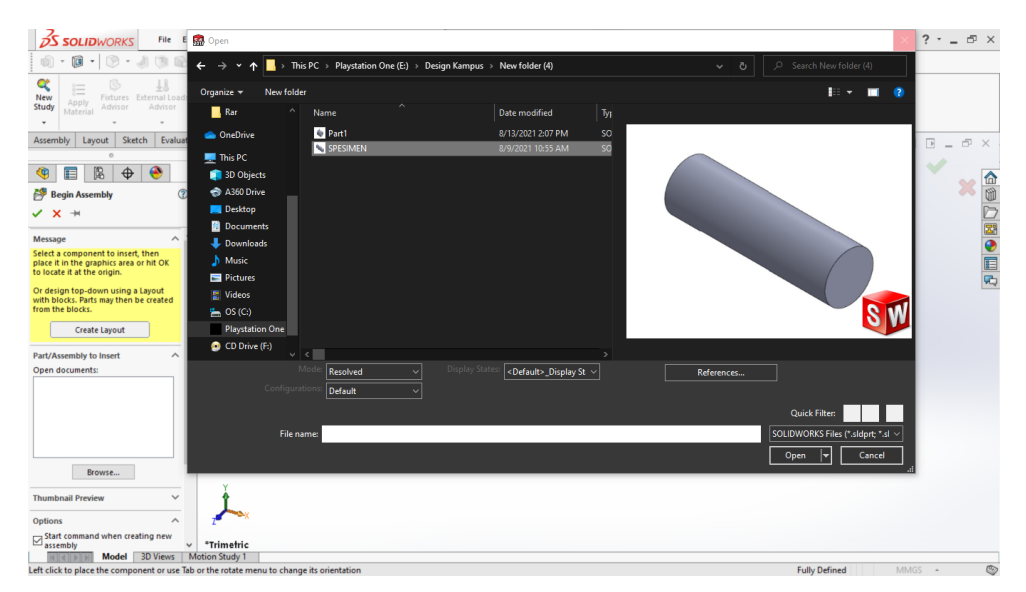

Gambar 4.11 Membuka file spesimen

- 3. Lakukan hal yang sama untuk meletakkan 2 spesimen dalam satu pekerjaan assembly.
- 4. Lalu pilih Mate, dan pilih permukaan yang telah ditentukan untuk melakukan Mate. Lalu pilih enter.

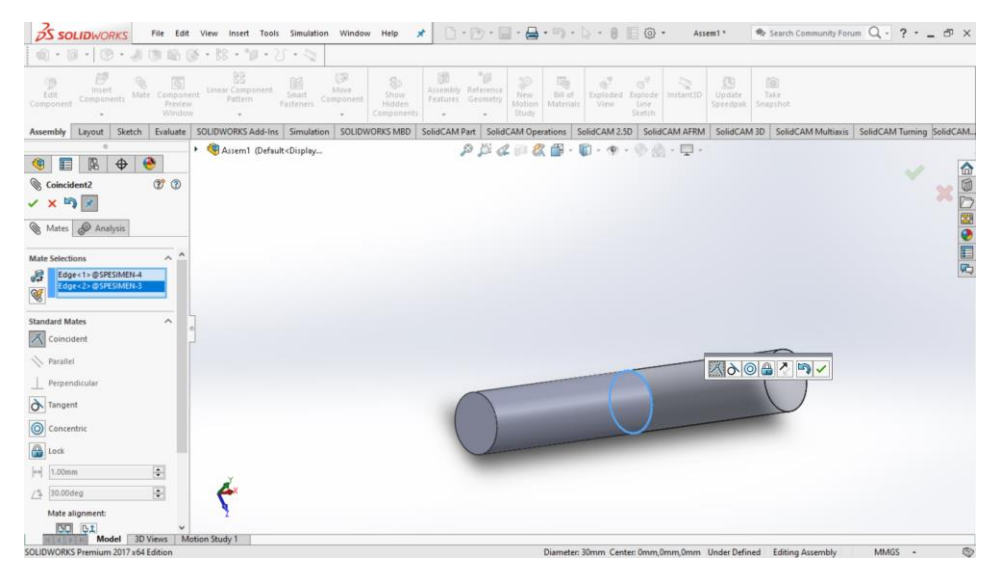

Gambar 4.12 Melakukan Mate antar spesimen

5. Setelah melakukan mate, pilih file selanjutnya lalu mate sesuai dengan ukuran sampai menyelimuti spesimen pertama dan spesimen ke dua.

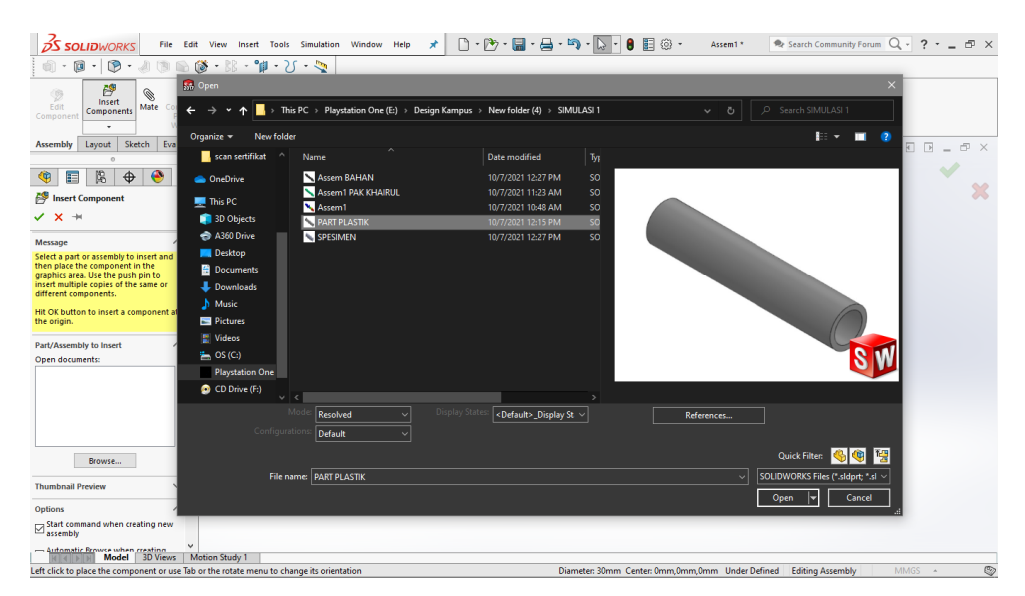

Gambar 4.13 Pemilihan file selanjutnya

6. lalu mate sesuai dengan ukuran sampai menyelimuti spesimen pertama dan spesimen ke dua.

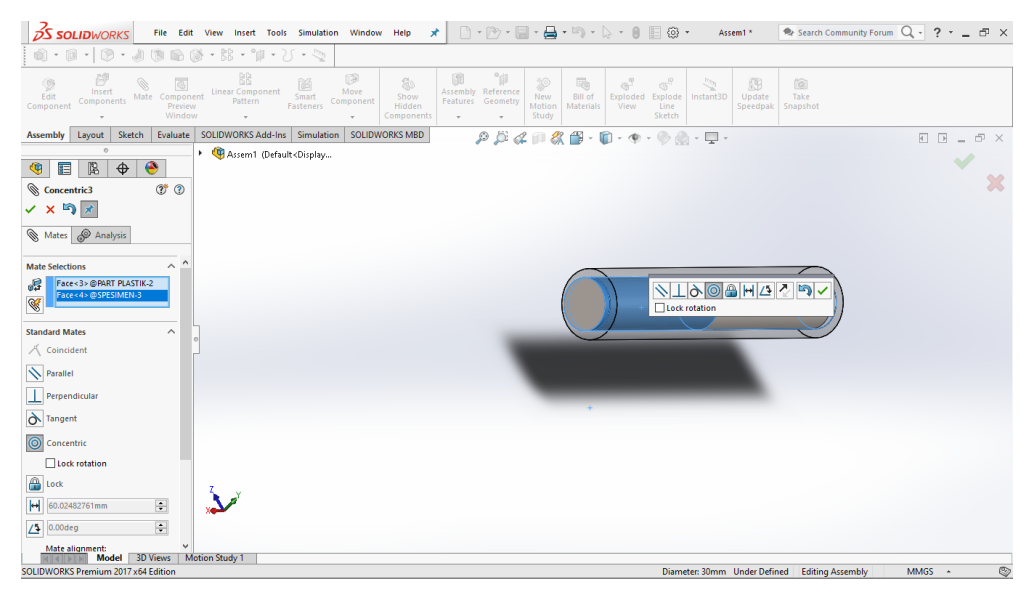

Gambar 4.14 Melakukan mate

7. Setelah melakukan Mate, lalu pilih pilihan Simulasi di menubar dan pilih New Study. Kemudian pilih Thermal di menu Study.

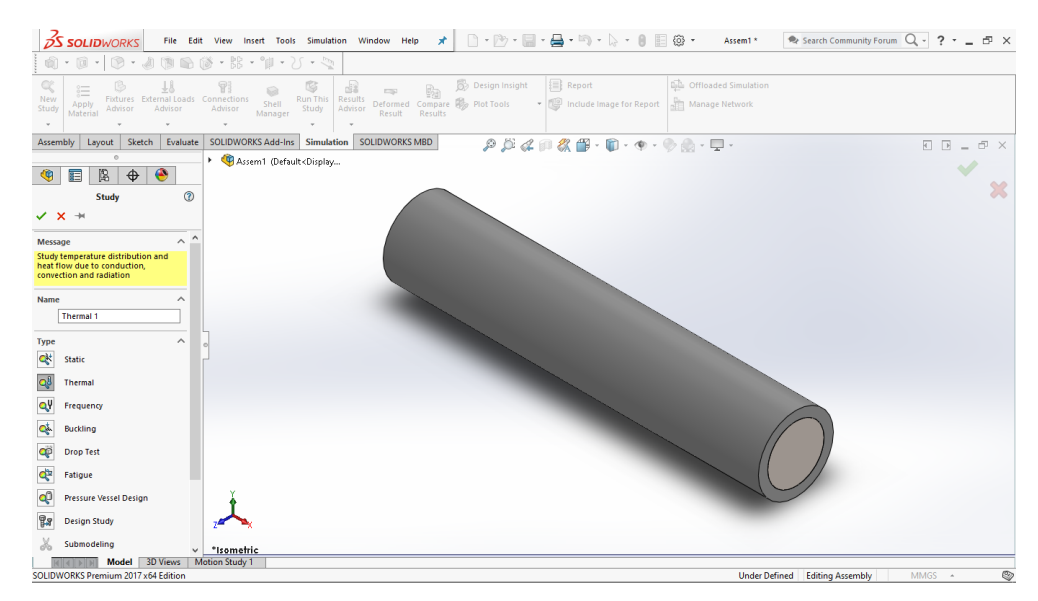

Gambar 4.15 Melakukan Simulasi di New Study

8. Kemudian pilih material pada spesimen pertama, material yang akan dipilih untuk spesimen pertama adalah Stainless Steel. Setelah menemukan material yang telah ditentukan, pilih Apply dan setelah itu pilih Close.

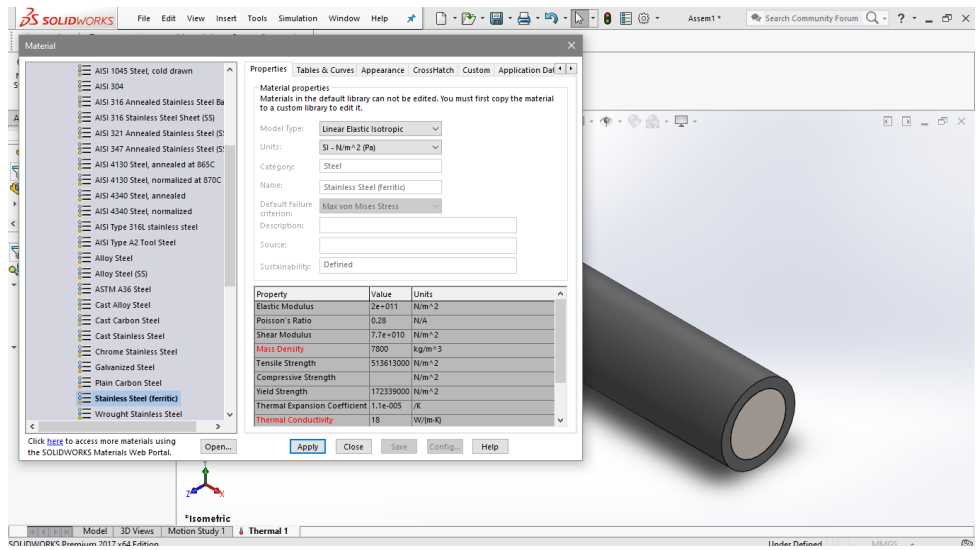

Gambar 4.16 Penentuan Material

- 9. Lakukan hal yang sama pada spesimen ke dua, untuk material spesimen kedua adalah besi dengan memilih material yaitu Dectile Iron. Lalu pilih Apply dan Close.
- 10. Dan material ke 3 yang melapisi spesimen pertama dan kedua diberi material yaitu POM Acetal Copolymer.
- 11. Setelah menentukan material pada spesimen, langkah selanjutnya ialah menentukan Mesh. pada simulasi ini nilai mesh parameter yaitu 5,5 mm yang bisa dilihat pada gambar dibawah.

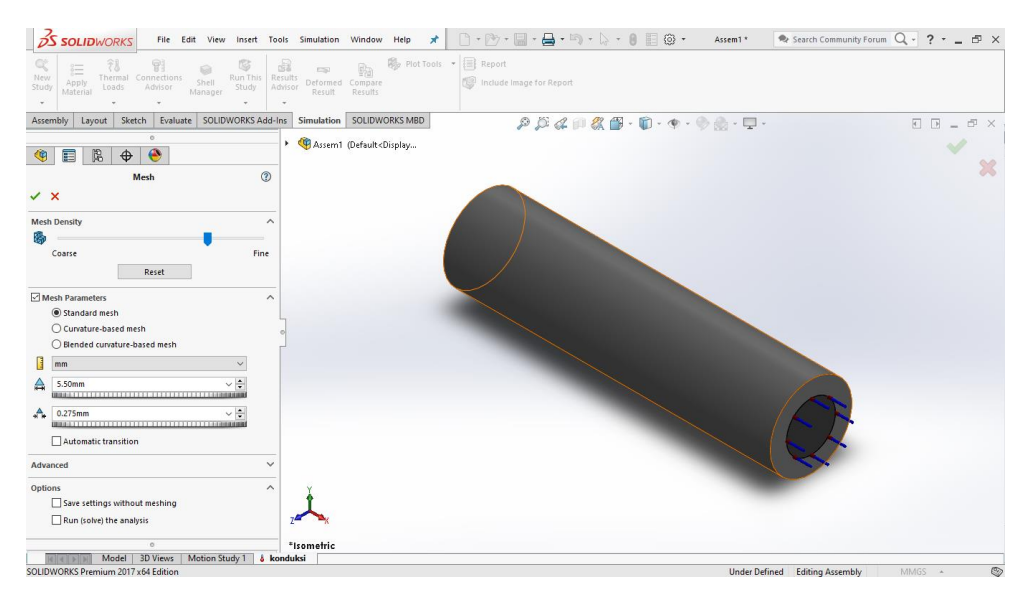

Gambar 4.17 Penentuan Mesh

12. Setelah menentukan mesh pada spesimen, langkah selanjutnya memasukkan suhu pada spesimen pertama cara klik Termal Load > Themperate. Lalu pilih permukaan yang akan diberi suhu, suhu yang akan kita gunakan disini ialah 37 °C . setelah semua sudah sesuai, klik OK.

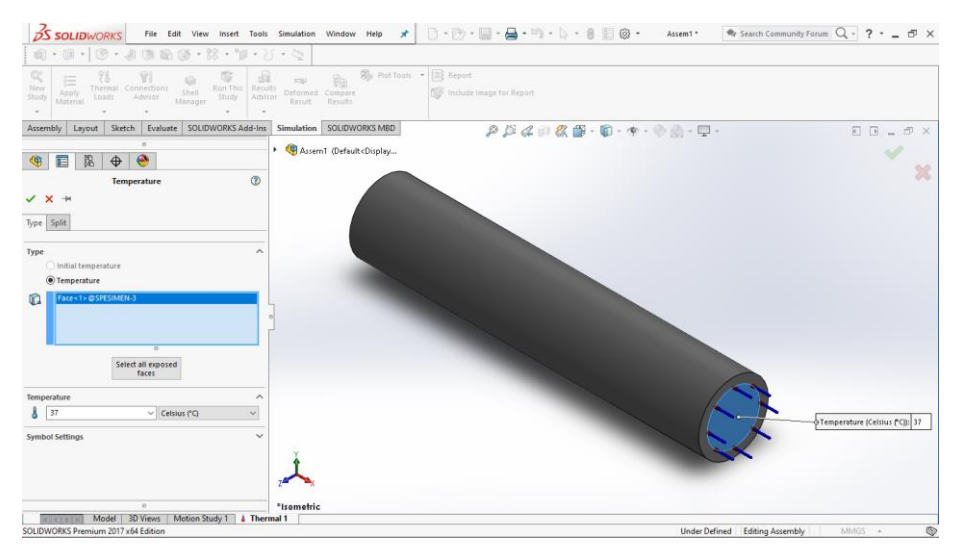

Gambar 4.18 Penentuan suhu pada spesimen pertama

13. Untuk spesimen ke dua, pilih Termal Load > Heat Flux. Setelah itu pilih permukaan yang telah ditentukan. Setelah itu memasukkan nilai Jumlah kalor yang melintas sebesar sesuai material apa yang digunakan. Disini

penulis memakai material Dectile Iron ( Besi ) maka nilai yang akan dimasukkan adalah 400 W/ m<sup>2</sup> atau sama dengan 0.00956022944  $(Cal/s)$ cm<sup>2</sup> sesuai pada ketentuan. Setelah nilai Jumlah kalor yang melintas sebesar telah dimasukkan,. setelah semua sudah diberi nilai, klik OK dan lanjut step berikutnya.

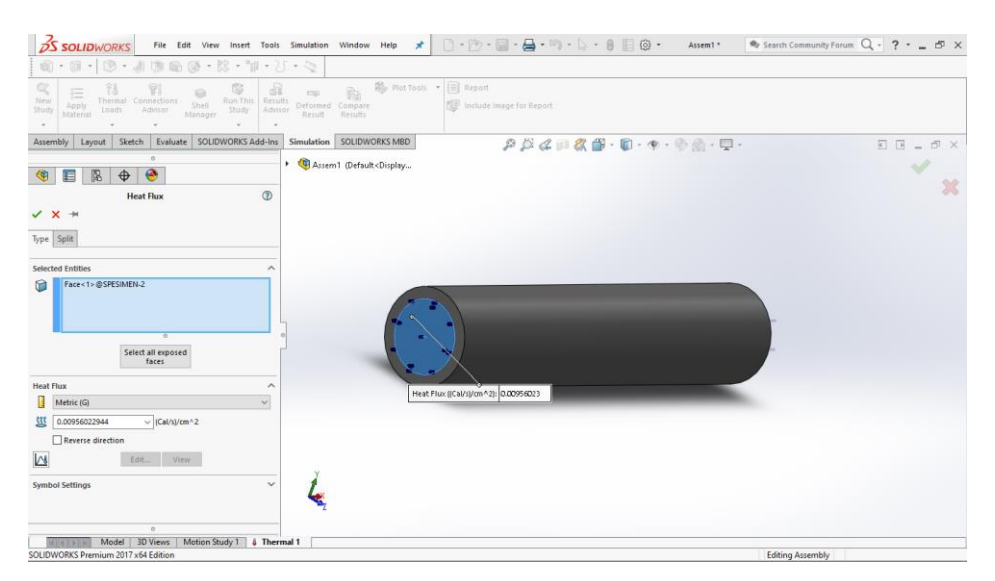

Gambar 4.19 Penentuan suhu pada spesimen ke dua

14. Setelah semua nilai sudah dimasukkan, selanjutnya klik Run And Study.

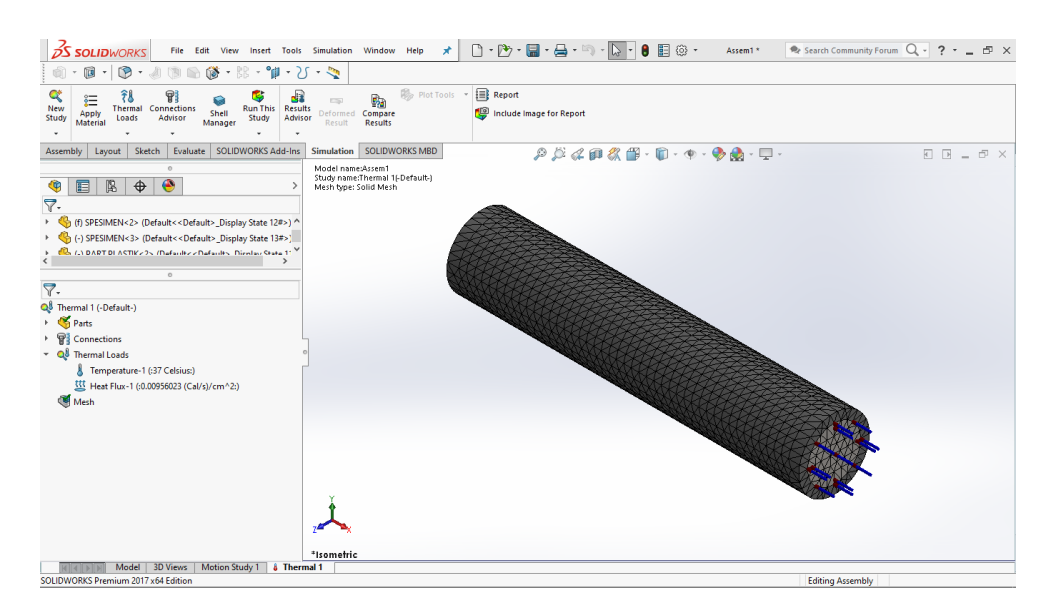

Gambar 4.20 Proses melakukan run and study

15. Setelah klik Run And Study, Tunggu beberapa saat sampai proses selesai. Setelah proses selesai, didapat hasil yang diinginkan.

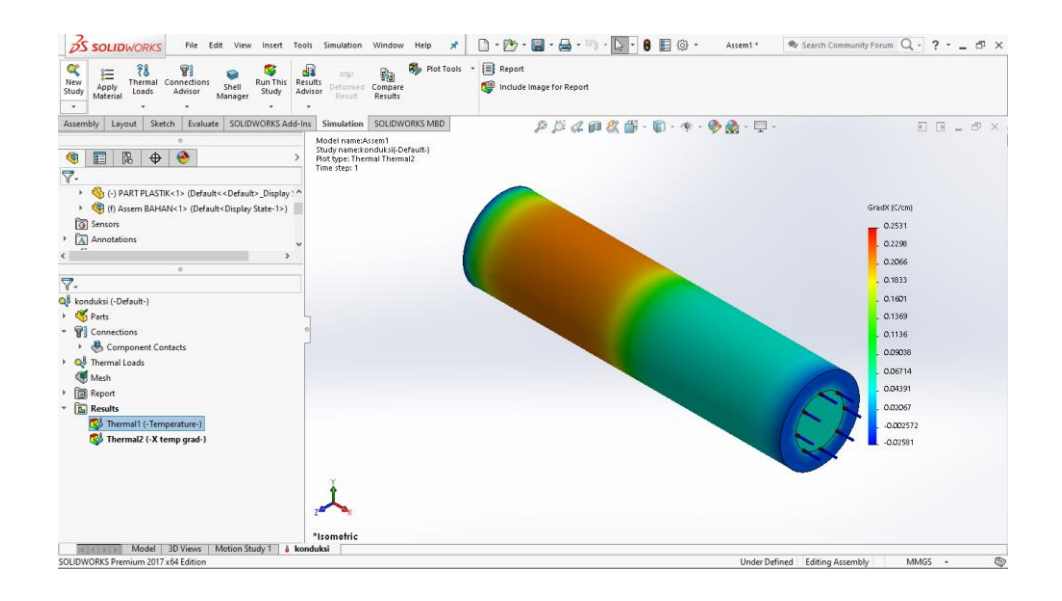

Gambar 4.21 Hasil Simulasi

16. Untuk Melihat hasil lebih jelas, pilih selection clip dan arahkan sesuai dengan yang diinginkan.

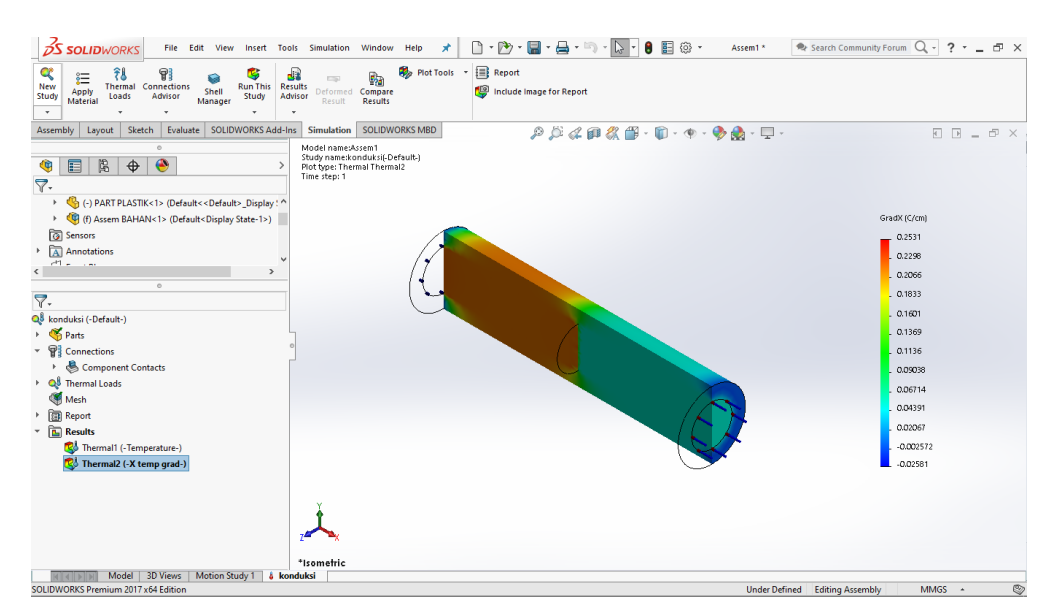

Gambar 4.22 Hasil simulasi dengan selection clip

## 4.4 Hasil simulasi Solidworks

Untuk mendapat hasil dari nilai Q  $\overline{A}$ (Jumlah kalor yang melintas) dan mendapat nilai konduktivitas, dilakukanlah proses di atas dengan Jumlah kalor yang melintas sebesar mulai dari 100 W/ m<sup>2</sup> sampai 500 W/ m<sup>2</sup> pada spesimen pertama bermaterialkan Stailess Stail dan untuk spesimen ke dua diberi material Dectile Iron (Besi) dengan suhu yaitu 30 °C. Untuk Percobaan yang pertama dilakukan dengan nilai Jumlah kalor yang melintas sebesar 100  $\,$  W/ m<sup>2</sup> didapat hasil sebagai gambar berikut :

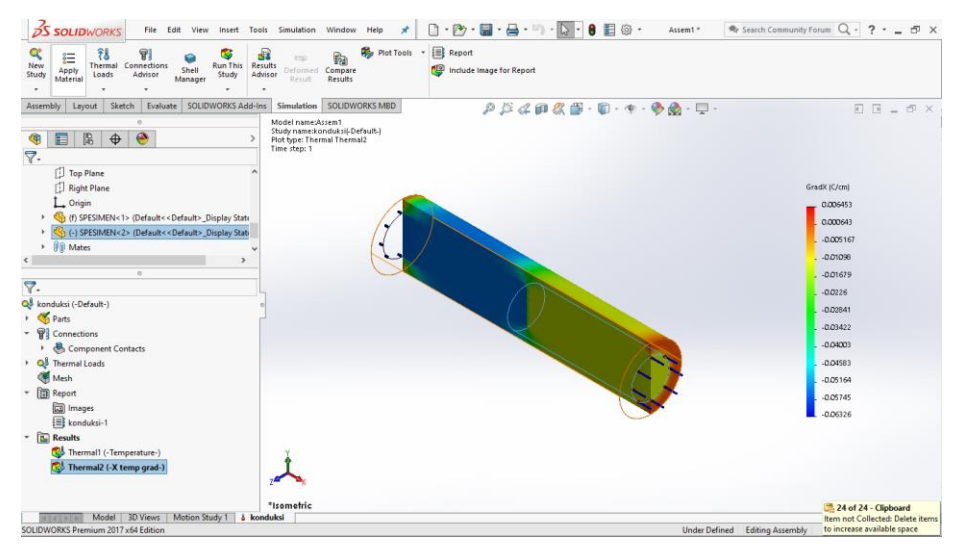

Gambar 4.23 Hasil simulasi Jumlah kalor yang melintas sebesar pada 100 W/ $m^2$ 

Untuk melihat  $dT$  $dx$  (Gradien Temperatur dalam arah X), dapat dilihat dengan klik kanan pada Results lalu List Thermal. Dapat dilihat pada gambar dibawah :

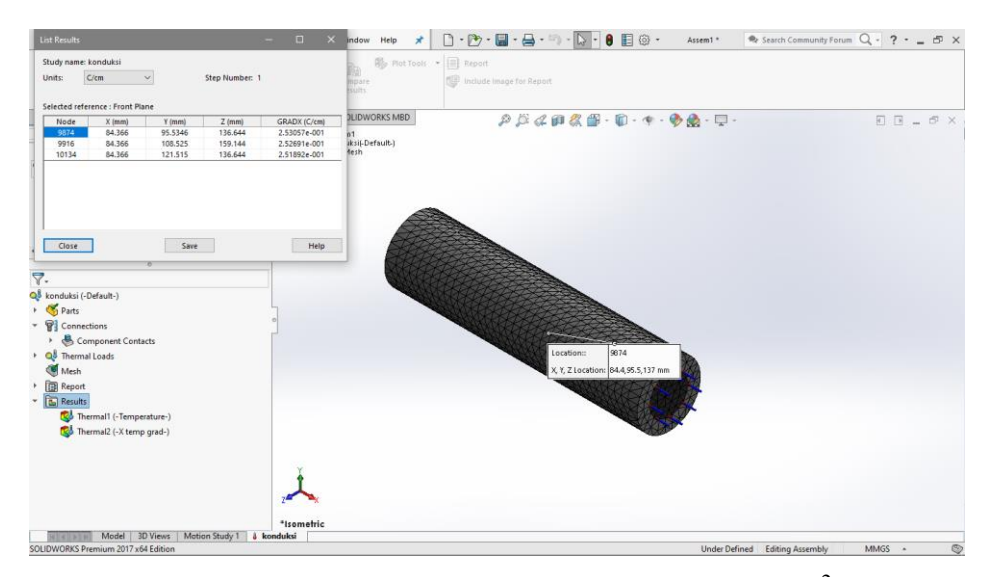

Gambar 4.24 Hasil perubahan suhu pada 100 W/ m<sup>2</sup>

Dari gambar di atas, didapat nilai perubahan suhu yaitu 0,06326 C/cm dan selanjutnya untuk nilai 100 W/m<sup>2</sup> diubah menjadi 0.00239005736 (Cal/s)cm<sup>2</sup>. Selanjutnya untuk nilai k di percobaan pertama maka didapat :

$$
\frac{Q}{A} = k \frac{dT}{dx}
$$

$$
k = \frac{Q}{dT/dx}
$$

$$
k = \frac{0.00239005736 (Cal/s) cm^2}{0.06326 C/cm}
$$

 $k = 3.778149478 \times 10^{-2}$  W/cm.<sup>o</sup>C

Maka jika diubah dari cm ke m ialah :  $k = 3.778149478 \times 10^{-4}$  W/m.<sup>o</sup>C

Untuk percobaan ke dua menggunakan nilai Jumlah kalor yang melintas sebesar 150 W/m<sup>2</sup> didapat hasil sebagai gambar dibawah :

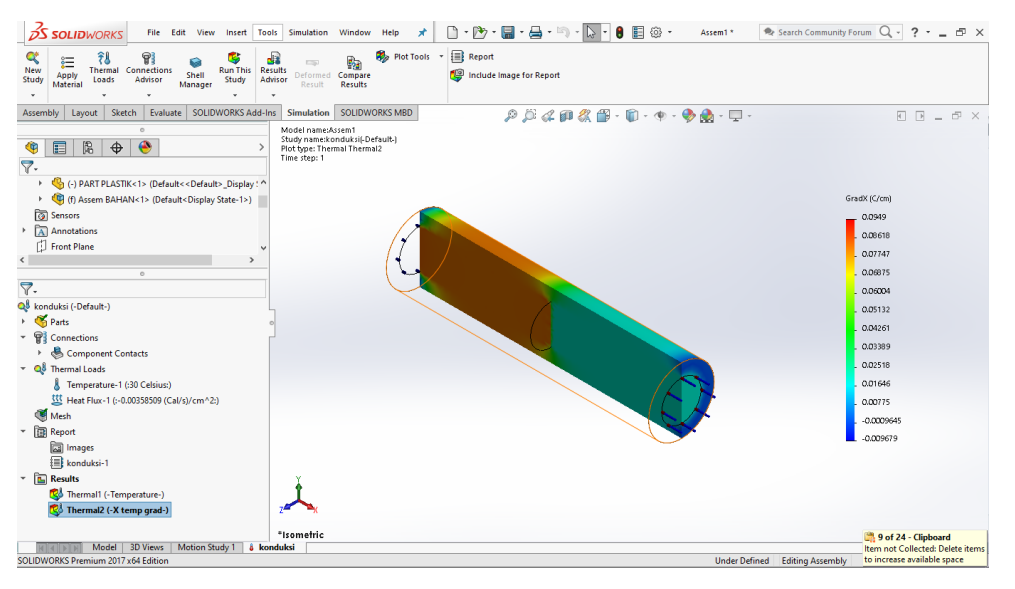

Gambar 4.25 Hasil simulasi Jumlah kalor yang melintas sebesar pada 150 W/m<sup>2</sup>

Dari gambar di atas, didapat nilai perubahan suhu yaitu 0,0949 C/cm dan selanjutnya untuk nilai 150 W/m<sup>2</sup> diubah menjadi 0.00358508604 (Cal/s)cm2. Selanjutnya untuk nilai k di percobaan kedua maka didapat :

$$
\frac{Q}{A} = k \frac{dT}{dx}
$$

$$
k = \frac{Q_{\text{A}}}{dT_{\text{dx}}}
$$

$$
k = \frac{0.00358508604(Cal/s)cm^2}{0,0949 C/cm}
$$

 $k = 3.777751359 \times 10^{-2}$  W/cm.<sup>o</sup>C

Maka jika diubah dari cm ke m ialah :  $k = 3.777751359 \times 10^{-4}$  W/m.°C

Untuk percobaan ke tiga menggunakan nilai Jumlah kalor yang melintas sebesar 200 W/ m<sup>2</sup> didapat hasil sebagai gambar dibawah :

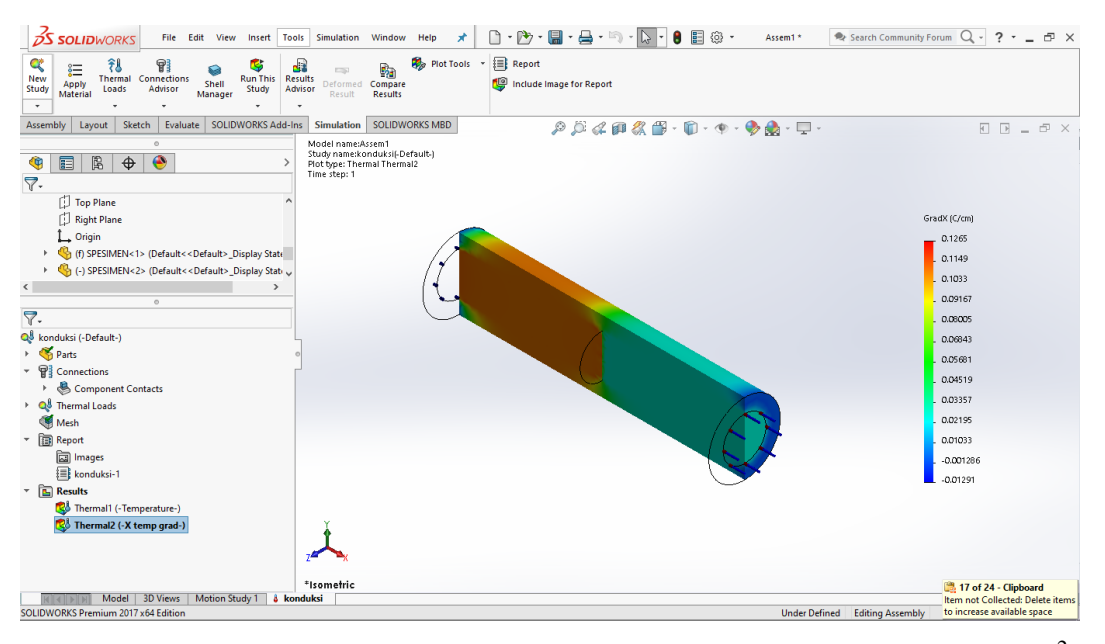

Gambar 4.26 Hasil simulasi Jumlah kalor yang melintas sebesar pada 200 W/m<sup>2</sup>

Dari gambar di atas, didapat nilai perubahan suhu yaitu 0.1265 C/cm dan selanjutnya untuk nilai 200 W/m<sup>2</sup> diubah menjadi 0.00478011473 (Cal/s)cm2. Selanjutnya untuk nilai k di percobaan ketiga maka didapat :

$$
\frac{Q}{A} = k \frac{dT}{dx}
$$

$$
Q_{A}
$$

$$
k = \frac{Q_{A}}{dT_{dx}}
$$

 $\sim$ 

$$
k = \frac{0.00478011473 (Cal/s) cm^2}{0.1265 \ C/cm}
$$

 $k = 3.778746822 \times 10^{-2}$  W/cm.<sup>o</sup>C

Maka jika diubah dari cm ke m ialah :  $k = 3.778746822 \times 10^{-4}$  W/m.<sup>o</sup>C

Untuk percobaan ke empat menggunakan nilai Jumlah kalor yang melintas sebesar 250 W/ m<sup>2</sup> didapat hasil sebagai gambar dibawah :

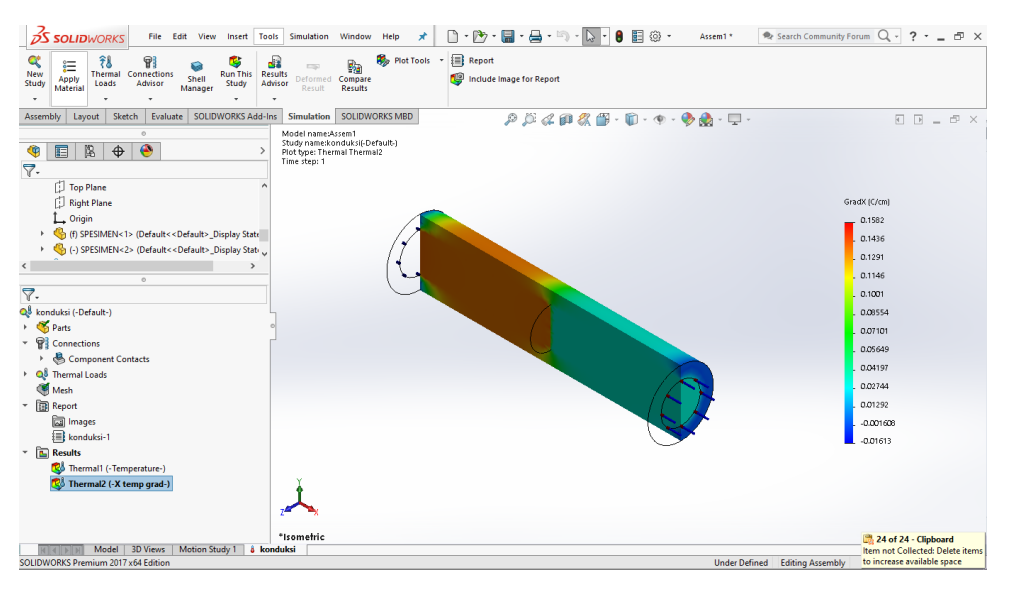

Gambar 4.18 Hasil simulasi Jumlah kalor yang melintas sebesar pada 250 W/m<sup>2</sup>

Dari gambar di atas, didapat nilai perubahan suhu yaitu 0.1582 C/cm dan selanjutnya untuk nilai 250 W/m<sup>2</sup> diubah menjadi 0.0059751434 (Cal/s)cm2. Selanjutnya untuk nilai k di percobaan keempat maka didapat :

$$
\frac{Q}{A} = k \frac{dT}{dx}
$$

$$
R = \frac{Q}{dT/dx}
$$

$$
k = \frac{0.0059751434(Cal/s)cm^2}{0.1582\ C/cm}
$$

 $k = 3.776955373 \times 10^{-2}$  W/cm.<sup>o</sup>C

Maka jika diubah dari cm ke m ialah :  $k = 3.776955373 \times 10^{-4}$  W/m.<sup>o</sup>C

Selanjutnya, Untuk percobaan ke lima menggunakan nilai Jumlah kalor yang melintas sebesar 300 W/m<sup>2</sup> didapat hasil sebagai gambar dibawah :

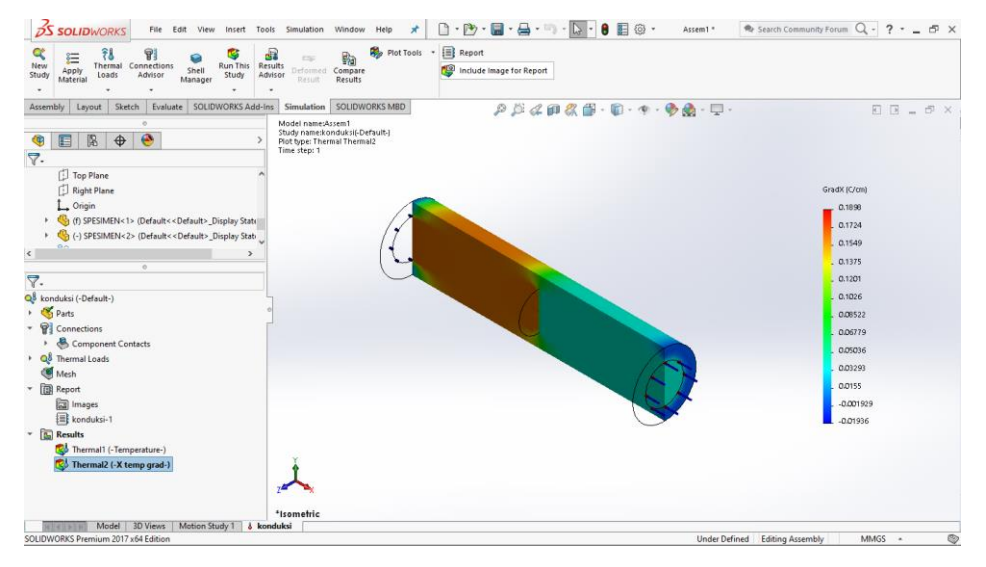

Gambar 4.18 Hasil simulasi Jumlah kalor yang melintas sebesar pada 300 W/ m<sup>2</sup>

Dari gambar di atas, didapat nilai perubahan suhu yaitu 0.1898 C/cm dan selanjutnya untuk nilai 300 W/m<sup>2</sup> diubah menjadi 0.00717017208 (Cal/s)cm2. Selanjutnya untuk nilai k di percobaan ke lima maka didapat :

$$
\frac{Q}{A} = k \frac{dT}{dx}
$$

$$
Q_{A}
$$

$$
k = \frac{Q_{A}}{dT_{dx}}
$$

$$
k = \frac{0.00717017208\left(\frac{Cal}{s}\right)cm^2}{0.1898 \text{ C/cm}}
$$

 $k = 3.777751359 \times 10^{-2}$  W/cm.<sup>o</sup>C

Maka jika diubah dari cm ke m ialah :  $k = 3.777751359 \times 10^{-4}$  W/m.<sup>o</sup>C

Selanjutnya, Untuk percobaan ke enam menggunakan nilai Jumlah kalor yang melintas sebesar 350 W/m<sup>2</sup> didapat hasil sebagai gambar dibawah :

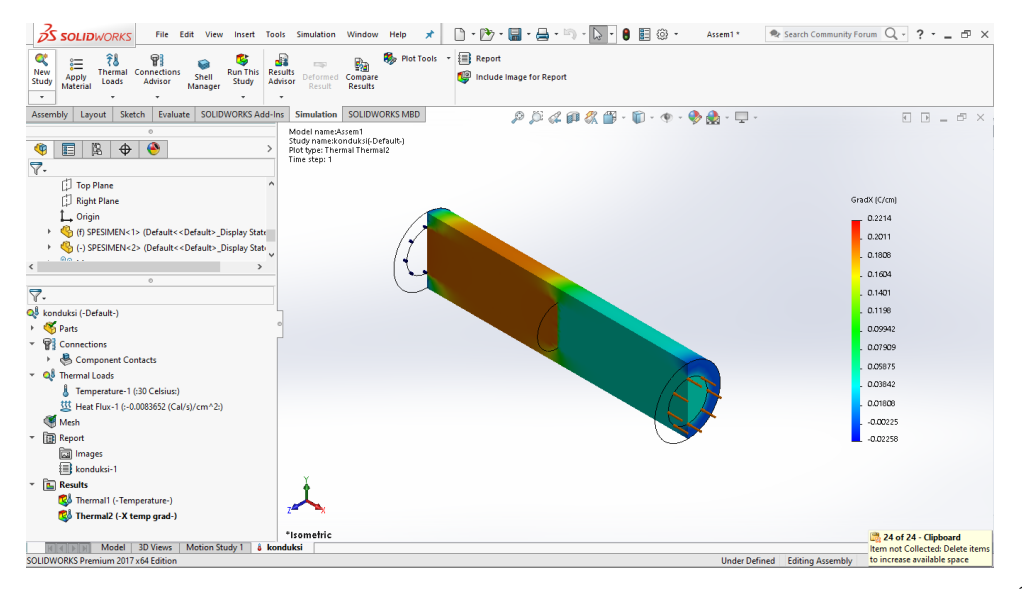

Gambar 4.29 Hasil simulasi Jumlah kalor yang melintas sebesar pada 350 W/m<sup>2</sup>

Dari gambar di atas, didapat nilai perubahan suhu yaitu 0.2214 C/cm dan selanjutnya untuk nilai 350 W/m<sup>2</sup> diubah menjadi 0.00836520076 (Cal/s)cm2. Selanjutnya untuk nilai k di percobaan ke enam maka didapat :

$$
\frac{Q}{A} = k \frac{dT}{dx}
$$

$$
R = \frac{Q}{dT/dx}
$$

$$
k = \frac{0.00836520076(Cal/s)cm^2}{0.2214 C/cm}
$$

 $k = 3.778320126 \times 10^{-2}$  W/cm.<sup>o</sup>C

Maka jika diubah dari cm ke m ialah :  $k = 3.778320126 \times 10^{-4}$  W/m.<sup>o</sup>C

Selanjutnya, Untuk percobaan ke tujuh menggunakan nilai Jumlah kalor yang melintas sebesar 400 W/m<sup>2</sup> didapat hasil sebagai gambar dibawah :

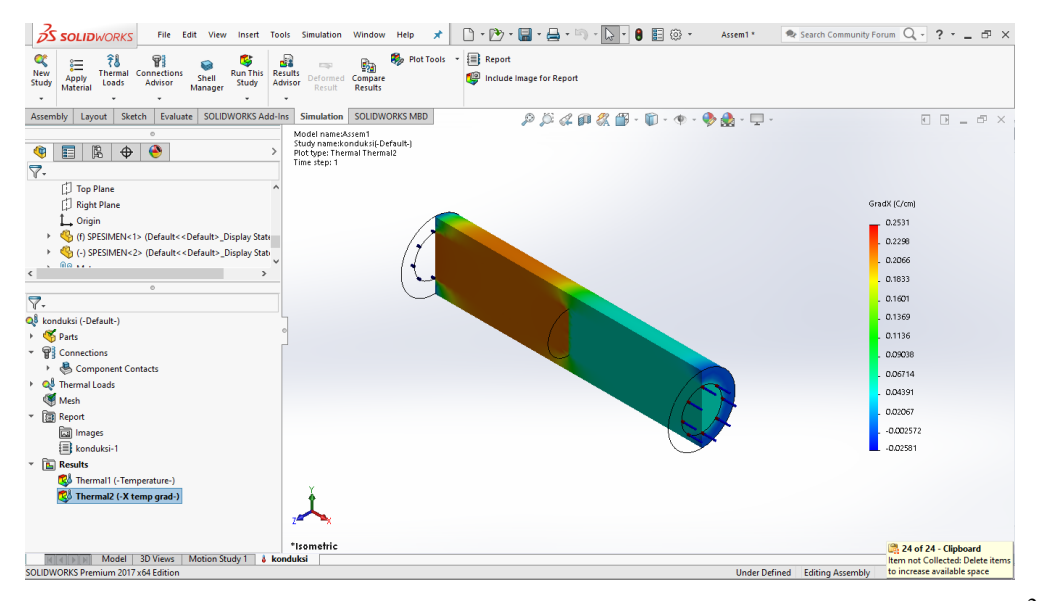

Gambar 4.30 Hasil simulasi Jumlah kalor yang melintas sebesar pada 400 W/m<sup>2</sup>

Dari gambar di atas, didapat nilai perubahan suhu yaitu 0.2531 C/cm dan selanjutnya untuk nilai 400 W/m<sup>2</sup> diubah menjadi 0.00956022944 (Cal/s)cm2. Selanjutnya untuk nilai k di percobaan ke enam maka didapat :

$$
\frac{Q}{A} = k \frac{dT}{dx}
$$

$$
k = \frac{Q_{\textit{A}}}{dT_{\textit{dx}}}
$$

$$
k = \frac{0.00956022944\left(\frac{Cal}{s}\right)cm^2}{0.2531 \text{ } C/cm}
$$

 $k = 3.777253829 \times 10^{-2}$  W/cm.<sup>o</sup>C

Maka jika diubah dari cm ke m ialah :  $k = 3.777253829 \times 10^{-4}$  W/m.<sup>o</sup>C

Selanjutnya, Untuk percobaan ke tujuh menggunakan nilai Jumlah kalor yang melintas sebesar 450 W/m<sup>2</sup> didapat hasil sebagai gambar dibawah :

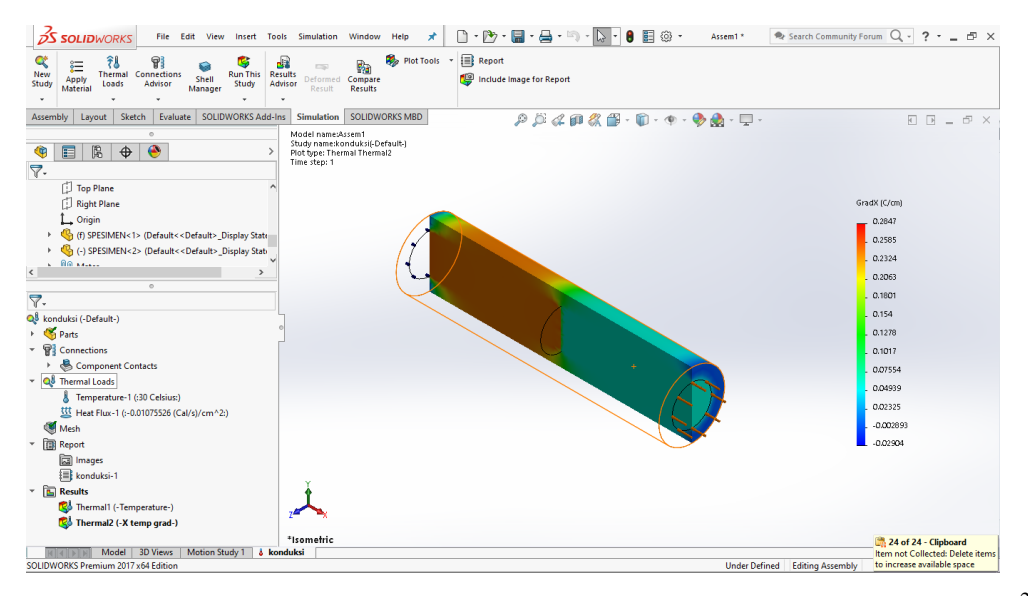

Gambar 4.31 Hasil simulasi Jumlah kalor yang melintas sebesar pada 450 W/ $m^2$ 

Dari gambar di atas, didapat nilai perubahan suhu yaitu 0.2847 C/cm dan selanjutnya untuk nilai 450 W/m<sup>2</sup> diubah menjadi 0.0107552581 (Cal/s)cm2. Selanjutnya untuk nilai k di percobaan ke enam maka didapat :

$$
\frac{Q}{A} = k \frac{dT}{dx}
$$

$$
k = \frac{Q_{\textit{A}}}{dT_{\textit{dx}}}
$$

$$
k = \frac{0.0107552581(Cal/s)cm^2}{0.2847 \ C/cm}
$$

 $k = 3.777751352 \times 10^{-2}$  W/cm.<sup>o</sup>C

Maka jika diubah dari cm ke m ialah :  $k = 3.777751352 \times 10^{-4}$  W/m.<sup>o</sup>C

Selanjutnya, Untuk percobaan ke delapan menggunakan nilai Jumlah kalor yang melintas sebesar 500 W/m<sup>2</sup> didapat hasil sebagai gambar dibawah :

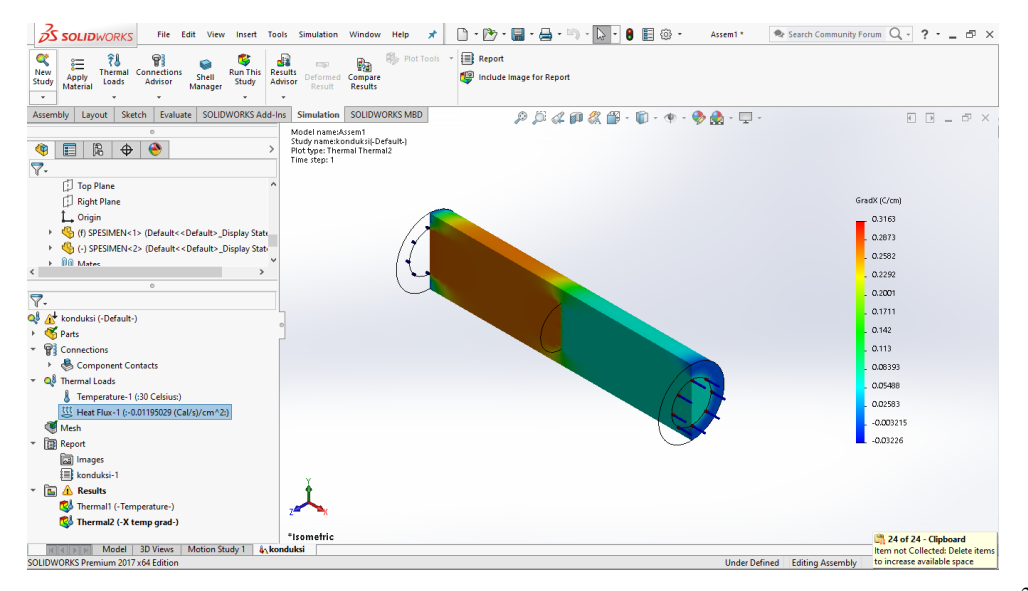

Gambar 4.32 Hasil simulasi Jumlah kalor yang melintas sebesar pada 500 W/m<sup>2</sup>

Dari gambar di atas, didapat nilai perubahan suhu yaitu 0.3163 C/cm dan selanjutnya untuk nilai 500 W/m<sup>2</sup> diubah menjadi 0.0119502868 (Cal/s)cm<sup>2</sup>. Selanjutnya untuk nilai k di percobaan ke enam maka didapat :

$$
\frac{Q}{A} = k \frac{dT}{dx}
$$

$$
k = \frac{Q_{\text{A}}}{dT_{\text{dx}}}
$$

$$
k = \frac{0.0119502868(Cal/s)cm^2}{0.3163\ C/cm}
$$

 $k = 3.778149478 \times 10^{-2}$  W/cm.<sup>o</sup>C

Maka jika diubah dari cm ke m ialah :  $k = 3.778149478 \times 10^{-4}$  W/m.°C

Setelah dilakukan 8 simulasi konduktivitas termal antara stainless steel dan dectile iron (besi), didapat hasil yang dapat dilihat pada grafik dibawah :

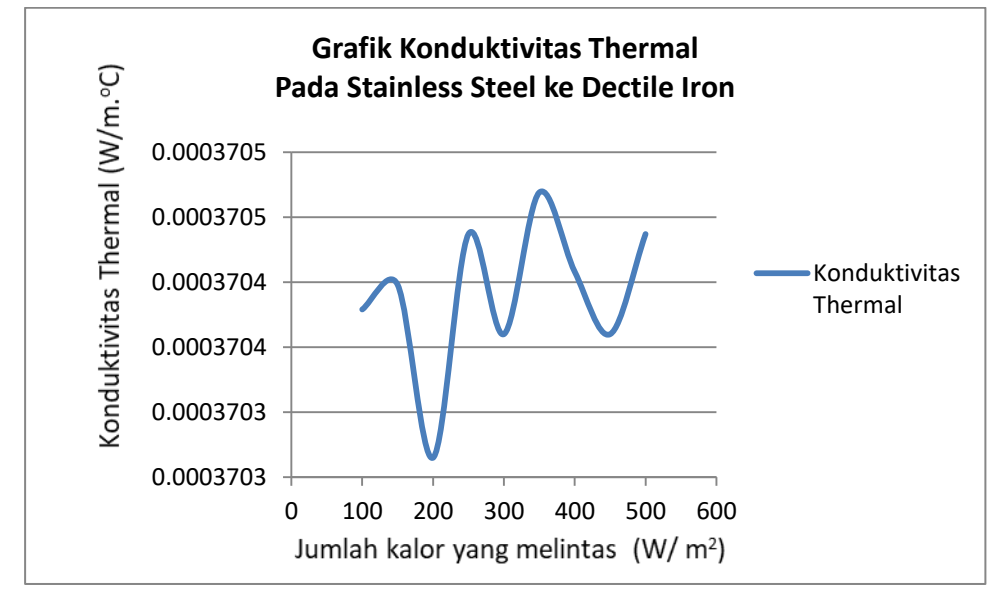

Gambar 4.33 Grafik Konduktivitas Thermal Pada Stainless Steel ke Dectile Iron

Grafik di atas didapat data konduktivitas Thermal pada Stainless Steel ke Dectile Iron (Besi). Dapat dilihat pada table dibawah :

| Kalor yang | Jumlah kalor  | Konduktivitas            |
|------------|---------------|--------------------------|
| merambat   | yang melintas | Thermal                  |
| $(W/m^2)$  | (C/cm)        | (W/m. <sup>o</sup> C)    |
| 100        | 0,06326       | $3.70379 \times 10^{-4}$ |
| 150        | 0,0949        | $3.70398 \times 10^{-4}$ |
| 200        | 0.1265        | $3.70265 \times 10^{-4}$ |
| 250        | 0.1582        | $3.70437 \times 10^{-4}$ |
| 300        | 0.1898        | $3.7036 \times 10^{-4}$  |
| 350        | 0.2214        | $3.70469 \times 10^{-4}$ |
| 400        | 0.2531        | $3.70408 \times 10^{-4}$ |
| 450        | 0.2847        | $3.7036 \times 10^{-4}$  |
| 500        | 0.3163        | $3.70437 \times 10^{-4}$ |

Tabel 4.1 konduktivitas Thermal pada Stainless Steel ke Dectile Iron (Besi)

Selanjutnya untuk percobaan ke 2 pada spesimen pertama bermaterialkan Stailess Stail dan untuk spesimen ke dua diberi material Brass (Kuningan) dengan suhu yaitu 30 °C. Untuk Percobaan yang pertama dilakukan dengan nilai Jumlah kalor yang melintas sebesar 100  $\mathrm{W/m}^2$  didapat hasil sebagai gambar berikut :

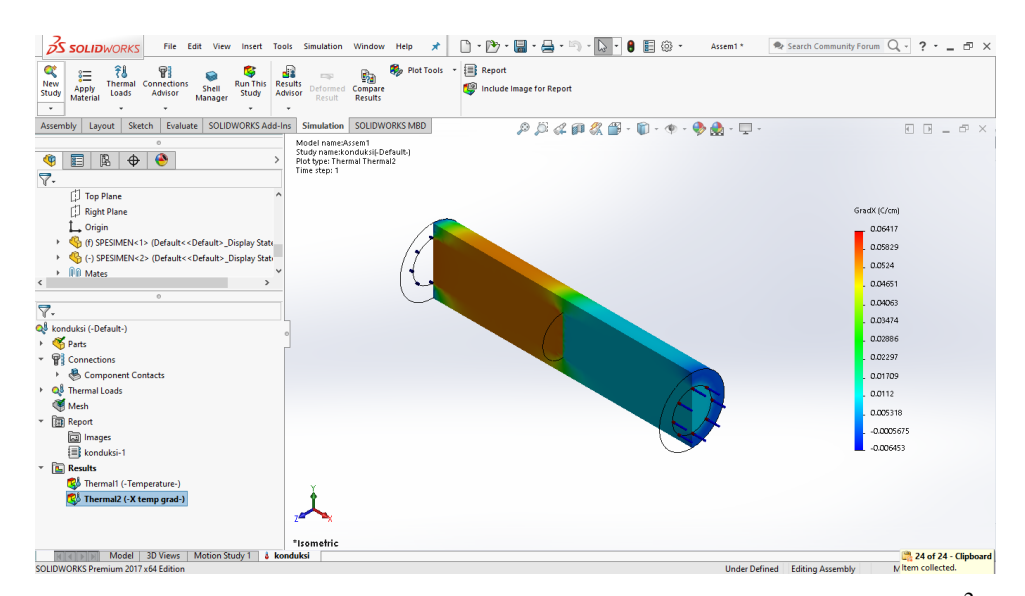

Gambar 4.34 Hasil simulasi Jumlah kalor yang melintas sebesar pada 100 W/m<sup>2</sup>

Dari gambar di atas, didapat nilai perubahan suhu yaitu 0.06417 C/cm dan selanjutnya untuk nilai 100 W/m<sup>2</sup> diubah menjadi 0.00239005736 (Cal/s)cm<sup>2</sup>.

$$
\frac{Q}{A} = k \frac{dT}{dx}
$$

$$
k = \frac{Q}{dT/dx}
$$

$$
k = \frac{0.00239005736(Cal/s)cm^2}{0.06417 \ C/cm}
$$

 $k = 3.724571233 \times 10^{-2}$  W/cm.<sup>o</sup>C

Maka jika diubah dari cm ke m ialah :  $k = 3.724571233 \times 10^{-4}$  W/m.<sup>o</sup>C

Untuk percobaan ke dua menggunakan nilai Jumlah kalor yang melintas sebesar 150 W/m<sup>2</sup> didapat hasil sebagai gambar dibawah :

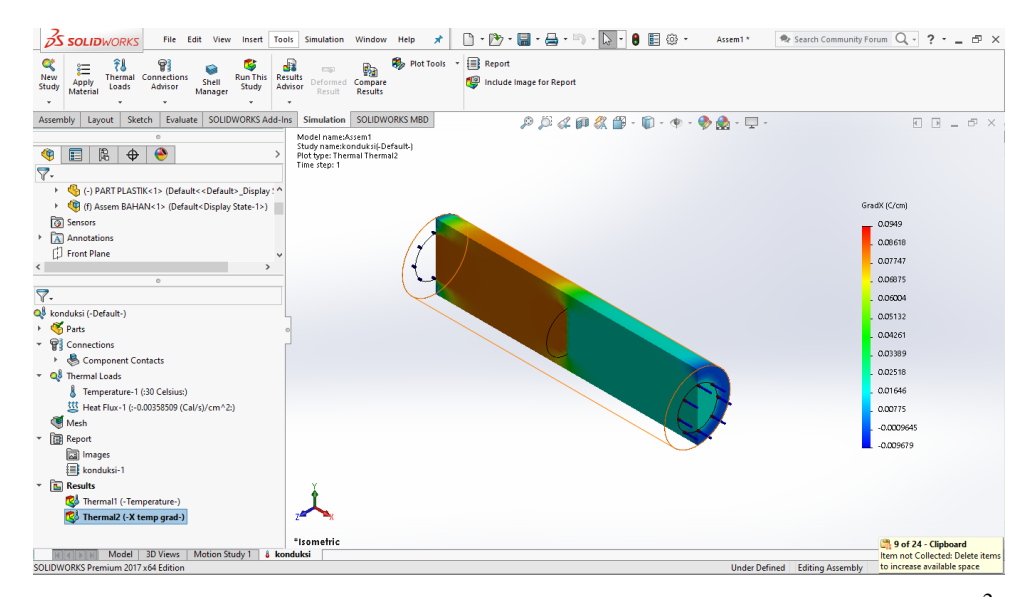

Gambar 4.35 Hasil simulasi Jumlah kalor yang melintas sebesar pada 150 W/ m<sup>2</sup>

Dari gambar di atas, didapat nilai perubahan suhu yaitu 0,09625 C/cm dan selanjutnya untuk nilai 150 W/m<sup>2</sup> diubah menjadi 0.00358508604 (Cal/s)cm<sup>2</sup>. Selanjutnya untuk nilai k di percobaan kedua maka didapat :

$$
\frac{Q}{A} = k \frac{dT}{dx}
$$

$$
k = \frac{Q}{dT/dx}
$$

 $\overline{\phantom{0}}$ 

$$
k = \frac{0.00358508604}{0,09625}
$$

 $k = 3.724764717 \times 10^{-2}$  W/cm.<sup>o</sup>C

Maka jika diubah dari cm ke m ialah :  $k = 3.724764717 \times 10^{-4}$  W/m.<sup>o</sup>C

Untuk percobaan ke tiga menggunakan nilai Jumlah kalor yang melintas sebesar 200 W/ m<sup>2</sup> didapat hasil sebagai gambar dibawah :

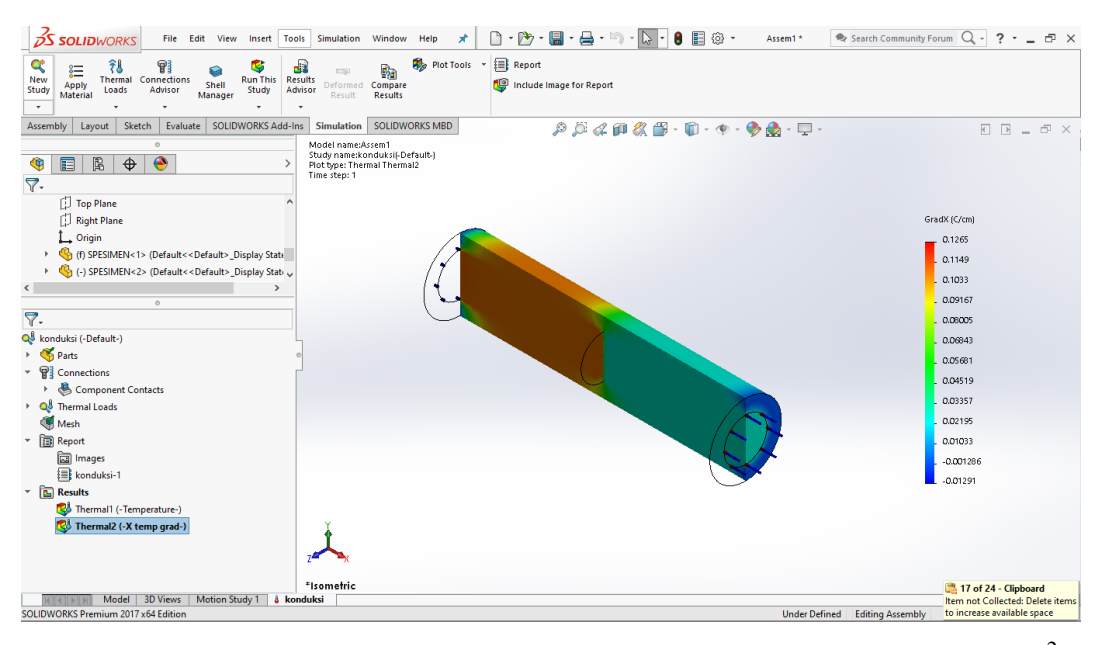

Gambar 4.36 Hasil simulasi Jumlah kalor yang melintas sebesar pada 200 W/ m<sup>2</sup>

Dari gambar di atas, didapat nilai perubahan suhu yaitu 0.1283 C/cm dan selanjutnya untuk nilai 200 W/m<sup>2</sup> diubah menjadi 0.00478011473 (Cal/s)cm2. Selanjutnya untuk nilai k di percobaan ketiga maka didapat :

$$
\frac{Q}{A} = k \frac{dT}{dx}
$$

$$
k = \frac{Q}{dT/dx}
$$

$$
k = \frac{0.00478011473}{0.1283}
$$

 $k = 3.725732447 \times 10^{-2}$  W/cm.<sup>o</sup>C

Maka jika diubah dari cm ke m ialah :  $k = 3.725732447 \times 10^{-4}$  W/m.<sup>o</sup>C

Untuk percobaan ke empat menggunakan nilai Jumlah kalor yang melintas sebesar 250 W/ m<sup>2</sup> didapat hasil sebagai gambar dibawah :

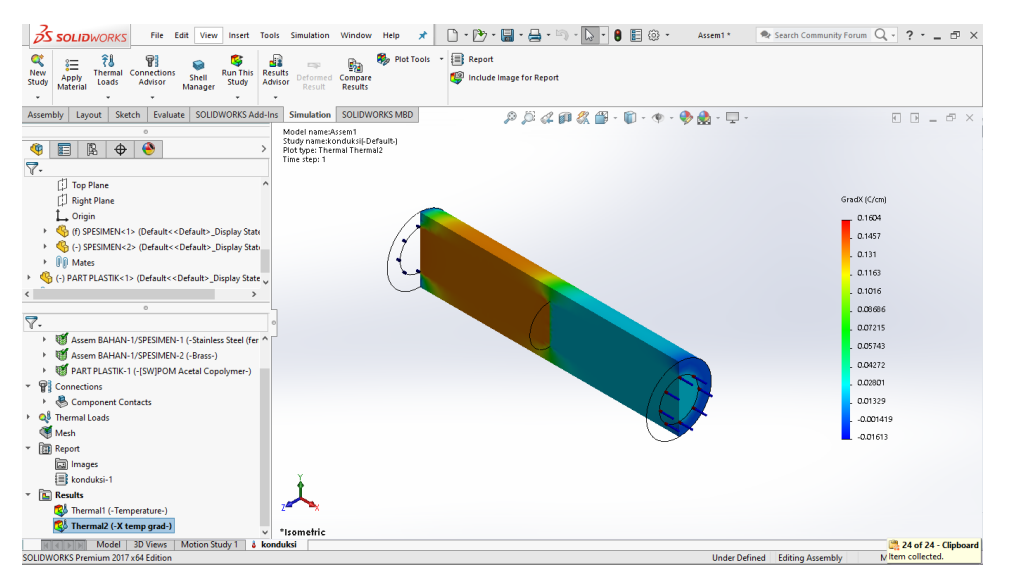

Gambar 4.37 Hasil simulasi Jumlah kalor yang melintas sebesar pada 250 W/m<sup>2</sup>

Dari gambar di atas, didapat nilai perubahan suhu yaitu 0.1604 C/cm dan selanjutnya untuk nilai 250 W/m<sup>2</sup> diubah menjadi 0.0059751434 (Cal/s)cm2. Selanjutnya untuk nilai k di percobaan keempat maka didapat :

$$
\frac{Q}{A} = k \frac{dT}{dx}
$$

$$
R = \frac{Q}{dT/dx}
$$

$$
k = \frac{0.0059751434}{0.1604}
$$

 $k = 3.725151746 \times 10^{-2}$  W/cm.<sup>o</sup>C

Maka jika diubah dari cm ke m ialah :  $k = 3.725151746 \times 10^{-4}$  W/m.<sup>o</sup>C

Selanjutnya, Untuk percobaan ke lima menggunakan nilai Jumlah kalor yang melintas sebesar 300 W/m<sup>2</sup> didapat hasil sebagai gambar dibawah :

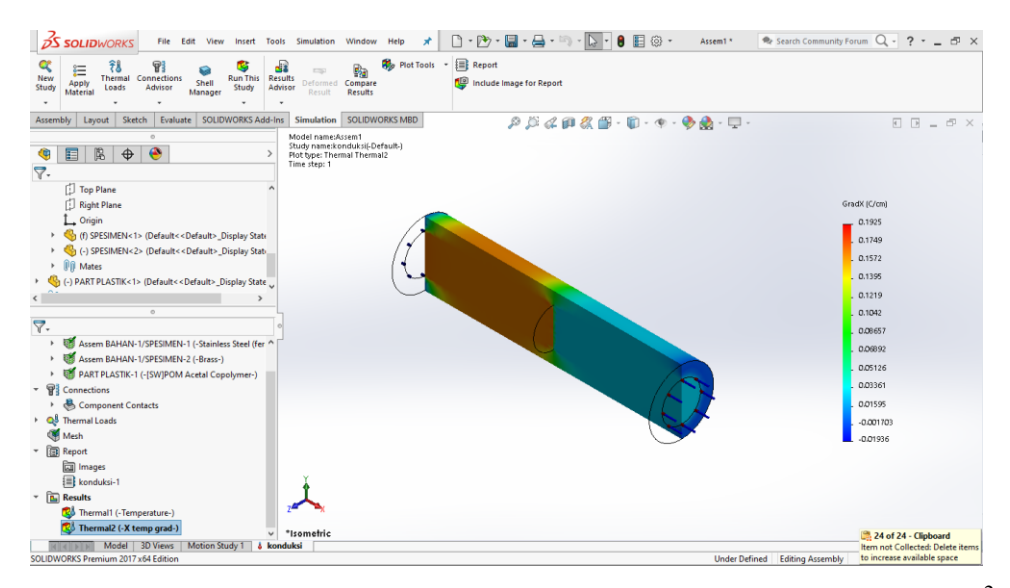

Gambar 4.38 Hasil simulasi Jumlah kalor yang melintas sebesar pada 300 W/ m<sup>2</sup>

Dari gambar di atas, didapat nilai perubahan suhu yaitu 0.1925 C/cm dan selanjutnya untuk nilai 300 W/m<sup>2</sup> diubah menjadi 0.00717017208 (Cal/s)cm<sup>2</sup>. Selanjutnya untuk nilai k di percobaan ke lima maka didapat :

$$
\frac{Q}{A} = k \frac{dT}{dx}
$$

$$
R = \frac{Q}{dT/dx}
$$

$$
k = \frac{0.00717017208\left(\frac{Cal}{s}\right)cm^2}{0.1925\,\text{C/cm}}
$$

 $k = 3.724764717 \times 10^{-2}$  W/cm.<sup>o</sup>C

Maka jika diubah dari cm ke m ialah :  $k = 3.724764717 \times 10^{-4}$  W/m.<sup>o</sup>C

Selanjutnya, Untuk percobaan ke enam menggunakan nilai Jumlah kalor yang melintas sebesar 350 W/m<sup>2</sup> didapat hasil sebagai gambar dibawah :

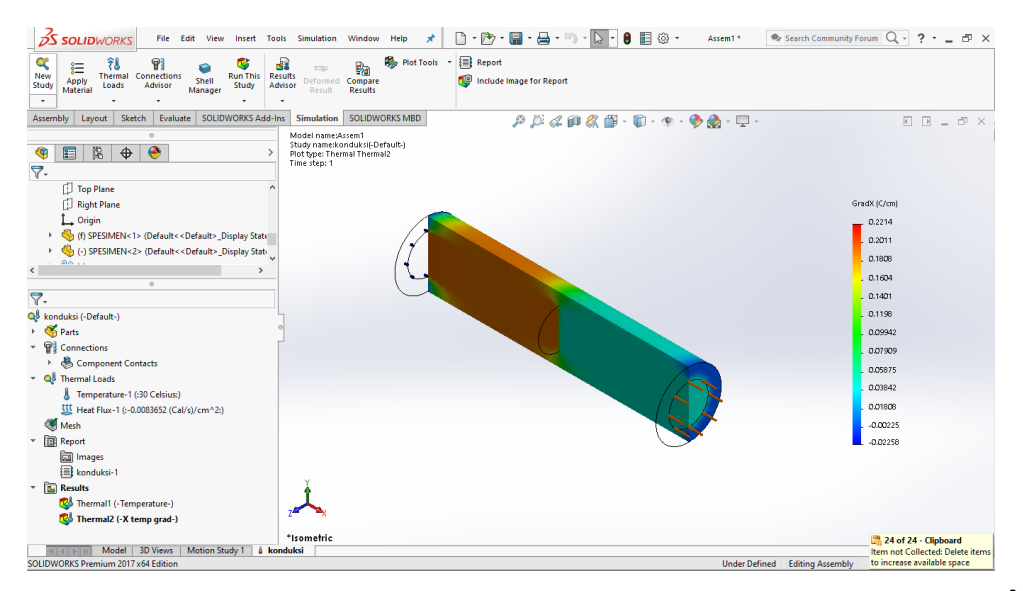

Gambar 4.39 Hasil simulasi Jumlah kalor yang melintas sebesar pada 350 W/m<sup>2</sup>

Dari gambar di atas, didapat nilai perubahan suhu yaitu 0.2246 C/cm dan selanjutnya untuk nilai 350 W/m<sup>2</sup> diubah menjadi 0.00836520076 (Cal/s)cm2. Selanjutnya untuk nilai k di percobaan ke enam maka didapat :

$$
\frac{Q}{A} = k \frac{dT}{dx}
$$

$$
k = \frac{Q_{\textit{A}}}{dT_{\textit{dx}}}
$$

$$
k = \frac{0.00836520076(Cal/s)cm^2}{0.2246 C/cm}
$$

 $k = 3.724488317 \times 10^{-2}$  W/cm.<sup>o</sup>C

Maka jika diubah dari cm ke m ialah :  $k = 3.724488317 \times 10^{-4}$  W/m.<sup>o</sup>C

Selanjutnya, Untuk percobaan ke tujuh menggunakan nilai Jumlah kalor yang melintas sebesar 400 W/m $^2$  didapat hasil sebagai gambar dibawah :

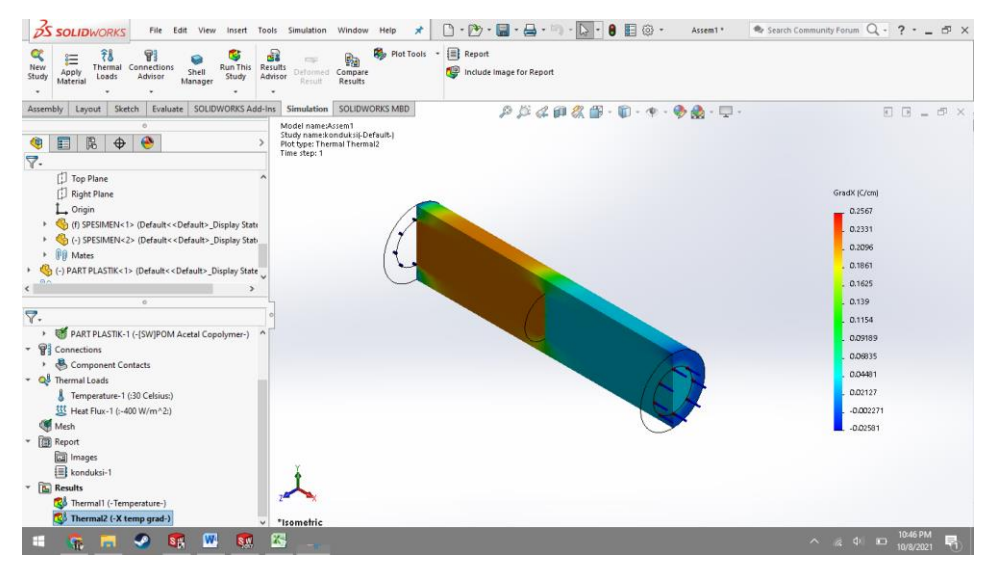

Gambar 4.40 Hasil simulasi Jumlah kalor yang melintas sebesar pada 400 W/m<sup>2</sup>

Dari gambar di atas, didapat nilai perubahan suhu yaitu 0.2567 C/cm dan selanjutnya untuk nilai 400 W/m<sup>2</sup> diubah menjadi 0.00956022944 (Cal/s)cm2. Selanjutnya untuk nilai k di percobaan ke enam maka didapat :

$$
\frac{Q}{A} = k \frac{dT}{dx}
$$

$$
R = \frac{Q}{dT/dx}
$$

$$
k = \frac{0.00956022944}{0.2567}
$$

 $k = 3.724281044 \times 10^{-2}$  W/cm.<sup>o</sup>C

Maka jika diubah dari cm ke m ialah :  $k = 3.724281044 \times 10^{-4}$  W/m.<sup>o</sup>C

Selanjutnya, Untuk percobaan ke tujuh menggunakan nilai Jumlah kalor yang melintas sebesar 450 W/m<sup>2</sup> didapat hasil sebagai gambar dibawah :

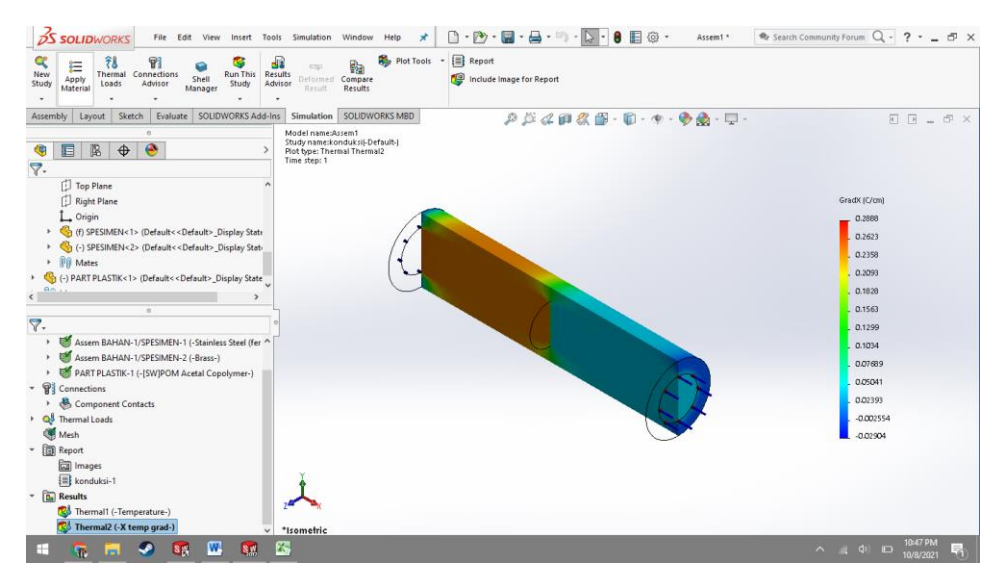

Gambar 4.41 Hasil simulasi Jumlah kalor yang melintas sebesar pada 450 W/m<sup>2</sup>

Dari gambar di atas, didapat nilai perubahan suhu yaitu 0.2888 C/cm dan selanjutnya untuk nilai 450 W/m<sup>2</sup> diubah menjadi 0.0107552581 (Cal/s)cm2. Selanjutnya untuk nilai k di percobaan ke enam maka didapat :

$$
\frac{Q}{A} = k \frac{dT}{dx}
$$

$$
k = \frac{Q_{\text{A}}}{dT_{\text{dx}}}
$$

$$
k = \frac{0.0107552581(Cal/s)cm^2}{0.2888 C/cm}
$$

 $k = 3.724119841 \times 10^{-2}$  W/cm.<sup>o</sup>C

Maka jika diubah dari cm ke m ialah :  $k = 3.724119841 \times 10^{-4}$  W/m.<sup>o</sup>C

Selanjutnya, Untuk percobaan ke delapan menggunakan nilai Jumlah kalor yang melintas sebesar 500 W/m<sup>2</sup> didapat hasil sebagai gambar dibawah :

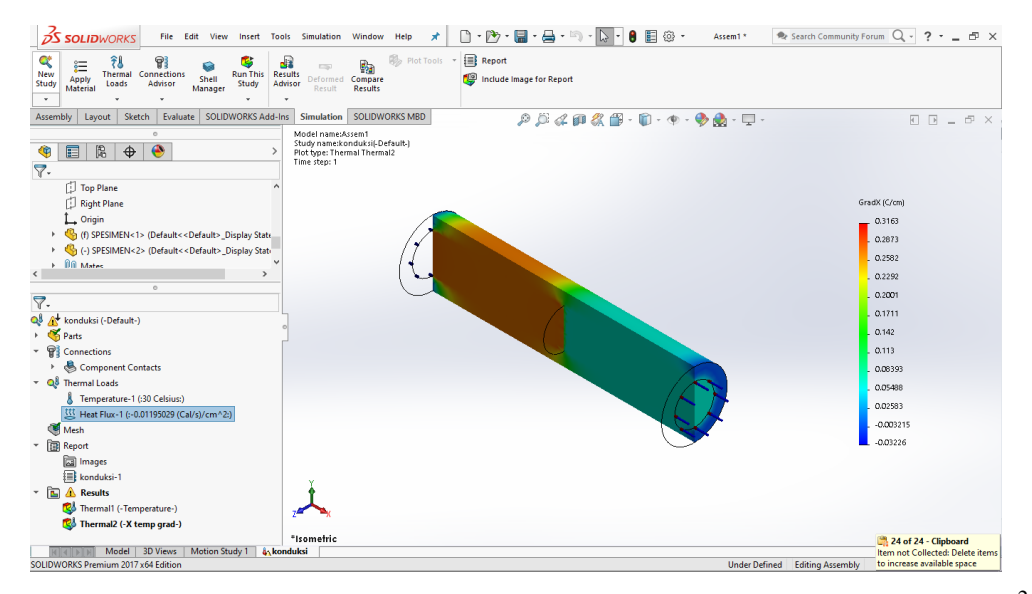

Gambar 4.42 Hasil simulasi Jumlah kalor yang melintas sebesar pada 500 W/m<sup>2</sup>

Dari gambar di atas, didapat nilai perubahan suhu yaitu 0.3208 C/cm dan selanjutnya untuk nilai 500 W/m<sup>2</sup> diubah menjadi 0.0119502868 (Cal/s)cm<sup>2</sup>. Selanjutnya untuk nilai k di percobaan ke enam maka didapat :

$$
\frac{Q}{A} = k \frac{dT}{dx}
$$

$$
Q/_{A}
$$

$$
k = \frac{Q}{dT/dx}
$$

 $\sim$ 

$$
k = \frac{0.0119502868 (Cal/s) cm^2}{0.3208 \ C/cm}
$$

 $k = 3.725151746 \times 10^{-2}$  W/cm.<sup>o</sup>C

Maka jika diubah dari cm ke m ialah :  $k = 3.725151746 \times 10^{-4}$  W/m.<sup>o</sup>C

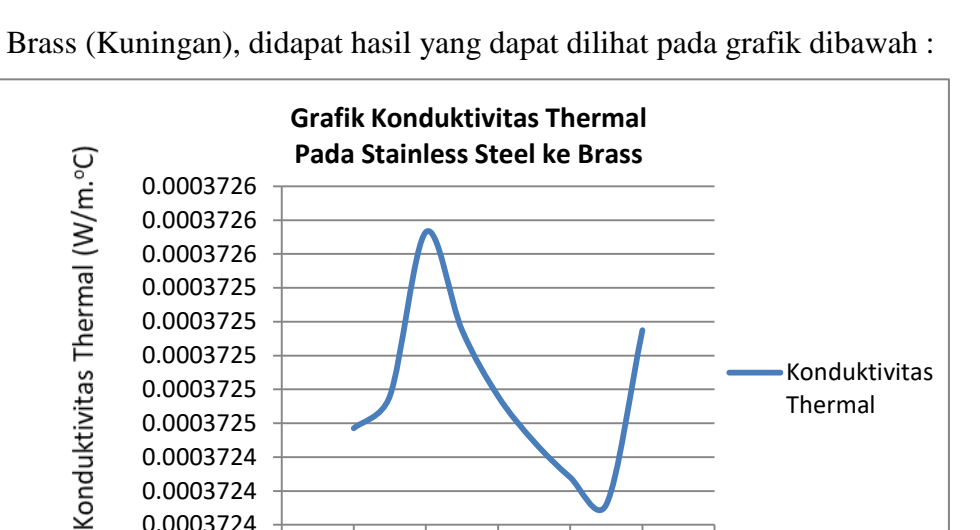

Setelah dilakukan 8 simulasi konduktivitas termal antara stainless steel dan

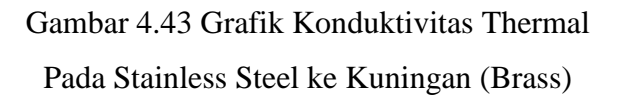

0 100 200 300 400 500 600

Jumlah kalor yang melintas (W/m<sup>2</sup>)

Konduktivitas Thermal

Grafik di atas didapat data konduktivitas Thermal pada Stainless Steel ke Kuningan (Brass). Dapat dilihat pada table dibawah :

0.0003724 0.0003724 0.0003724 0.0003725 0.0003725 0.0003725 0.0003725 0.0003725

| Kalor yang          | <b>Gradien Temperatur</b> | Konduktivitas            |
|---------------------|---------------------------|--------------------------|
| merambat            | dalam arah X              | Thermal                  |
| (W/m <sup>2</sup> ) | (C/cm)                    | $(W/m.^{\circ}C)$        |
| 100                 | 0.06417                   | $3.72457 \times 10^{-4}$ |
| 150                 | 0,09625                   | $3.72476 \times 10^{-4}$ |
| 200                 | 0.1283                    | $3.72573 \times 10^{-4}$ |
| 250                 | 0.1604                    | $3.72515 \times 10^{-4}$ |
| 300                 | 0.1925                    | $3.72476 \times 10^{-4}$ |
| 350                 | 0.2246                    | $3.72449 \times 10^{-4}$ |
| 400                 | 0.2567                    | $3.72428 \times 10^{-4}$ |
| 450                 | 0.2888                    | $3.72412 \times 10^{-4}$ |
| 500                 | 0.3208                    | $3.72515 \times 10^{-4}$ |

Tabel 4.2 konduktivitas Thermal pada Stainless Steel ke Brass (Kuningan)

Selanjutnya untuk percobaan ke 3 pada spesimen pertama bermaterialkan Stailess Stail dan untuk spesimen ke dua diberi material Stainless Steel dengan suhu yaitu 30 °C. Untuk Percobaan yang pertama dilakukan dengan nilai Jumlah kalor yang melintas sebesar 100  $\mathrm{W/m}^2$  didapat hasil sebagai gambar berikut :

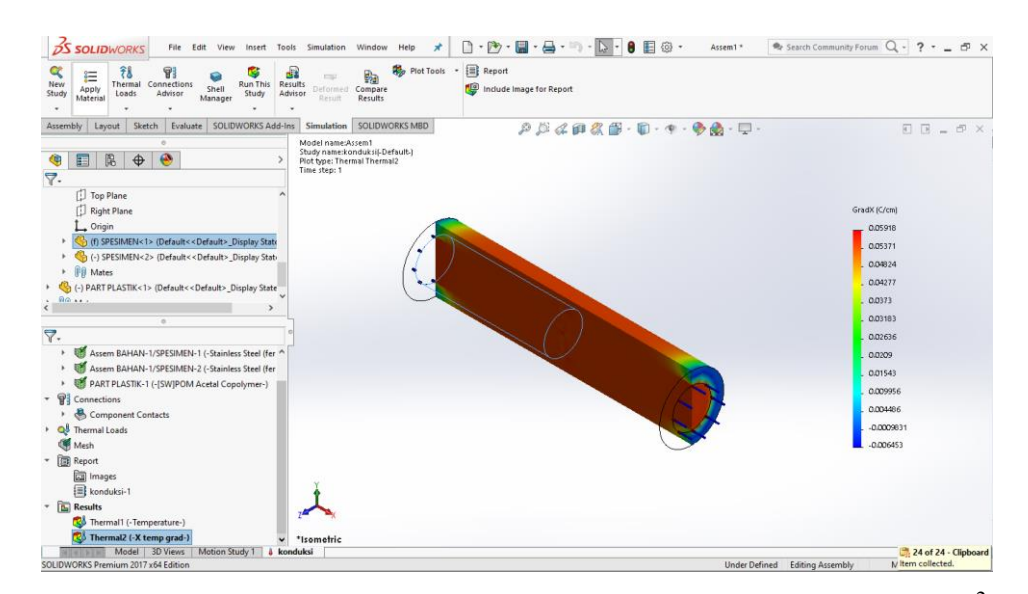

Gambar 4.44 Hasil simulasi Jumlah kalor yang melintas sebesar pada 100 W/m<sup>2</sup>

Dari gambar di atas, didapat nilai perubahan suhu yaitu 0,05918 C/cm dan selanjutnya untuk nilai 100 W/m<sup>2</sup> diubah menjadi 0.00239005736 (Cal/s)cm<sup>2</sup>.

$$
\frac{Q}{A} = k \frac{dT}{dx}
$$

$$
k = \frac{Q}{dT/dx}
$$

$$
k = \frac{0.00239005736(Cal/s)cm^2}{0.05918 C/cm}
$$

 $k = 4.038623454 \times 10^{-2}$  W/cm.<sup>o</sup>C

Maka jika diubah dari cm ke m ialah :  $k = 4.038623454 \times 10^{-4}$  W/m.<sup>o</sup>C

Untuk percobaan ke dua menggunakan nilai Jumlah kalor yang melintas sebesar 150 W/m<sup>2</sup> didapat hasil sebagai gambar dibawah :

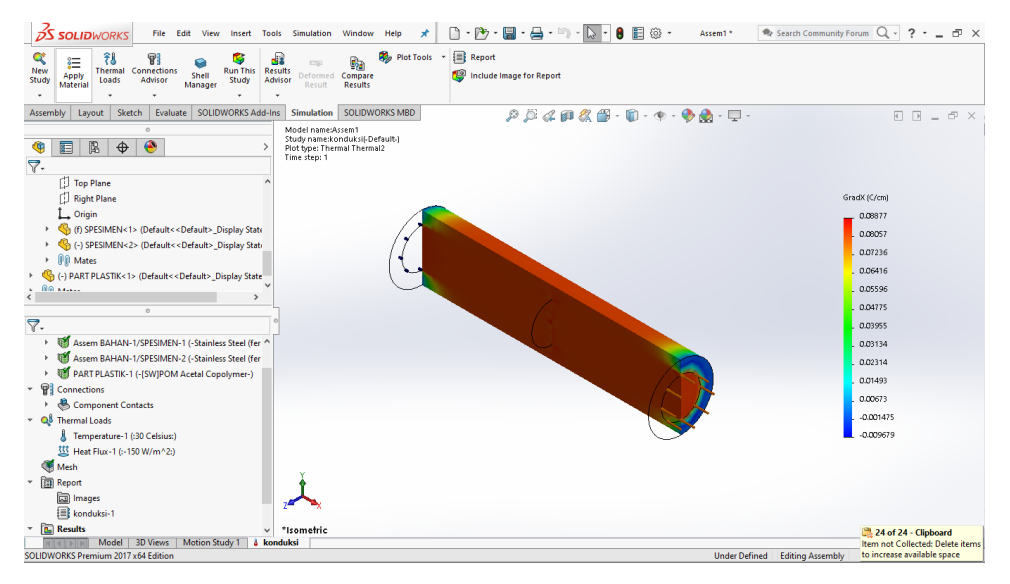

Gambar 4.45 Hasil simulasi Jumlah kalor yang melintas sebesar pada 150 W/m<sup>2</sup>

Dari gambar di atas, didapat nilai perubahan suhu yaitu 0,08877 C/cm dan selanjutnya untuk nilai 150 W/m<sup>2</sup> diubah menjadi 0.00358508604 (Cal/s)cm<sup>2</sup>. Selanjutnya untuk nilai k di percobaan kedua maka didapat :

$$
\frac{Q}{A} = k \frac{dT}{dx}
$$

$$
Q_{\text{A}}
$$

$$
k = \frac{Q_{\text{A}}}{dT_{\text{A}x}}
$$

$$
k = \frac{0.00358508604(Cal/s)cm^2}{0.08877 C/cm}
$$

 $k = 4.038623454 \times 10^{-2}$  W/cm.<sup>o</sup>C

Maka jika diubah dari cm ke m ialah :  $k = 4.038623454 \times 10^{-4}$  W/m.<sup>o</sup>C

Untuk percobaan ke tiga menggunakan nilai Jumlah kalor yang melintas sebesar 200 W/ m<sup>2</sup> didapat hasil sebagai gambar dibawah :

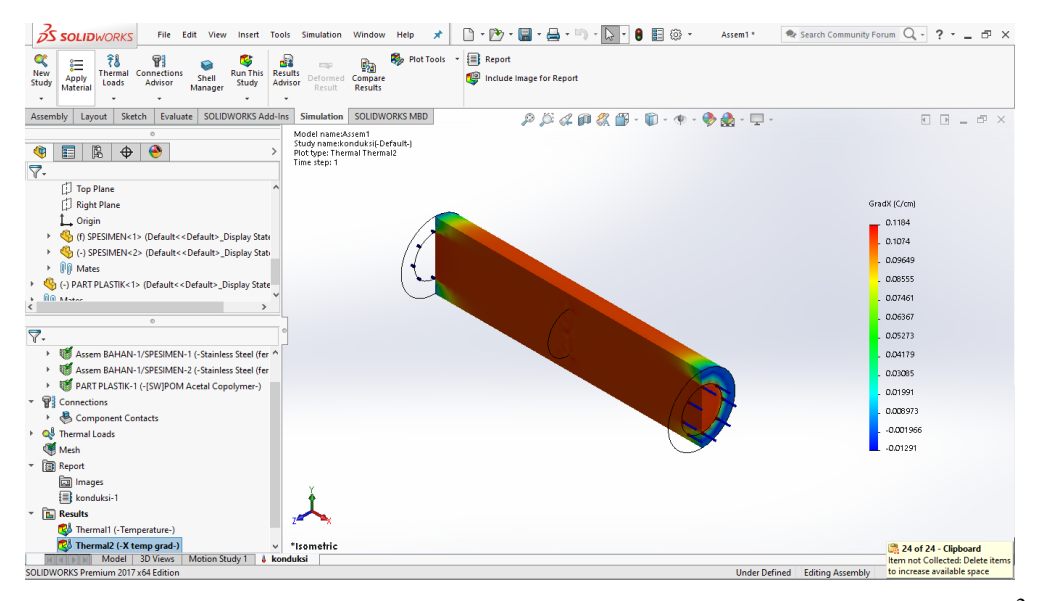

Gambar 4.46 Hasil simulasi Jumlah kalor yang melintas sebesar pada 200 W/ m<sup>2</sup>

Dari gambar di atas, didapat nilai perubahan suhu yaitu 0.1184 C/cm dan selanjutnya untuk nilai 200 W/m<sup>2</sup> diubah menjadi 0.00478011473 (Cal/s)cm2. Selanjutnya untuk nilai k di percobaan ketiga maka didapat :

$$
\frac{Q}{A} = k \frac{dT}{dx}
$$

$$
k = \frac{Q_{\textit{A}}}{dT_{\textit{dx}}}
$$

$$
k = \frac{0.00478011473 (Cal/s) cm^2}{0.1184 C/cm}
$$

 $k = 4.037259063 \times 10^{-2}$  W/cm.<sup>o</sup>C

Maka jika diubah dari cm ke m ialah :  $k = 4.037259063 \times 10^{-4}$  W/m.<sup>o</sup>C

Untuk percobaan ke empat menggunakan nilai Jumlah kalor yang melintas sebesar 250 W/ m<sup>2</sup> didapat hasil sebagai gambar dibawah :

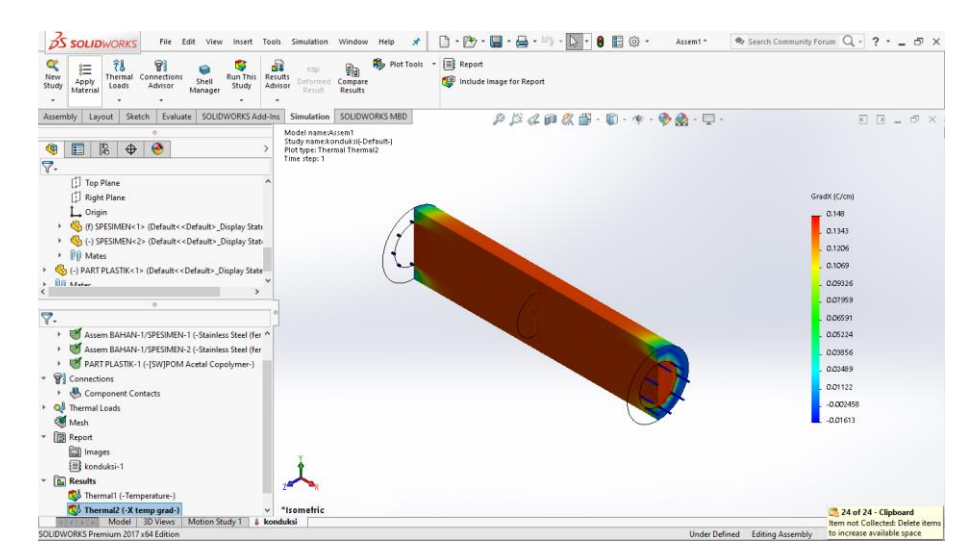

Gambar 4.47 Hasil simulasi Jumlah kalor yang melintas sebesar pada 250  $W/m<sup>2</sup>$ 

Dari gambar di atas, didapat nilai perubahan suhu yaitu 0.148 C/cm dan selanjutnya untuk nilai 250 W/m<sup>2</sup> diubah menjadi 0.0059751434 (Cal/s)cm2. Selanjutnya untuk nilai k di percobaan keempat maka didapat :

$$
\frac{Q}{A} = k \frac{dT}{dx}
$$

$$
Q_{\text{A}}
$$

$$
k = \frac{d}{dt/dx}
$$

$$
k = \frac{0.0059751434 (Cal/s) cm^2}{0.148 C/cm}
$$

 $k = 4.037259054 \times 10^{-2}$  W/cm.<sup>o</sup>C

Maka jika diubah dari cm ke m ialah :  $k = 4.037259054 \times 10^{-4}$  W/m.<sup>o</sup>C

Selanjutnya, Untuk percobaan ke lima menggunakan nilai Jumlah kalor yang melintas sebesar 300 W/m<sup>2</sup> didapat hasil sebagai gambar dibawah :

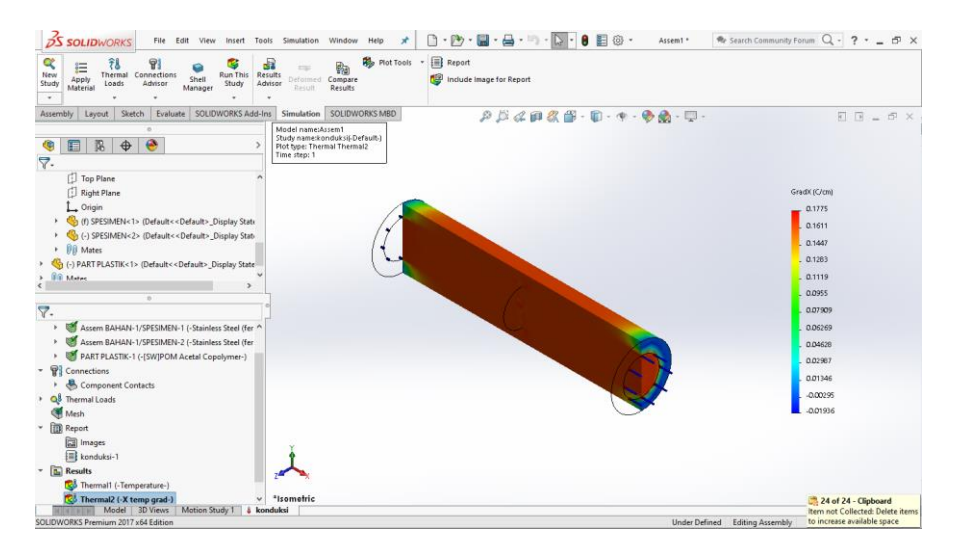

Gambar 4.48 Hasil simulasi Jumlah kalor yang melintas sebesar pada 300 W/m<sup>2</sup>

Dari gambar di atas, didapat nilai perubahan suhu yaitu 0.1775 C/cm dan selanjutnya untuk nilai 300 W/m<sup>2</sup> diubah menjadi 0.00717017208 (Cal/s)cm2. Selanjutnya untuk nilai k di percobaan ke lima maka didapat :

$$
\frac{Q}{A} = k \frac{dT}{dx}
$$

$$
k = \frac{Q_{\textit{A}}}{dT_{\textit{dx}}}
$$

$$
k = \frac{0.00717017208 (Cal/s) cm^2}{0.1775 \ C/cm}
$$

 $k = 4.039533566 \times 10^{-2}$  W/cm.<sup>o</sup>C

Maka jika diubah dari cm ke m ialah :  $k = 4.039533566 \times 10^{-4}$  W/m.<sup>o</sup>C

Selanjutnya, Untuk percobaan ke enam menggunakan nilai Jumlah kalor yang melintas sebesar 350 W/m<sup>2</sup> didapat hasil sebagai gambar dibawah :

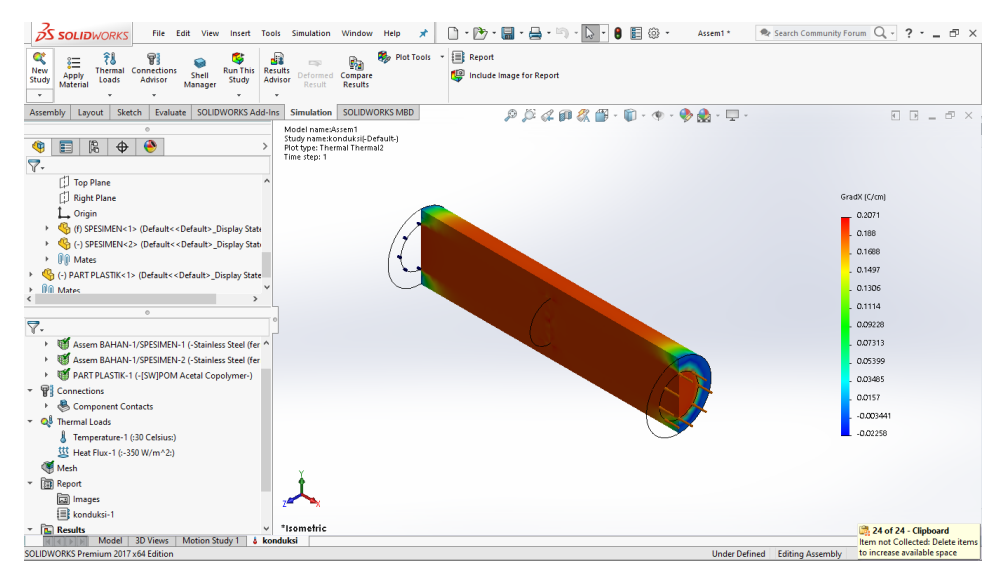

Gambar 4.49 Hasil simulasi Jumlah kalor yang melintas sebesar pada 350 W/m<sup>2</sup>

Dari gambar di atas, didapat nilai perubahan suhu yaitu 0.2071 C/cm dan selanjutnya untuk nilai 350 W/m<sup>2</sup> diubah menjadi 0.00836520076 (Cal/s)cm2. Selanjutnya untuk nilai k di percobaan ke enam maka didapat :

$$
\frac{Q}{A} = k \frac{dT}{dx}
$$

$$
Q_{\text{A}}
$$

$$
k = \frac{Q_{\text{A}}}{dT_{\text{A}x}}
$$

$$
k = \frac{0.00836520076 (Cal/s) cm^2}{0.2071 \ C/cm}
$$

$$
k = 4.039208479 \times 10^{-2}
$$
 W/cm.<sup>°</sup>C

Maka jika diubah dari cm ke m ialah :  $k = 4.039208479 \times 10^{-4}$  W/m.°C
Selanjutnya, Untuk percobaan ke tujuh menggunakan nilai Jumlah kalor yang melintas sebesar 400 W/ m<sup>2</sup> didapat hasil sebagai gambar dibawah :

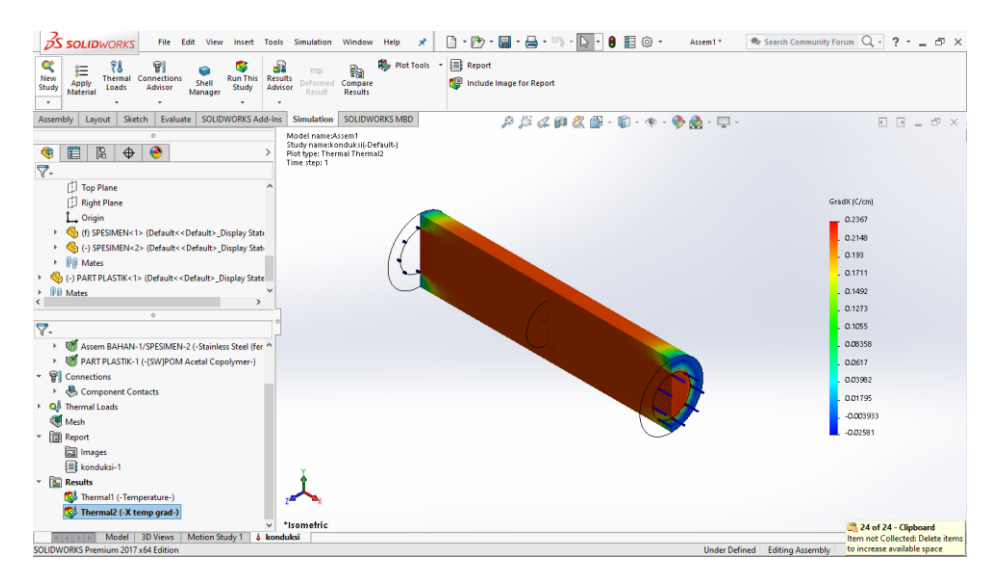

Gambar 4.50 Hasil simulasi Jumlah kalor yang melintas sebesar pada 400 W/m<sup>2</sup>

Dari gambar di atas, didapat nilai perubahan suhu yaitu 0.2367 C/cm dan selanjutnya untuk nilai 400 W/ m<sup>2</sup> diubah menjadi 0.00956022944 (Cal/s)cm2. Selanjutnya untuk nilai k di percobaan ke enam maka didapat :

$$
\frac{Q}{A} = k \frac{dT}{dx}
$$

$$
k = \frac{Q}{dT/dx}
$$

 $\overline{a}$ 

$$
k = \frac{0.00956022944 (Cal/s) cm^2}{0.2367 \ C/cm}
$$

 $k = 4.038964698 \times 10^{-2}$  W/cm.<sup>o</sup>C

Maka jika diubah dari cm ke m ialah :

 $k = 4.038964698 \times 10^{-4}$  W/m.<sup>o</sup>C

Selanjutnya, Untuk percobaan ke tujuh menggunakan nilai Jumlah kalor yang melintas sebesar 450 W/m<sup>2</sup> didapat hasil sebagai gambar dibawah :

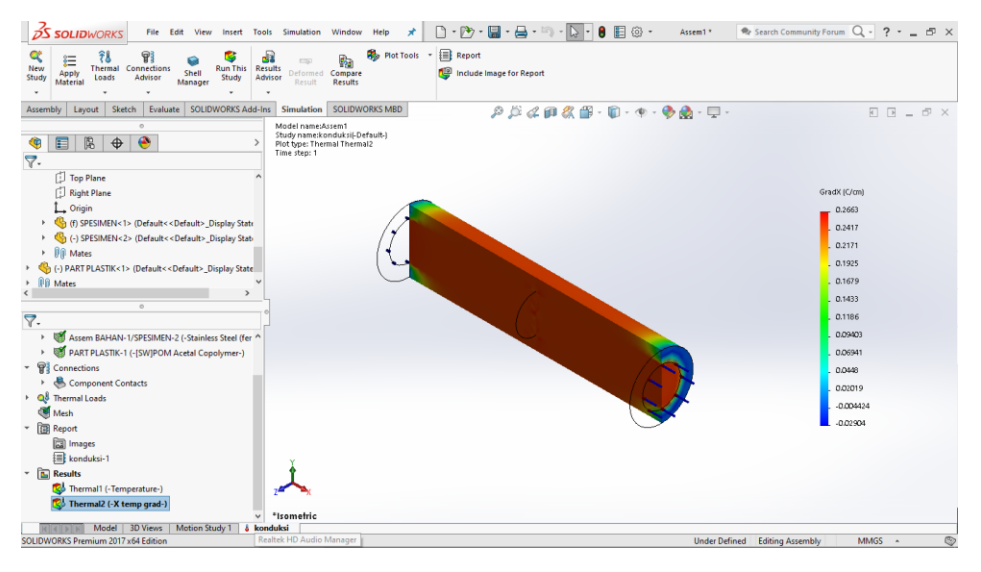

Gambar 4.51 Hasil simulasi Jumlah kalor yang melintas sebesar pada 450 W/m<sup>2</sup>

Dari gambar di atas, didapat nilai perubahan suhu yaitu 0.2663 C/cm dan selanjutnya untuk nilai 450 W/m<sup>2</sup> diubah menjadi 0.0107552581 (Cal/s)cm2. Selanjutnya untuk nilai k di percobaan ke enam maka didapat :

$$
\frac{Q}{A} = k \frac{dT}{dx}
$$

$$
Q_{A}
$$

$$
k = \frac{Q_{A}}{dT_{dx}}
$$

 $\sim$ 

$$
k = \frac{0.0107552581(Cal/s)cm^2}{0.2663\ C/cm}
$$

 $k = 4.038775103 \times 10^{-2}$  W/cm.<sup>o</sup>C

Maka jika diubah dari cm ke m ialah :  $k = 4.038775103 \times 10^{-4}$  W/m.<sup>o</sup>C

Selanjutnya, Untuk percobaan ke delapan menggunakan nilai Jumlah kalor yang melintas sebesar 500 W/m<sup>2</sup> didapat hasil sebagai gambar dibawah :

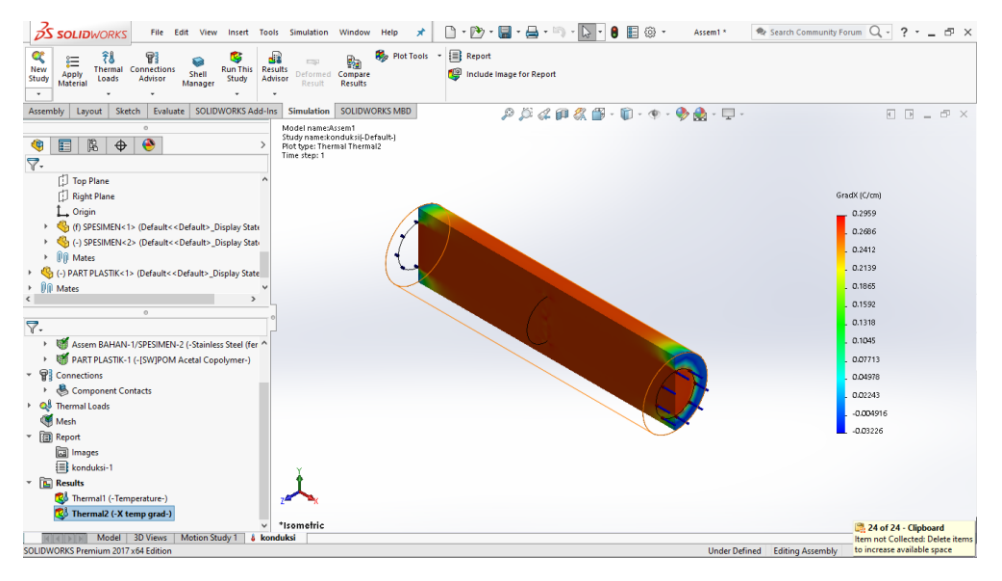

Gambar 4.52 Hasil simulasi Jumlah kalor yang melintas sebesar pada 500 W/m<sup>2</sup>

Dari gambar di atas, didapat nilai perubahan suhu yaitu 0.2959 C/cm dan selanjutnya untuk nilai 500 W/m<sup>2</sup> diubah menjadi 0.0119502868 (Cal/s)cm<sup>2</sup>. Selanjutnya untuk nilai k di percobaan ke enam maka didapat :

$$
\frac{Q}{A} = k \frac{dT}{dx}
$$

$$
k = \frac{Q}{dT/dx}
$$

$$
k = \frac{0.0119502868 (Cal/s) cm^2}{0.2959 C/cm}
$$

 $k = 4.038623454 \times 10^{-2}$  W/cm.<sup>o</sup>C

Maka jika diubah dari cm ke m ialah :  $k = 4.038623454 \times 10^{-4}$  W/m.<sup>o</sup>C

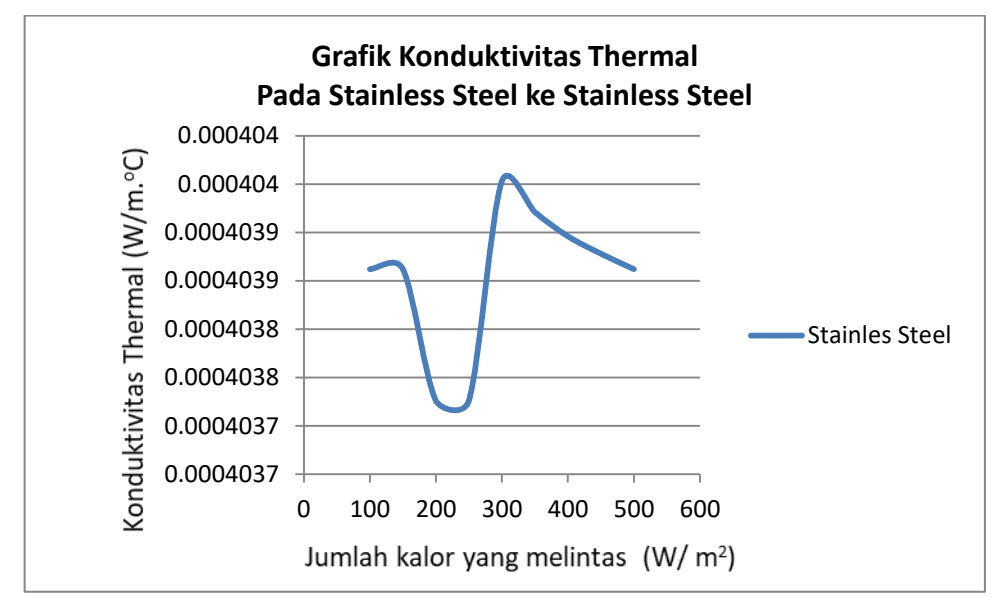

Setelah dilakukan 8 simulasi konduktivitas termal antara Stainless Steel dan Stainless Steel, didapat hasil yang dapat dilihat pada grafik dibawah :

Gambar 4.53 Grafik Konduktivitas Thermal Pada Stainless Steel ke Stainless Steel

Grafik di atas didapat data konduktivitas Thermal pada Stainless Steel ke Stainless Steel. Dapat dilihat pada table dibawah :

| Kalor yang          | <b>Gradien Temperatur</b> | Konduktivitas            |  |
|---------------------|---------------------------|--------------------------|--|
| merambat            | dalam arah X              | <b>Thermal</b>           |  |
| (W/m <sup>2</sup> ) | (C/cm)                    | (W/m. <sup>o</sup> C)    |  |
| 100                 | 0,05918                   | $4.03862 \times 10^{-4}$ |  |
| 150                 | 0,08877                   | $4.03862 \times 10^{-4}$ |  |
| 200                 | 0.1184                    | $4.03726 \times 10^{-4}$ |  |
| 250                 | 0.148                     | $4.03726 \times 10^{-4}$ |  |
| 300                 | 0.1775                    | $4.03953 \times 10^{-4}$ |  |
| 350                 | 0.2071                    | $4.03921 \times 10^{-4}$ |  |
| 400                 | 0.2367                    | $4.03896 \times 10^{-4}$ |  |
| 450                 | 0.2663                    | $4.03878 \times 10^{-4}$ |  |
| 500                 | 0.2959                    | $4.03862 \times 10^{-4}$ |  |

Tabel 4.3 konduktivitas Thermal pada Stainless Steel ke Stainless Steel

Setelah melakukan simulasi konduktivitas thermal terhadap 3 material, didapat hasil yang dapat dilihat pada grafik dibawah :

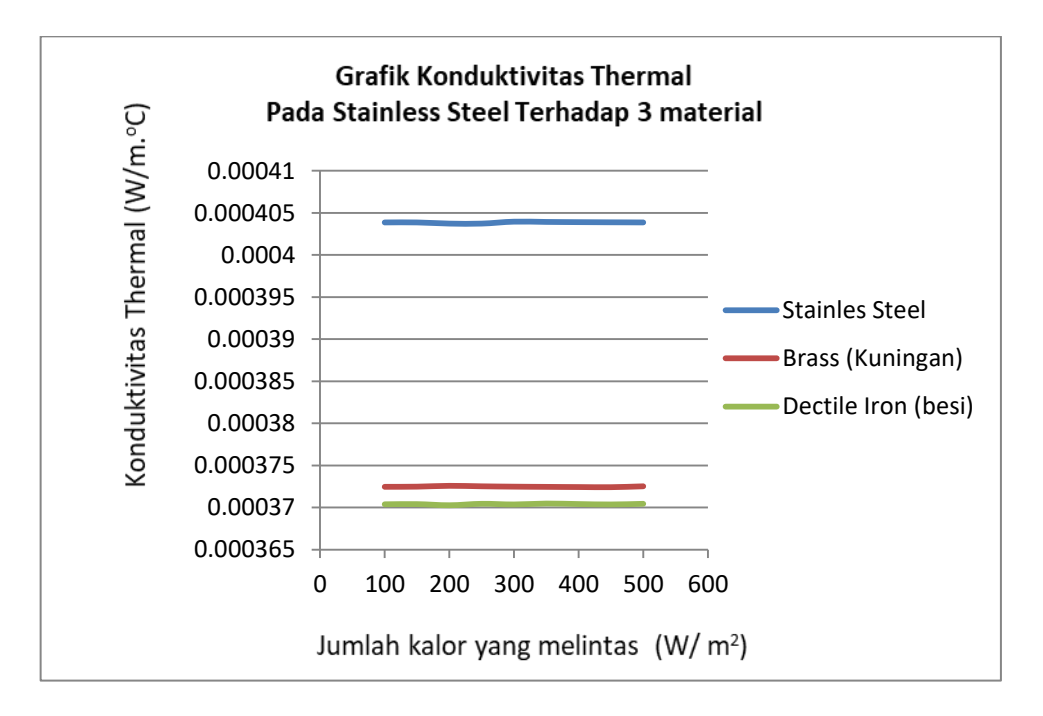

Gambar 4.54 Grafik Konduktivitas Thermal Pada Stainless Steel ke 3 material

Dilihat Dari Grafik diatas dapat disimpulkan bahwa Konduktivitas Thermal Stainless Steel terhadap Dectile Iron (besi), Brass (Kuningan), dan Stainless Steel sendiri yang memiliki nilai tertinggi yaitu Stainless Steel terhadap Stainless Steel, kemudian yang kedua yaitu Stainless Steel terhadap Brass (Kuningan) dan yang terakhir yaitu Stainless Steel terhadap Dectile Iron (besi).

Stainless Steel memiliki nilai konduktivitas thermal tertinggi pada simulasi ini dikarnakan memiliki material yang sama terhadap sesama Stainless Steel. Tidak memiliki hambatan laju alir kalor dibanding dengan Stainless Steel terhadap Dectile Iron (besi) dan Stainless Steel terhadap Brass (Kuningan).

Grafik di atas didapat data konduktivitas Thermal pada Stainless Steel ke 3 material. Dapat dilihat pada table dibawah :

| Kalor yang<br>merambat | <b>Stainless Steel</b>   | <b>Brass</b>             | Dectile Iron             |
|------------------------|--------------------------|--------------------------|--------------------------|
| $\frac{(W/m^2)}{2}$    | (W/m. <sup>o</sup> C)    | (W/m. <sup>o</sup> C)    | (W/m. <sup>o</sup> C)    |
| 100                    | $4.03862 \times 10^{-4}$ | $3.72457 \times 10^{-4}$ | $3.70379 \times 10^{-4}$ |
| 150                    | $4.03862 \times 10^{-4}$ | $3.72476 \times 10^{-4}$ | $3.70398 \times 10^{-4}$ |
| 200                    | $4.03726 \times 10^{-4}$ | $3.72573 \times 10^{-4}$ | $3.70265 \times 10^{-4}$ |
| 250                    | $4.03726 \times 10^{-4}$ | $3.72515 \times 10^{-4}$ | $3.70437 \times 10^{-4}$ |
| 300                    | $4.03953 \times 10^{-4}$ | $3.72476 \times 10^{-4}$ | $3.7036 \times 10^{-4}$  |
| 350                    | $4.03921 \times 10^{-4}$ | $3.72449 \times 10^{-4}$ | $3.70469 \times 10^{-4}$ |
| 400                    | $4.03896 \times 10^{-4}$ | $3.72428 \times 10^{-4}$ | $3.70408 \times 10^{-4}$ |
| 450                    | $4.03878 \times 10^{-4}$ | $3.72412 \times 10^{-4}$ | $3.7036 \times 10^{-4}$  |
| 500                    | $4.03862 \times 10^{-4}$ | $3.72515 \times 10^{-4}$ | $3.70437 \times 10^{-4}$ |

Tabel 4.4 konduktivitas Thermal pada Stainless Steel ke 3 material

#### **BAB 5 KESIMPULAN DAN SARAN**

#### 5.1 Kesimpulan

Dari hasil simulasi konduktivitas thermal pada 3 spesimen dengan material yang berbeda - beda dilakukan menggunakan software solidworks didapatkan beberapa kesimpulan yaitu :

- 1. Design yang dibuat yaitu berbentuk batang tabung dengan dimensi Panjang 100 mm dan diameter 30 mm. Menggunakan Material Dectile Iron (beri), Brass (Kuningan), dan Stainless Steel. Untuk pelapis material yang digunakan untuk simulasi diberi dimensi 200 mm, diameter dalam 30 mm dan diameter luar 500 mm.
- 2. Langkah langkah untuk melakukan simulasi adalah membuat material sesuai dimensi, menentukan nilai  $\frac{Q}{A}$  (Jumlah kalor yang dilepas/diserap), menentukan nilai  $\frac{dT}{dx}$  (Perubahan Suhu), menentukan mesh dengan nilai 5,5 mm. lalu didapatlah konduktivitas thermal sesuai dengan material yang digunakan.
	- 3. Setelah melakukan simulasi didapat konduktivitas thermal Stainless Steel terhadap Dectile Iron (besi), Brass (Kuningan), dan Stainless Steel sendiri yang memiliki nilai tertinggi yaitu Stainless Steel terhadap Stainless Steel, kemudian yang kedua yaitu Stainless Steel terhadap Brass (Kuningan) dan yang terakhir yaitu Stainless Steel terhadap Dectile Iron (besi). Stainless Steel memiliki nilai konduktivitas thermal tertinggi pada simulasi ini dikarnakan memiliki material yang sama terhadap sesama Stainless Steel. Tidak memiliki hambatan laju alir kalor dibanding dengan Stainless Steel terhadap Dectile Iron (besi) dan Stainless Steel terhadap Brass (Kuningan).

#### 5.2 Saran

- 1. Penulis menyarankan untuk pembaruan aplikasi lagi dalam menggunakan software *solidworks* dalam menggambar dan menganalisa *software solidworks* dalam simulasinya, agar bisa menginpun penilaian waktu terhadap konduktivitas termal.
- 2. Penulis berharap untuk kedepannya, penelitian ini bisa dilanjutkan oleh mahasiswa lain dengan matode yang lebih baik lagi.

#### **DAFTAR PUSTAKA**

- Afif Ardian Aziz, Dkk (2017) *Analisa Kekuatan Tarik, Kekuatan Tekuk, Komposisi dan Cacat Pengecoran Paduan Aluminium Flat Bar dan Limbah Kampas Rem dengan Menggunakan Cetakan Pasir dan Cetakan Hidrolik sebagai Bahan Komponen Jendela Kapal*. Semarang : Departemen Teknik Perkapalan, Fakultas Teknik, Universitas Diponegoro.
- Alfizzah Nasution, Dkk (2012) *ANALISA PADUAN Cu-Zn TANPA TIMBAL SETELAH PROSES ANNEALING.* Aceh : Jurusan Teknik Mesin , Politeknik Negeri Lhokseumawe.
- Arief Yudha I, Dkk (2015) *PERANCANGAN E-LEARNING SOLIDWORKS MODUL PART ASSEMBLY MENGGUNAKAN MODEL ADDIE SEBAGAI MEDIA PEMBELAJARAN GAMBAR TEKNIK YANG EFEKTIF*. Bandung : Program Studi Teknik Industri, Fakultas Rekayasa Industri, Telkom University.
- Doni Eka Phutra Damanik, Yulfitra (2018) *Pengaruh Proses Equal Channel Angular Pressing Terhadap Sifat Mekanik Aluminium Silikon Dengan Suhu Anil 300°C*. Medan : Jurusan Teknik Mesin, Fakultas Teknologi Industri, Institut Teknologi Medan.
- Hendra Prihatnadi, Budi Santoso (2010) *Tinjauan Stainless Steel Sebagai Bahan Mekanik Reaktoe Daya*. Batan : Pusat Rekayasa Perangkat Nuklir.
- Idawati Supu, Dkk (2016) *PENGARUH SUHU TERHADAP PERPINDAHAN PANAS PADA MATERIAL YANG BERBEDA*. Sulawesi Utara : Universitas Cokroaminoto Palopo
- Ika, Dkk (2012) *ANALISIS LOGAM TIMBAL (Pb) DAN BESI (Fe) DALAM AIR LAUT DI WILAYAH PESISIR PELABUHAN FERRY TAIPA KECAMATAN PALU UTARA*. Palu : Pendidikan Kimia/FKIP - University of Tadulako.
- Irnin Agustina Dwi Astuti (2015) *Penentuan Konduktivitas Termal Logam Tembaga, Kuningan, dan Besi dengan Metode Gandengan*. Jakarta : Universitas Indraprasta PGRI.
- Khirul Umurani, Taufik Amri (2018) *Desain Dan Simulasi Suspensi Sepeda Motor Dengan Solidwork 2012.* Medan : Fakultas Teknik Universitas Muhammadiyah Sumatera Utara
- Nine Ardiah, Dkk (2016) *Studi Konduktivitas Termal Semen Gigi Sementara Kaslium Fosfat Dengan Penambahan ZnO (Zinc Oxide).* Surabaya : Program Studi Fisika Fakultas Sains dan Teknologi Universitas Airlangga Surabaya
- Randis, Dkk (2021) *PERANCANGAN DAN SIMULASI STRUKTUR RANGKA OVERHAUL STAND UNTUK PENGGUNAAN ASSEMBLY DAN DIASSEMBLY HYDRAULIC CYLINDER MENGGUNAKAN SOFTWARE SOLIDWORK*. Balikpapan : Jurusan Teknik Mesin, Politeknik Negeri Balikpapan.
- Randis, Dkk (2021) *PERANCANGAN DAN SIMULASI STRUKTUR RANGKA OVERHAUL STAND UNTUK PENGGUNAAN ASSEMBLY DAN DIASSEMBLY HYDRAULIC CYLINDER MENGGUNAKAN SOFTWARE SOLIDWORK*. Balikpapan : Jurusan Teknik Mesin, Politeknik Negeri Balikpapan.

## LAMPIRAN

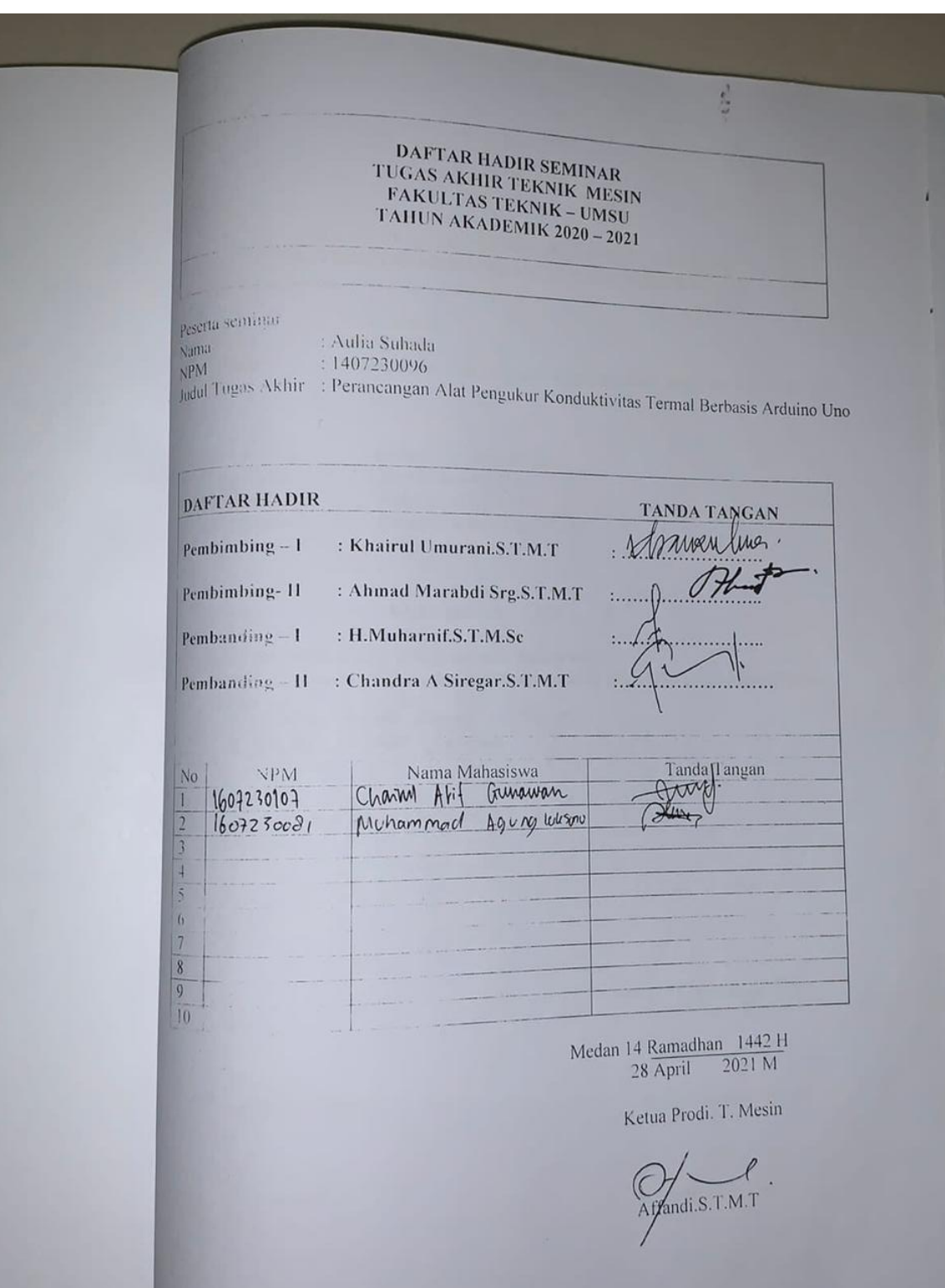

## DAFTAR EVALUASI SEMINAR FAKULTAS TEKNIK<br>JNIVERSITAS MUHAMMADIYAH SUMATERA ( DAFTAR EVALUASI SEMINAR FAKULTAS TE<br>UNIVERSITAS MUHAMMADIYAH SUMATERA

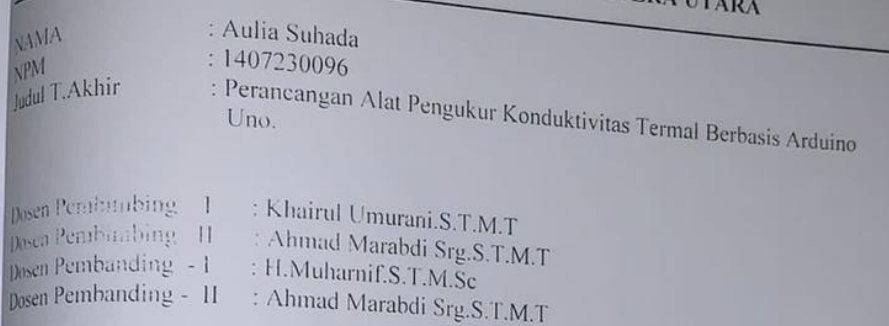

#### **KEPUTUSAN**

1. Baik dapat diterima ke sidang sarjana (collogium) 2. Dapat mengikuti sidang sarjana (collogium)<br>2. Dapat mengikuti sidang sarjana (collogium) setelah selesai melaksanakan perbaikan bapa intingrisum sidang sarjana (collogium) setelah selesai melaksan<br>antara lain:<br>t sesuaikan judul dengan 15° suarpa.<br>2. sesialah metade simulasi. 3. Horus mengikuti seminar kembali Perbaikan: 

Medan 29 Syawal  $\frac{1442H}{10 \text{ Juni}}$  2021M

Diketahui : Ketua Prodi, T.Mesin

di.s T.M.T

Dosen Pembanding-1

H.Muharnif.S.T.M.Sc

# DAFTAR EVALUASI SEMINAR FAKULTAS TEKNIK<br>UNIVERSITAS MUHAMMADIYAH SUMATERA UTAR/

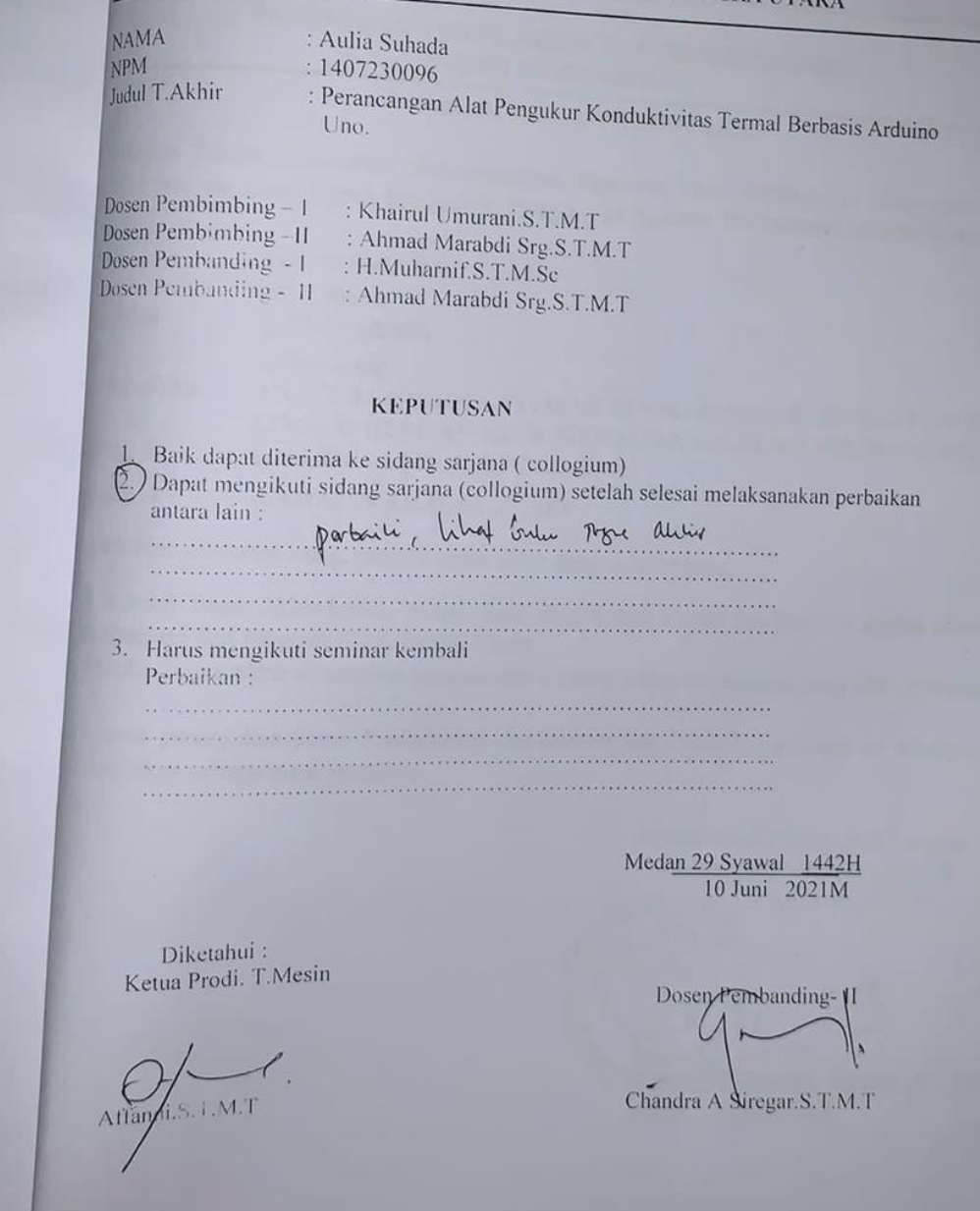

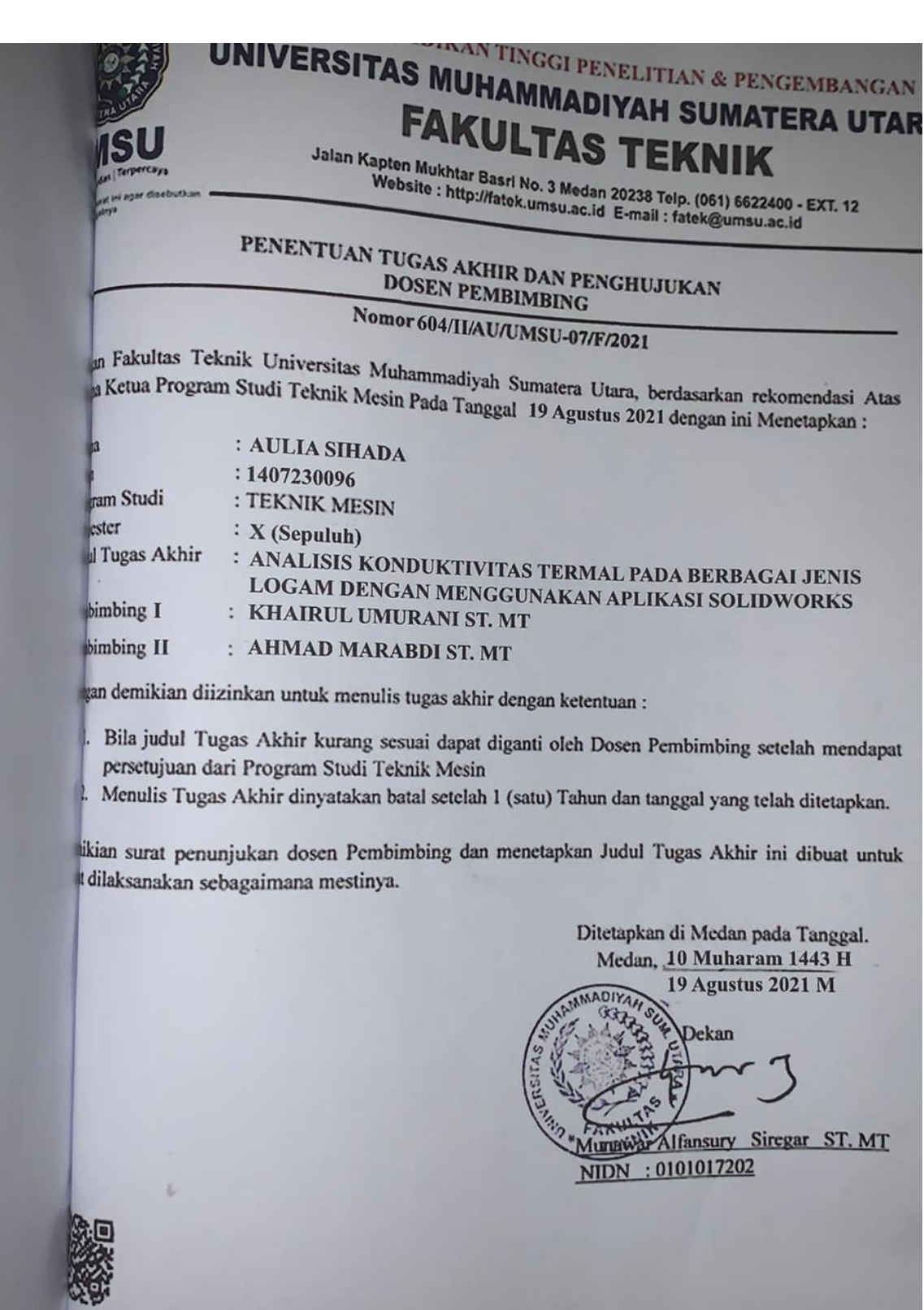

LEMBAR ASISTENSI TUGAS AKHIR RANCANG BANGUN ALAT PENGUKUR KONDUKTIVITAS TERMAL BERBASIS ARDUINO UNO Nama : Aulia Suhada NPM : 1407230096 Dosen Pembimbing 1 : Khairul Umurani, S.T., M.T<br>Dosen Pembimbing 2 : Ahmad Marabdi Siregar, S.T., M.T<br>No Hari/Tanggal Kegiatan Kegiatan Paraf Pembina Steah tugns stehr Partial pendale  $\overline{\mathcal{L}}$  $\iota$ Mondin Metode<br>Perbina Metode<br>Perbina Metode<br>Redis Multon G  $\iota$  $<sup>4</sup>$ </sup>

### LEMBAR ASISTENSI TUGAS AKHIR

RANCANG BANGUN ALAT PENGUKUR KONDUKTIVITAS TERMAL RANCANG BANGUN ALAH

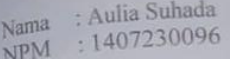

Dosen Pembimbing 1 : Khairul Umurani, S.T., M.T.<br>Dosen Pembimbing 2 : Ahmad Marabdi Siregar, S.J. Dosen Pembimbing 1 : Khairul Umurani, S.T., M.T<br>Dosen Pembimbing 2 : Ahmad Marabdi Siregar, S.T., M.T<br>Kegiatan Hari/Tanggal Kegiatan Paraf No - Pemberian Spanflus.<br>Fugus Stehr: - Partial pendatulus. - Partindi Metode<br>- Partindi Metode<br>- Partindi Metode<br>- Partini Metode<br>- Partin Mutum<br>- Partin Mutum  $\iota$  $\mathcal{C}$  $\iota$  $\mathcal{L}_{\mathcal{A}}$ 

#### **DAFTAR RIWAYAT HIDUP**

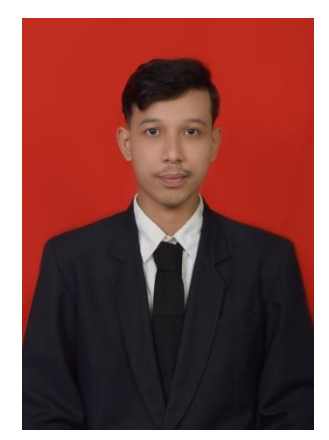

#### **A.DATA PRIBADI**

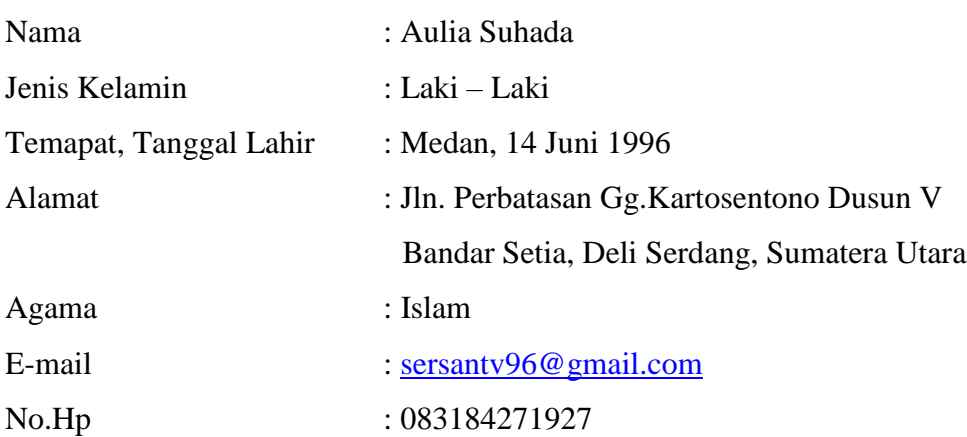

#### **B. RIWAYAT PENDIDIKAN**

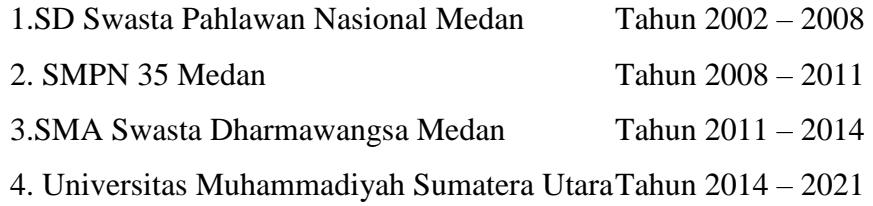